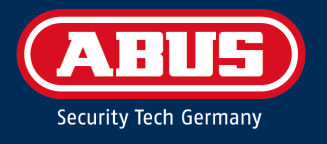

# **Terxon SX Alarmzentrale Installationshandbuch AZAA10000**

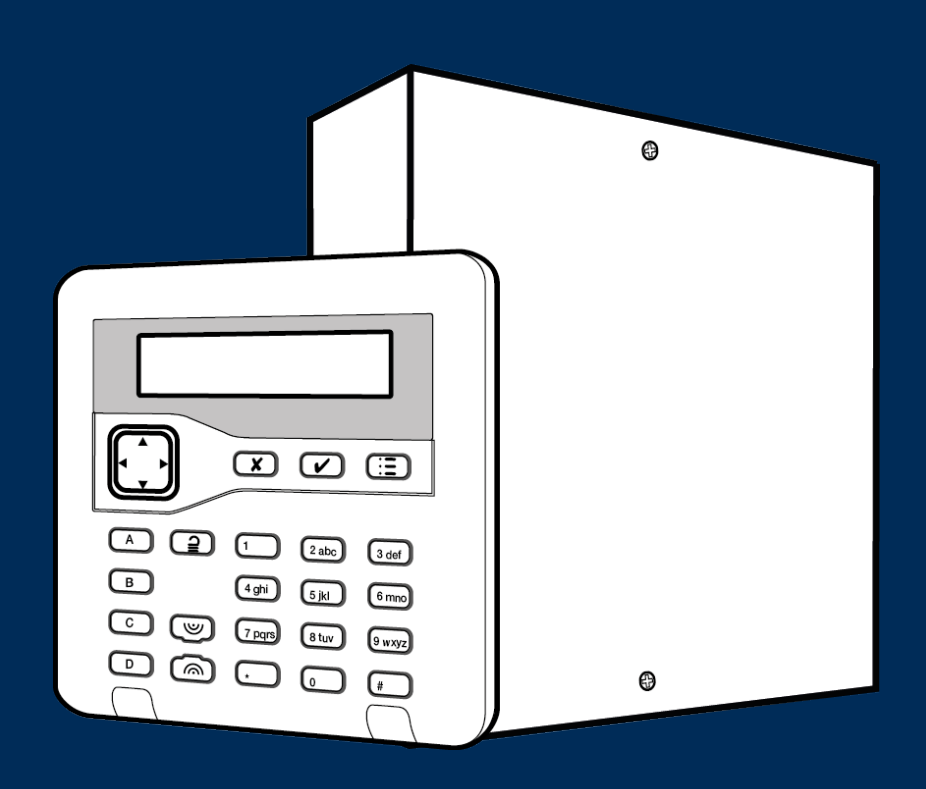

## <span id="page-1-0"></span>Über dieses Handbuch

Dieses Handbuch richtet sich an Personen, die ein **Terxon SX** Einbruchmeldesystem installieren und konfigurieren müssen. Das Handbuch bietet eine Einführung in die **Terxon SX**, liefert Informationen zur Vorinstallation und erklärt, wie das Gerät mithilfe der Optionen im Errichter-Menü der Benutzeroberfläche konfiguriert wird.

Dieses Handbuch erklärt:

- Die Architektur und Komponenten der **Terxon SX** Alarmzentrale.
- Systemgrenzen, wie z. B. die maximale Anzahl von Meldergruppen und Busgeräten.
- So planen Sie die Installation der **Terxon SX** Alarmzentrale.
- So installieren Sie eine **Terxon SX** Alarmzentrale.

Bitte lesen Sie vor der ersten Benutzung dieses Gerätes die folgenden Hinweise sorgfältig durch und beachten Sie alle Warnhinweise, auch wenn Sie mit dem Umgang mit elektronischen Geräten vertraut sind. Bei Schäden, die durch Nichtbeachtung dieser Sicherheitshinweise verursacht werden, erlischt jeglicher Garantieanspruch. Für daraus resultierende Schäden können wir nicht haftbar gemacht werden.

## Inhalt

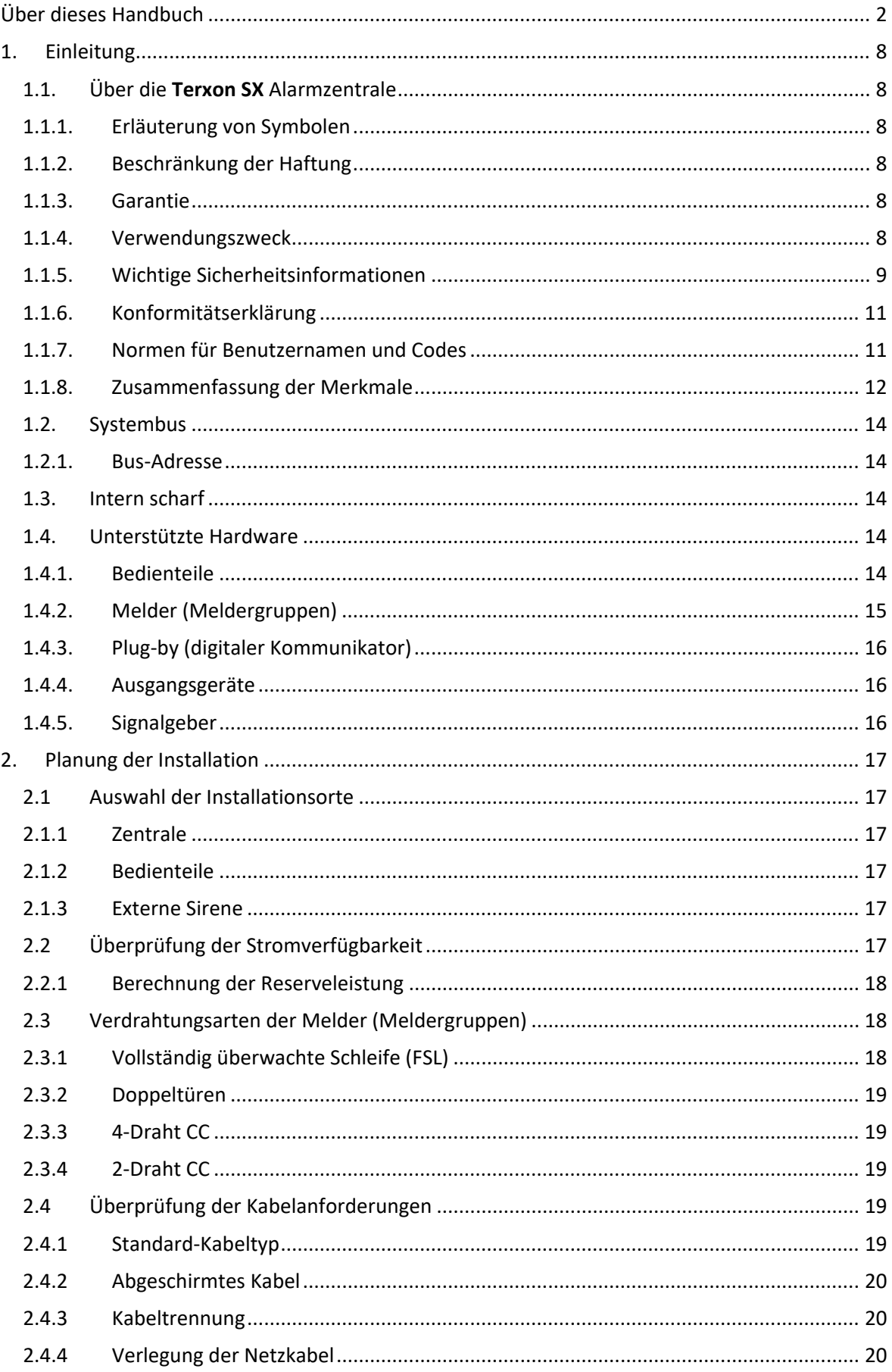

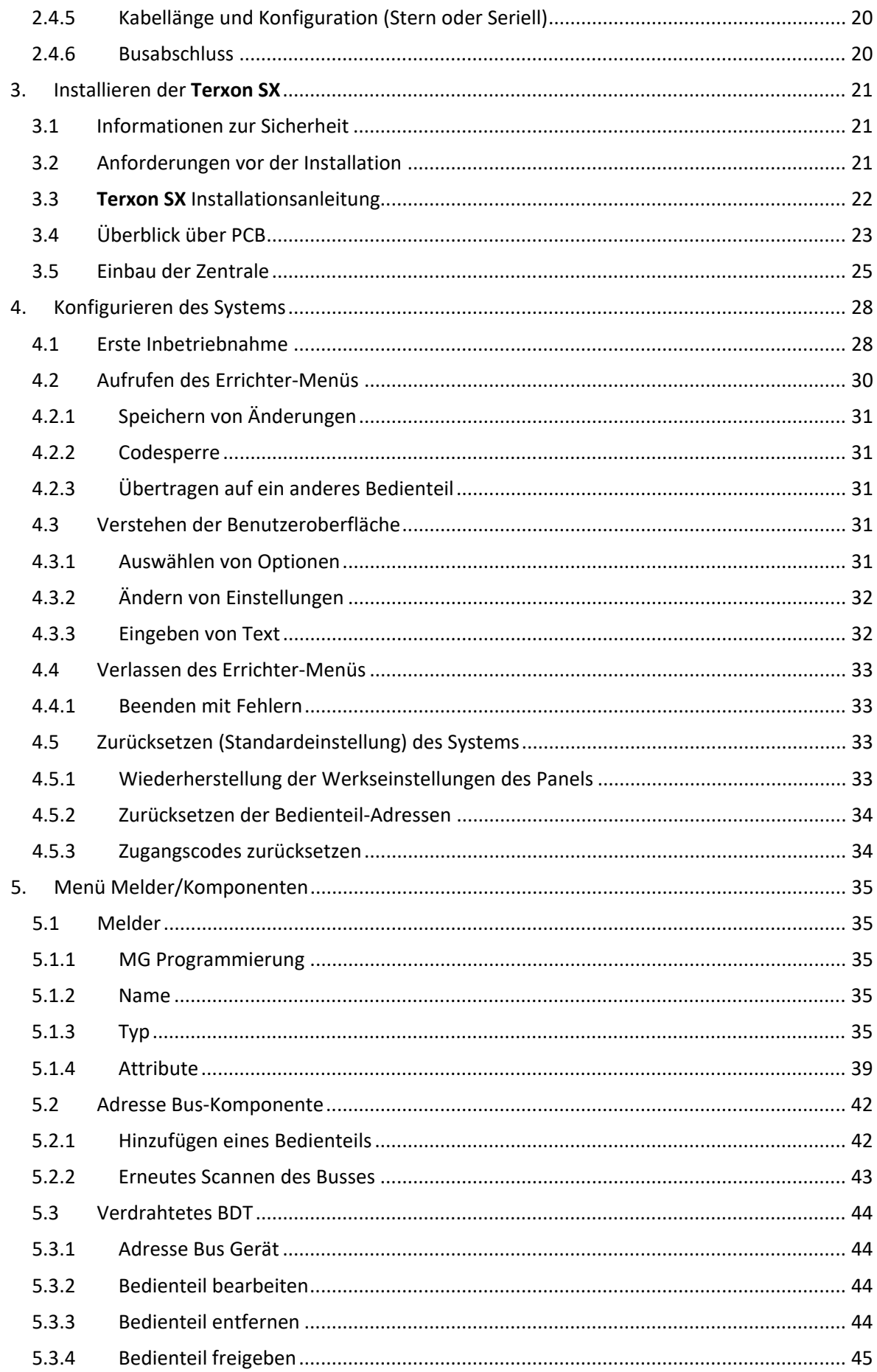

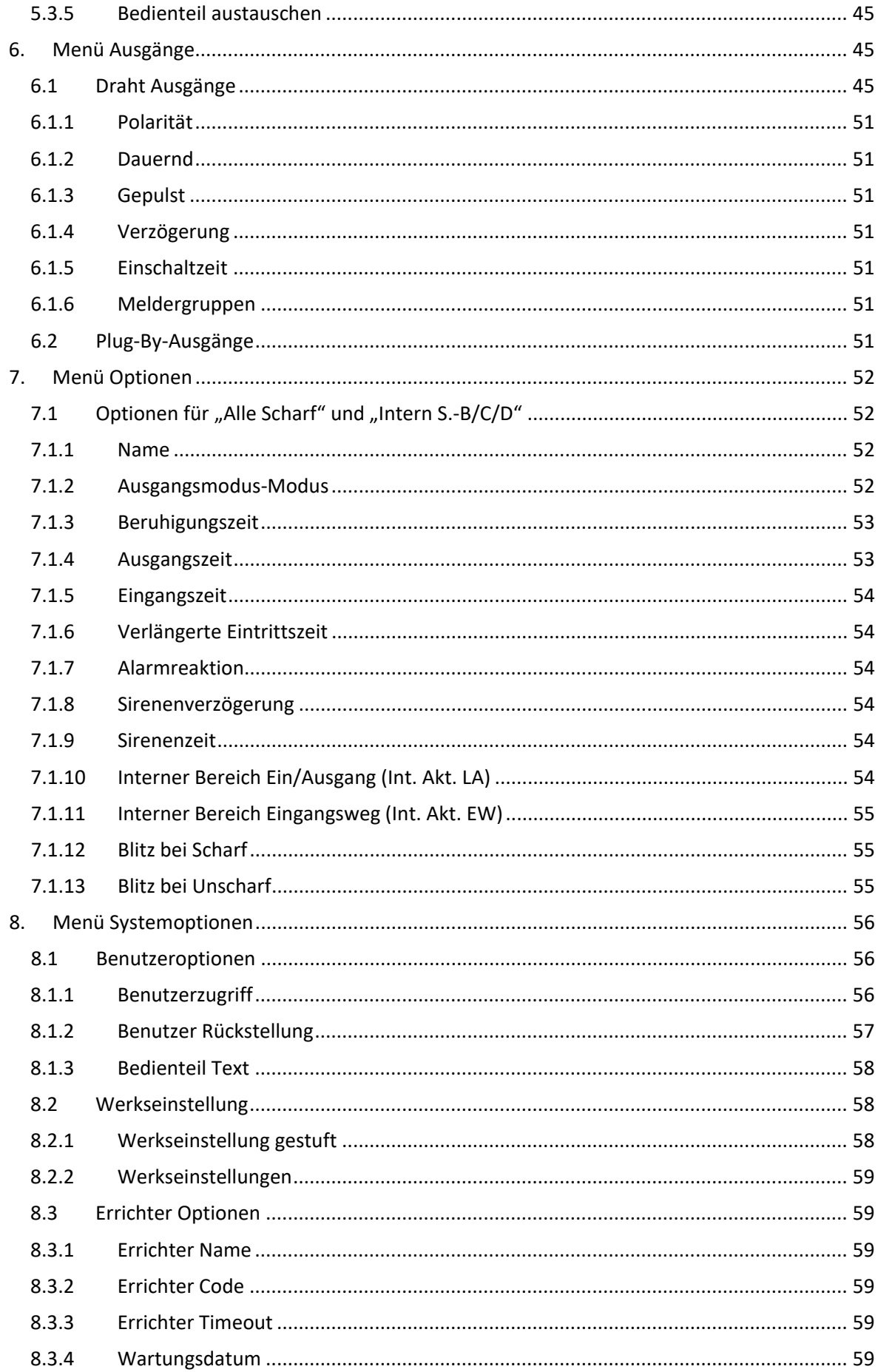

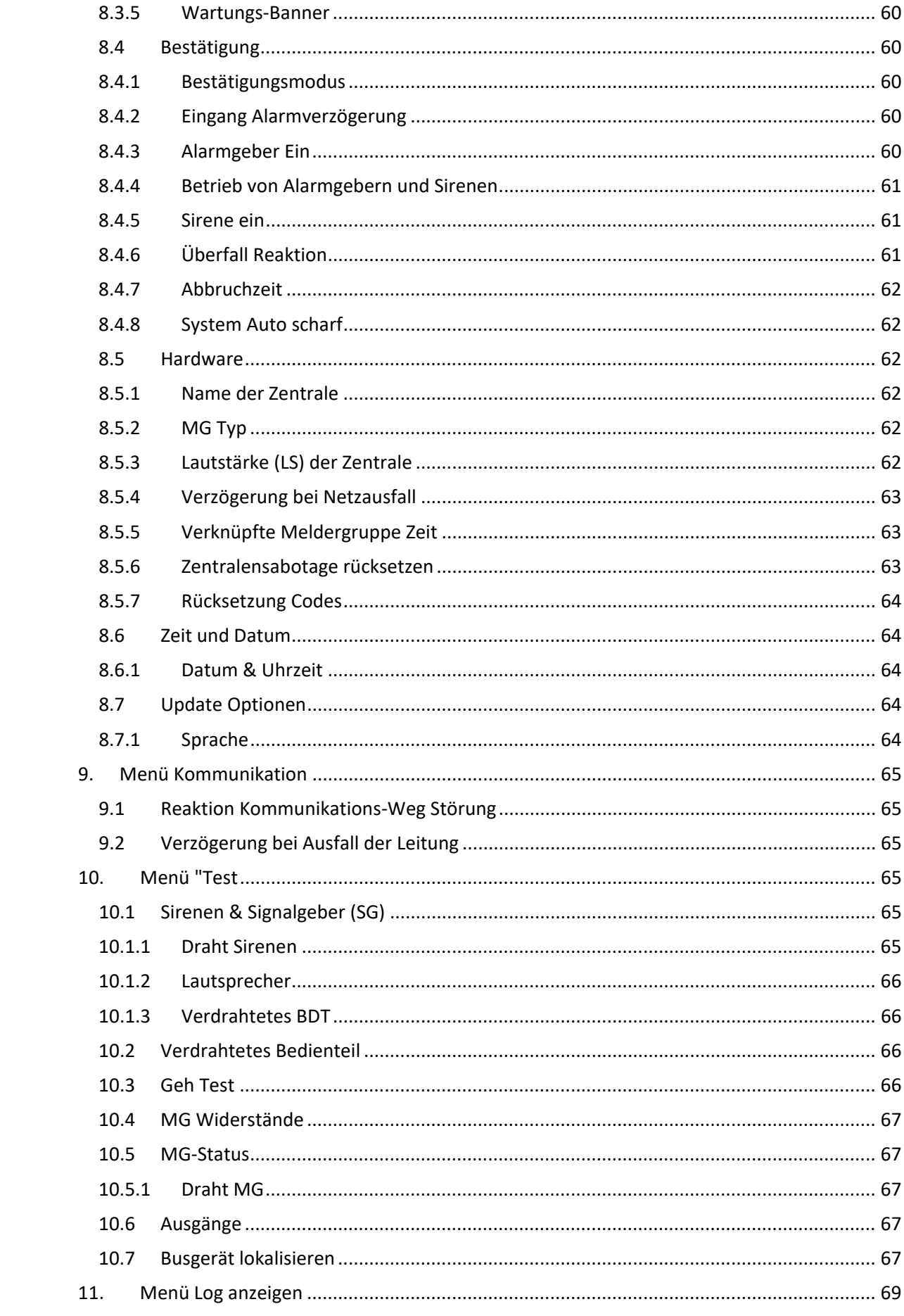

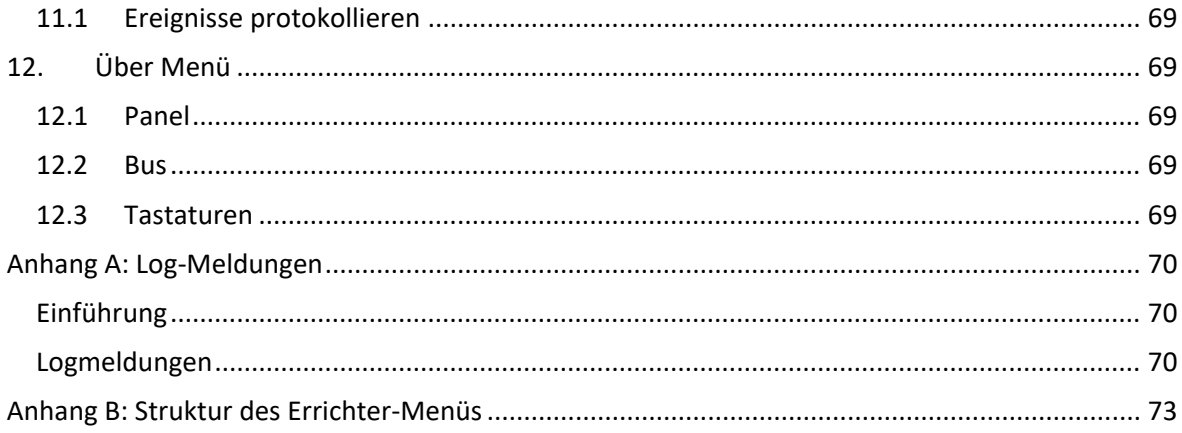

## <span id="page-7-0"></span>1. Einleitung

## <span id="page-7-1"></span>1.1. Über die **Terxon SX** Alarmzentrale

Die **Terxon SX** ist eine 10-Meldergruppen-Zentrale für verdrahtete Melder und bis zu vier Bedienteile. Die Zentrale wurde entwickelt, um die anspruchsvollsten Anforderungen von Alarmsystem-Profis für private und kleine gewerbliche Anwendungen zu erfüllen und ist sowohl einfach zu installieren als auch robust.

#### <span id="page-7-2"></span>1.1.1. Erläuterung von Symbolen

In diesem Handbuch werden die folgenden Symbole verwendet:

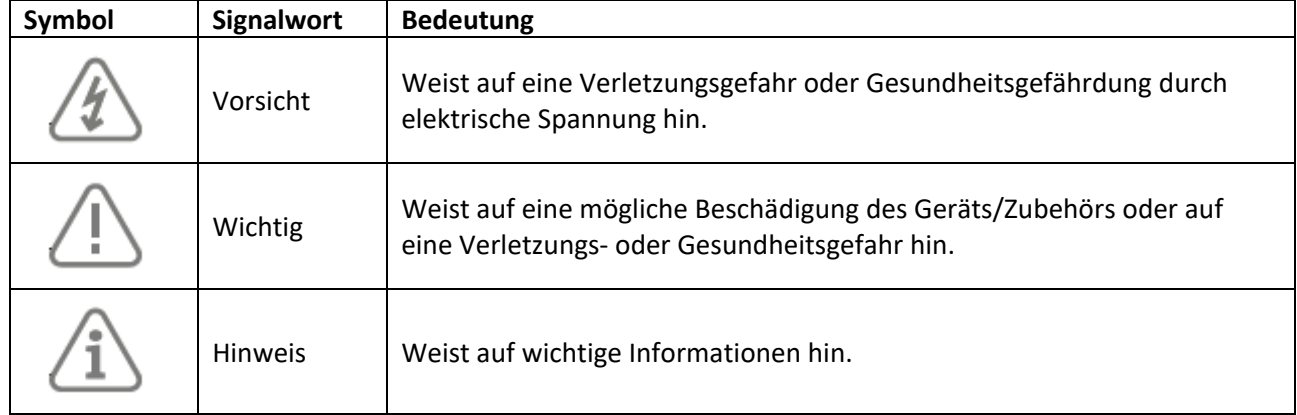

## <span id="page-7-3"></span>1.1.2. Beschränkung der Haftung

Wir danken Ihnen für den Kauf der Terxon SX-Alarmzentrale. Dieses Gerät erfüllt die Anforderungen der geltenden europäischen und nationalen Richtlinien. Die Konformität wurde nachgewiesen, die entsprechenden Erklärungen und Dokumente sind beim Hersteller hinterlegt (www.abus.com). Um einen sicheren Betrieb zu gewährleisten, lesen, verstehen und befolgen Sie als Nutzer bitte die Gebrauchsanweisung. Bei Fragen wenden Sie sich bitte an Ihren Fachhändler. Es wurden alle Anstrengungen unternommen, um die Richtigkeit des Inhalts dieser Anleitung zu gewährleisten. Bei der Erstellung dieses Handbuchs wurde mit größter Sorgfalt vorgegangen, um seine Richtigkeit zu gewährleisten. Der Verfasser und die ABUS Security Center GmbH & Co. KG übernehmen jedoch keine Haftung für eventuelle Schadensfälle und Schäden, die durch unsachgemäße Installation und Verwendung, unbefugte Nutzung und Nichtbeachtung der Sicherheitshinweise und Warnungen entstehen. Wir übernehmen keine Haftung für Folgeschäden. Das Produkt und seine Komponenten dürfen nicht verändert oder umgebaut werden. Bei Nichtbeachtung dieser Hinweise erlischt die Garantie für das Produkt. Änderungen des Inhalts dieses Dokuments ohne vorherige Ankündigung vorbehalten.

#### <span id="page-7-4"></span>1.1.3. Garantie

Um einen Garantieanspruch geltend zu machen, müssen Sie dem beanstandeten Produkt den Originalkaufbeleg mit dem Kaufdatum und einer kurzen schriftlichen Beschreibung des Defekts beilegen. Wenn Sie an Ihrer Alarmzentrale einen Mangel feststellen, der bereits beim Verkauf vorhanden war, wenden Sie sich in den ersten zwei Jahren bitte direkt an Ihren Verkäufer.

#### <span id="page-7-5"></span>1.1.4. Verwendungszweck

<span id="page-7-6"></span>In Verbindung mit den entsprechenden Meldern und Signalgebern ist die Terxon SX-Alarmzentrale für den Schutz Ihres Eigentums bestimmt. Sie kann Ihre Geschäftsräume, Ihr Zuhause, Ihre Garage, Ihr Gartenhaus, Ihren Zweitwohnsitz usw. schützen.

## 1.1.5. Wichtige Sicherheitsinformationen

#### **Stromversorgung**

**ACHTUNG:** Alle elektrischen Anschlüsse müssen von einem qualifizierten Elektriker ausgeführt werden und den geltenden örtlichen Vorschriften entsprechen. Betreiben Sie dieses Gerät nur an einer Stromquelle, die die auf dem Typenschild angegebene Netzspannung liefert. Wenn Sie sich nicht sicher sind, welche Spannung am Aufstellungsort vorhanden ist, wenden Sie sich an Ihren Energieversorger. Trennen Sie das Gerät vom Stromnetz, bevor Sie Wartungs- oder Installationsarbeiten durchführen. Das Gerät ist nur dann vollständig vom Stromnetz getrennt, wenn das Netzteil entfernt wird. Um die Brandgefahr auszuschließen, sollte der Netzstecker des Gerätes immer aus der Steckdose gezogen werden, wenn

das Gerät längere Zeit nicht benutzt wird. Trennen Sie das Gerät vor unbeständigem Wetter und/oder bei Blitzschlaggefahr vom Stromnetz oder schließen Sie es an eine USV an. Vermeiden Sie die Überlastung von Steckdosen, Verlängerungskabeln und Adaptern, da dies zu Bränden oder Stromschlägen führen kann.

#### **Kabel**

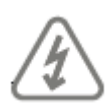

**ACHTUNG:** Fassen Sie Kabel immer am Steckverbinder an und ziehen Sie nicht am Kabel selbst. Fassen Sie das Netzkabel niemals mit nassen Händen an, da dies einen Kurzschluss oder Stromschlag verursachen kann. Stellen Sie das Gerät selbst, Möbelstücke oder andere schwere Gegenstände nicht auf das Kabel und achten Sie darauf, dass es nicht geknickt wird, insbesondere am Anschlussstecker und an den Anschlussbuchsen. Knüpfen Sie niemals einen Knoten in das Kabel und bündeln Sie es nicht mit anderen Kabeln. Alle Kabel sollten so verlegt werden, dass sie nicht zertreten werden können oder eine Gefahr darstellen. Beschädigte Stromkabel können einen Brand oder einen elektrischen Schlag verursachen. Überprüfen Sie das Stromkabel von Zeit zu Zeit. Verändern oder manipulieren Sie das Netzkabel oder den Stecker nicht. Verwenden Sie nur Adapterstecker oder Verlängerungskabel, die den geltenden Sicherheitsnormen entsprechen und nicht mit dem Netz- oder Stromkabel kollidieren.

#### **Kinder**

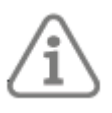

**Wichtig:** Halten Sie elektrische Geräte außerhalb der Reichweite von Kindern. Erlauben Sie Kindern niemals, elektrische Geräte unbeaufsichtigt zu benutzen. Kinder können mögliche Gefahren nicht immer richtig erkennen. Kleine Teile können beim Verschlucken tödlich sein. Halten Sie Verpackungsfolien von Kindern fern. Es besteht die Gefahr des Erstickens. Dieses Gerät ist nicht für Kinder bestimmt. Bei unsachgemäßem Gebrauch können unter Federspannung stehende Teile herausfliegen und Kinder verletzen (z. B. an den Augen).

#### **Auspacken des Geräts**

Behandeln Sie das Gerät beim Auspacken mit äußerster Sorgfalt. Verpackungen und Packhilfsmittel sind wiederverwendbar und sollten, soweit möglich, dem Recycling zugeführt werden. Wenn die Originalverpackung beschädigt ist, überprüfen Sie das Gerät zuerst. Wenn das Gerät Anzeichen einer Beschädigung aufweist, senden Sie es in der Originalverpackung zurück und informieren Sie den Zustelldienst.

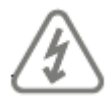

**ACHTUNG:** Wenn Sie die Leiterplatte anfassen müssen, treffen Sie Vorkehrungen, um Schäden durch statische Elektrizität zu vermeiden.

#### **Aufstellungsort/Betriebsumgebung**

Stellen Sie keine schweren Gegenstände auf das Gerät. Das Gerät ist nicht für die Verwendung in Räumen außerhalb der spezifizierten Betriebstemperatur- oder Feuchtigkeitsbereich oder bei übermäßigem Staubaufkommen geeignet. Nähere Informationen entnehmen Sie bitte den technischen Daten der einzelnen Geräte. Achten Sie darauf, dass: eine ausreichende Belüftung stets gewährleistet ist; keine direkten Wärmequellen auf das Gerät einwirken können; Geräte im Inneren nicht direktem Sonnenlicht oder starkem Kunstlicht ausgesetzt sind; sich das Gerät nicht in unmittelbarer Nähe von Magnetfeldern (z.B. Lautsprecher) befindet; keine offenen Flammen (z.B. brennende Kerzen) auf oder neben das Gerät gestellt werden; Spritz- oder Tropfwasser nicht mit Innengeräten in Berührung kommt und ätzende Flüssigkeiten vermieden werden; das Gerät nicht in der Nähe von Wasser betrieben wird, insbesondere das Gerät nicht untergetaucht wird (keine flüssigkeitshaltigen Gegenstände, z.B. Vasen oder Getränke, auf oder neben das Gerät stellen); keine Fremdkörper in das Gerät eindringen; das Gerät keinen starken Temperaturschwankungen ausgesetzt wird, da es sonst durch Kondensation von Feuchtigkeit zu elektrischen Kurzschlüssen kommen kann; das Gerät keinen übermäßigen Erschütterungen oder Vibrationen ausgesetzt wird.

#### **Inbetriebnahme**

Beachten Sie alle Sicherheits- und Bedienungshinweise, bevor Sie das Gerät zum ersten Mal in Betrieb nehmen.

Unsachgemäße oder unprofessionelle Arbeiten am Stromnetz oder an der Hausinstallation gefährden sowohl Sie als auch andere.

#### **Dokumentation**

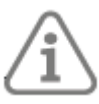

**Wichtig:** Die gute Praxis verlangt, dass die Dokumentation nicht innerhalb des Gehäuses aufbewahrt wird.

#### **Pflege und Wartung**

Bei Wartungs- und Reinigungsarbeiten ist das Gerät vom Netz zu trennen.

#### **Reinigung**

Reinigen Sie das Gerätegehäuse nur mit einem feuchten Tuch. Verwenden Sie keine Lösungsmittel, Waschbenzin, Verdünner oder andere ätzende Substanzen: Reiben Sie die Oberfläche vorsichtig mit einem Baumwolltuch ab, bis sie vollständig trocken ist.

#### **Entsorgung**

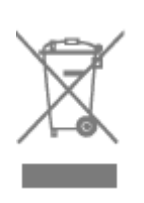

**Wichtig:** Die EU-Richtlinie 2012/19/EU regelt die ordnungsgemäße Rückgabe, Behandlung und Verwertung von elektronischen Altgeräten. Dieses Symbol bedeutet, dass das Gerät im Interesse des Umweltschutzes am Ende seiner Lebensdauer gemäß den geltenden lokalen gesetzlichen Richtlinien getrennt vom Haus- oder Industriemüll entsorgt werden muss. Altgeräte können bei den offiziellen Recyclingstellen Ihres Landes entsorgt werden. Beachten Sie bei der Entsorgung der Materialien die örtlichen Vorschriften. Weitere Informationen zur Rückgabe (auch für Nicht-EU-Länder) erhalten Sie bei Ihrer Gemeinde. Getrennte Sammlung und Wiederverwertung schonen die natürlichen Ressourcen und stellen sicher, dass alle Bestimmungen zum Schutz von Gesundheit und Umwelt beim Recycling des Produkts eingehalten werden.

#### <span id="page-10-0"></span>1.1.6. Konformitätserklärung

ABUS Security Center erklärt hiermit, dass das beiliegende Produkt den Anforderungen der folgenden Richtlinien entspricht:

- EMV-Richtlinie (2014/30/EU)
- RoHS-Richtlinie (2011/65/EU)

Der vollständige Text der EU-Konformitätserklärung kann unter folgender Adresse abgerufen werden:

ABUS Security Center GmbH & Co. KG Linker Kreuthweg 5 86444 Affing, Deutschland

#### <span id="page-10-1"></span>1.1.7. Normen für Benutzernamen und Codes

- Benutzernamen und Codes für die Anmeldung bei Sicherheitssystemen sollten nur den rechtmäßigen Eigentümern bekannt sein und niemals an Unbefugte weitergegeben werden.
- Wenn Sie diese Informationen per E-Mail weitergeben müssen, achten Sie bitte darauf, den Benutzernamen und den Code in zwei getrennten E-Mails zu versenden.
- Die Benutzernamen und Codes sollten regelmäßig geändert werden.
- Benutzernamen müssen mindestens acht Zeichen lang sein
- Sie sollten idealerweise Zeichen aus mindestens drei der folgenden Kategorien enthalten: Großbuchstaben, Buchstaben, Kleinbuchstaben, Sonderzeichen und Zahlen.
- Benutzernamen sollten niemals Ihren eigenen Namen, den Namen eines Familienmitglieds, Ihres Haustiers, Ihres besten Freundes oder Ihrer Lieblingsprominenz, Ihr Hobby oder Ihr Geburtsdatum enthalten.
- Vermeiden Sie Benutzernamen und Codes, die Sie auf anderen Websites verwenden oder die von anderen leicht erraten werden könnten.
- Ihr Benutzername darf nicht in einem Wörterbuch zu finden sein und sollte niemals ein Produktname sein.
- Es sollte sich nicht um eine herkömmliche Zeichenfolge, ein sich wiederholendes Muster oder ein Tastaturmuster handeln, wie
- wie asdfgh oder 1234abcd.
- Sie sollten vermeiden, nur Zahlen am Ende Ihres Benutzernamens zu verwenden oder eine der typischen
- Sonderzeichen (! " # \$ % & ' ( ) \* + ,  $-$  . / : ; <= > ? @ [ ] ^ \_ { } |) am Anfang oder Ende, um einen ansonsten einfachen Benutzernamen zu kompensieren.
- Die Benutzernamen und Codes sollten mindestens alle 180 Tage geändert werden.
- Neue Benutzernamen und Codes sollten nicht mit einer der drei zuvor verwendeten

Kombinationen identisch sein

- sie.
- Neue Benutzernamen und Codes sollten sich von bereits verwendeten Benutzernamen und Codes um mindestens zwei Zeichen unterscheiden.
- Makros und Skripte sollten nicht zur Eingabe von Benutzernamen und Codes verwendet werden.

## <span id="page-11-0"></span>1.1.8. Zusammenfassung der Merkmale

Der **Terxon SX** verfügt über folgende Merkmale:

- Integrierte Anschlüsse für bis zu 10 verdrahtete Meldergruppen, eine verdrahtete Sirene/Strobe-Einheit, einen externen Lautsprecher und einen Open-Collector-Ausgang.
- Ein RS485-Bus zum Anschluss von bis zu vier Bedienteile.
- Ein Anschluss für bis zu 8 Plug-By-Ausgänge.
- Unterstützung für einen Teilbereich und bis zu drei Unterteilungen.
- Metallgehäuse, ausgestattet mit einem 1A-Netzteil und Platz für eine 12Vdc 7Ah Pufferbatterie.
- Sabotageschalter an der Rückseite und am Deckel.
- Unterstützung für bis zu 10 Benutzer.

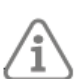

**Hinweis:** Die maximale Anzahl der integrierten Meldergruppen gilt für eine vollständig überwachte Schleife (FSL) oder eine 2-Draht-CC-Verkabelung (Closed Circuit). Wenn eine 4-Draht-CC-Verkabelung verwendet wird, halbiert sich die maximale Anzahl der

eingebauten Meldergruppen.

In Tabelle 1 sind die Merkmale und Systemgrenzen für jede Platte der **Terxon SX** aufgeführt.

#### <span id="page-11-1"></span>*Tabelle 1: Merkmale der* **Terxon SX**

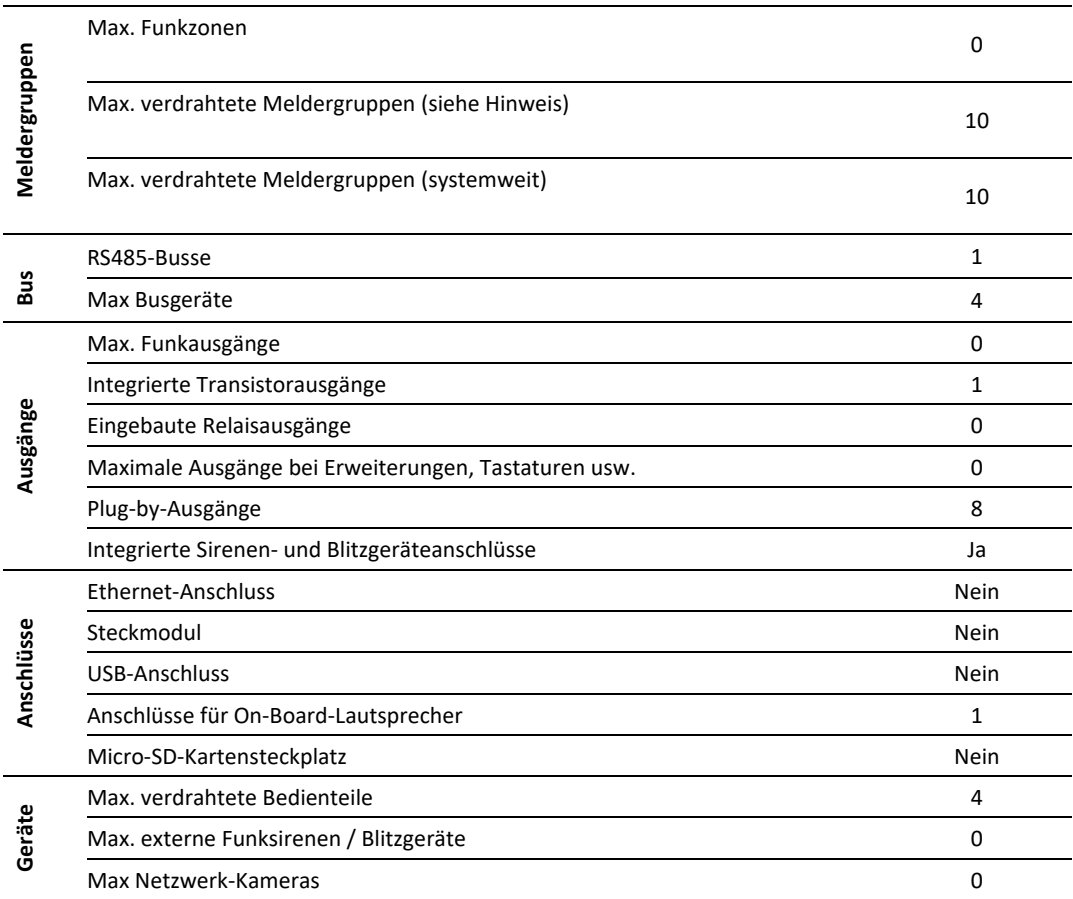

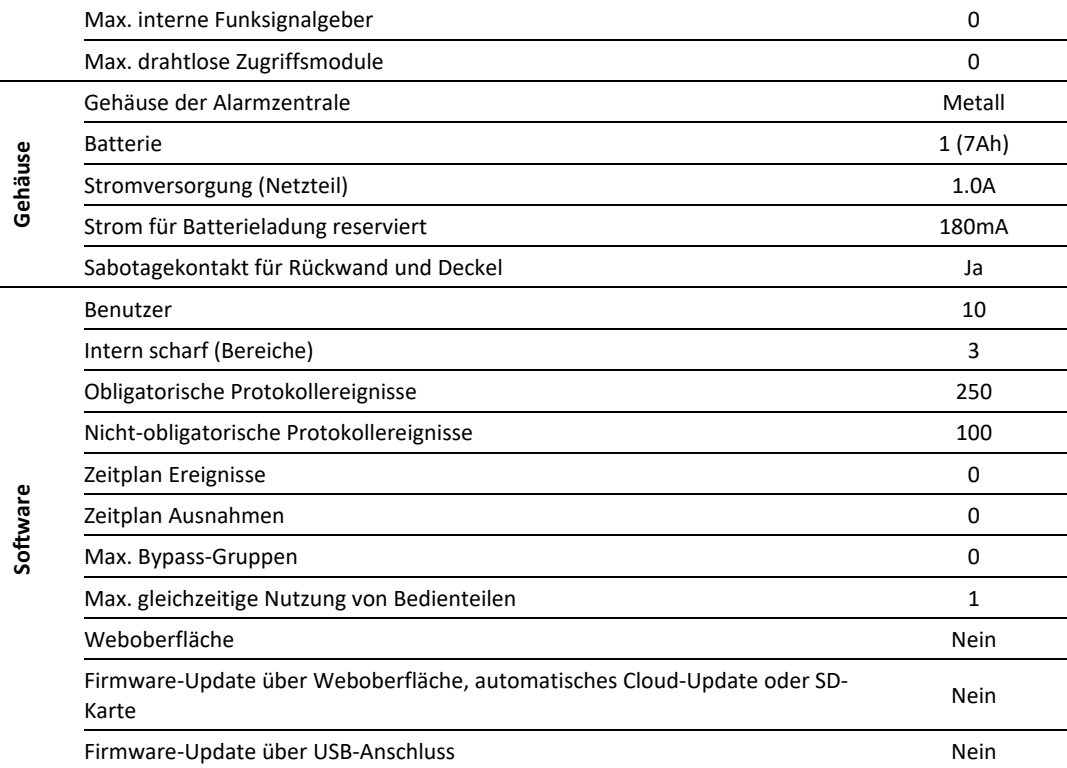

## <span id="page-13-0"></span>1.2. Systembus

Die **Terxon SX** verfügt über einen Systembus, über den verdrahtete Bedienteile an die Alarmzentrale angeschlossen werden können. Die Geräte können mit dem Bus seriell oder sternförmig verbunden werden, wie in *Abbildung 1: [Serielle- und Stern-Schaltung](#page-13-5)* 

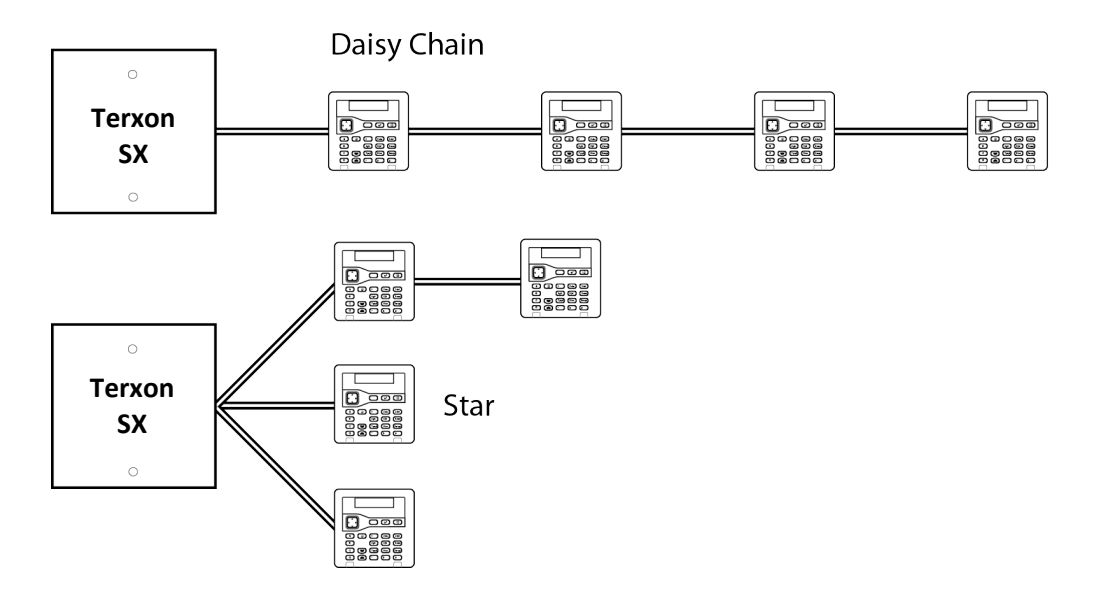

<span id="page-13-5"></span>*Abbildung 1: Serielle- und Stern-Schaltung* 

Jedes Bedienteil hat eine eindeutige Busadresse, die es entweder bei der Inbetriebnahme einer neuen Installation oder beim Hinzufügen des Bedienteils durch den Errichter über das Errichter-Menü von der Alarmzentrale erhält. Jedes Bedienteil speichert seine Adresse im nichtflüchtigen Speicher.

## <span id="page-13-1"></span>1.2.1. Bus-Adresse

Jedes Bedienteil hat eine eindeutige Busadresse. Ein Bedienteil erhält seine Adresse von der Alarmzentrale entweder während der Inbetriebnahmephase einer neuen Installation oder wenn der Errichter das Bedienteil über das Errichtermenü hinzufügt. Die Alarmzentrale weist die niedrigste verfügbare Adresse zu.

Jedes Bedienteil speichert seine Adresse im nichtflüchtigen Speicher.

## <span id="page-13-2"></span>1.3. Intern scharf

Die **Terxon SX** kann auf eine von vier Arten geschärft werden:

Entweder kann das komplette System oder einer der drei Internen Bereiche (B, C oder D) geschärft werden. Jede Meldergruppe kann zu einem oder mehreren Teilesätzen gehören (mit Hilfe des Attributs Intern schärfen). Wenn das System vollständig geschärft ist, stellt das Bedienfeld alle Meldergruppen ein, unabhängig davon, zu welchem Internen Bereich sie gehören. Bei Intern schärfen, schärft das Bedienfeld nur die Meldergruppen, die zu dem internen Bereich gehören.

## <span id="page-13-3"></span>1.4. Unterstützte Hardware

Dieser Abschnitt gibt einen Überblick über den Zweck der einzelnen Arten von zusätzlichen Hardware-Geräten.

## <span id="page-13-4"></span>1.4.1. Bedienteile

Bedienteile werden von Errichteren zur Konfiguration des Systems und von Benutzern zum Ein-

und Ausschalten des Systems verwendet. Es können bis zu vier Bedienteile verwendet werden. Die Alarmzentrale **Terxon SX** kann verdrahtete Bedienteile verwenden, die an den Systembus angeschlossen sind. Tabelle 1 (Seite [12\)](#page-11-1) gibt die Anzahl der von der Zentrale unterstützten Bedienteile an. Tabelle 2 (Seite [15\)](#page-14-1) zeigt die Funktionen, die von dem Bedienteil unterstützt werden.

## **Terxon SX** Bus-Bedienteil (AZBE10000)

#### <span id="page-14-1"></span>*Tabelle 2: Merkmale des Bedienteils*

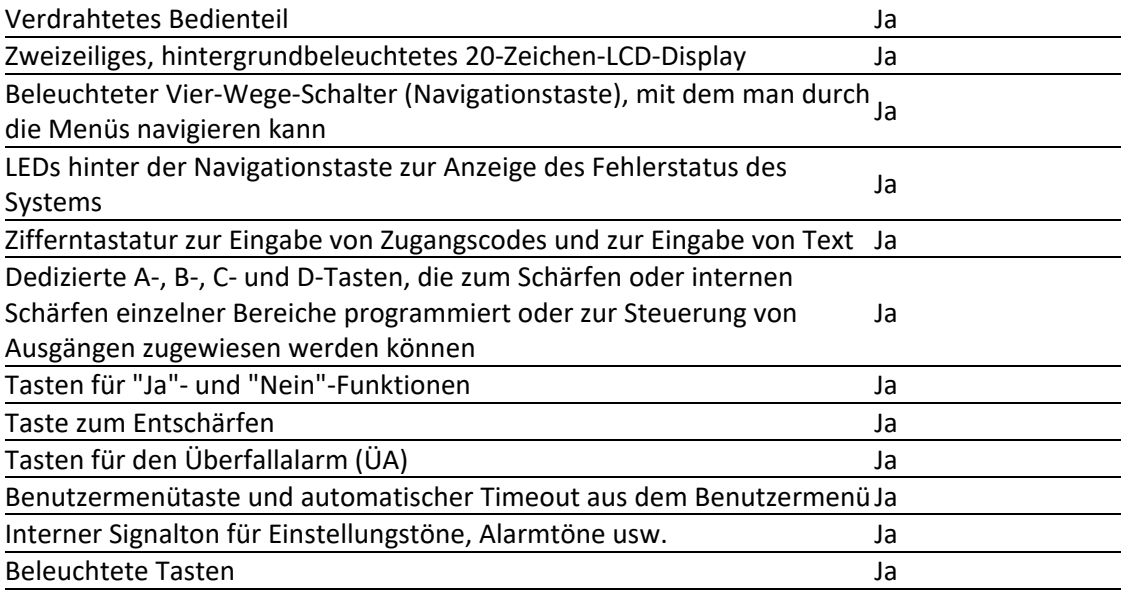

## <span id="page-14-0"></span>1.4.2. Melder (Meldergruppen)

#### **Verdrahtete Melder**

Melder sind die physischen Geräte, die Alarmzustände erkennen. Eine Meldergruppe ist das niedrigste Element innerhalb des Einbruchmeldesystems, das aktiviert oder deaktiviert werden kann.

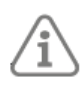

**Hinweis:** Obwohl es möglich ist, Melder in Reihe zu schalten und somit mehr als einen Melder in der gleichen Meldergruppe zu haben, ist dies nicht die übliche Praxis. Stattdessen gibt es in der Regel nur einen Melder pro Meldergruppe. Aus diesem Grund werden die Melder innerhalb des Einbruchmeldesystems oft als "Meldergruppen" bezeichnet.

Verdrahtete Melder werden mit einem Standard-Alarmkabel an die **Terxon SX** angeschlossen. Lesen Sie bitte Seite [18](#page-17-1) (Verdrahtungsarten der Melder (Meldergruppen)) für Details zu den verschiedenen Verdrahtungsmethoden, die Sie verwenden können.

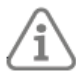

**Hinweis:** Wenn eine 4-Draht-CC-Verkabelung verwendet wird, kann sich die Anzahl der verfügbaren Meldergruppen auf 5 reduzieren.

Alle verdrahteten Melder mit Kontakten, die öffnen und schließen, werden unterstützt, da kein Protokoll erforderlich ist.

## <span id="page-15-0"></span>1.4.3. Plug-by (digitaler Kommunikator)

Die **Terxon SX** verfügt über einen Plug-by-Anschluss mit 8 Ausgängen, über den das System mit Hilfe eines digitalen Kommunikators (separat erhältlich) extern mit einer Notruf-Service-Leitstelle kommunizieren kann.

Standardmäßig sind die Ausgänge negativ geschaltet (von 12Vdc auf 0V), wenn sie aktiv sind. Sie können diese Ausgänge so programmieren, dass sie positiv geschaltet werden (von 0V auf 12Vdc), wenn sie aktiv sind.

## <span id="page-15-1"></span>1.4.4. Ausgangsgeräte

Ein Gerät, wie z. B. eine Blinkleuchte, ein Beleuchtungssystem oder ein Fremdgerät, kann über den Transistorausgang auf der Platine der **Terxon SX** ein- oder ausgeschaltet werden. Sie können den Ausgang im Errichter-Menü so konfigurieren, dass er das externe Gerät steuert, wenn z. B. ein Alarm in einer bestimmten Meldergruppe vorliegt.

Standardmäßig ist der Ausgang negativ geschaltet (von 12Vdc auf 0V), wenn er aktiv ist; Sie können ihn so programmieren, dass er positiv geschaltet wird (von 0V auf 12Vdc).

#### <span id="page-15-2"></span>1.4.5. Signalgeber

Signalgeber signalisieren Alarme, Eingangstöne, Ausgangstöne und andere Zustände. Es gibt verschiedene Arten von Signalgebern:

- **Signalgeber des Bedienteils** In jedem Bedienteil ist ein Signalgeber eingebaut.
- **Externe verdrahtete Sirene/Blitzgerät** Die **Terxon SX** verfügt über Anschlüsse zur Ansteuerung einer standardmäßigen verdrahteten Sirene/Blitzgerät im selbstaktivierenden Klingelmodus (SAB) oder im eigenständigen Klingelmodus (SCB).
- **Lautsprecher**  Die **Terxon SX** verfügt über Anschlüsse für einen Lautsprecher, den Sie möglicherweise verwenden möchten, um die Lautstärke oder die Position der Ein- und Ausschalttöne zu erhöhen. Der Lautsprecher muss eine Impedanz von 16 Ohm haben. Sie dürfen nicht zwei Lautsprecher parallel an denselben Anschluss anschließen.

## <span id="page-16-0"></span>2. Planung der Installation

#### <span id="page-16-1"></span>2.1 Auswahl der Installationsorte

Beachten Sie bei der Planung der Installation die folgenden Empfehlungen bezüglich der Installationsorte für die Zentrale und andere Geräte.

#### <span id="page-16-2"></span>2.1.1 Zentrale

Die Zentrale muss gefunden werden:

- Innerhalb des geschützten Bereichs (aber nicht in einer Ein- oder Ausgangszone).
- Aufrecht (Batterie unten) an einer Wand oder einer anderen flachen Oberfläche, um Manipulationsversuche von hinten zu verhindern.
- Außerhalb der Sichtweite potenzieller Eindringlinge.
- An Stellen, wo die maximalen Kabelabstände nicht überschritten werden (siehe Seite [20\)](#page-19-4).

#### <span id="page-16-3"></span>2.1.2 Bedienteile

Die Bedienteile sollten sich in einer angenehmen Höhe befinden. Die Bedienteile müssen sich innerhalb des vom Einbruchschutzsystem geschützten Bereichs befinden und idealerweise außerhalb der Sichtweite potenzieller Eindringlinge.

#### <span id="page-16-4"></span>2.1.3 Externe Sirene

Diese muss sich außerhalb der Reichweite von Einbrechern und Vandalen befinden, aber zur maximalen Abschreckung gut sichtbar sein.

## <span id="page-16-5"></span>2.2 Überprüfung der Stromverfügbarkeit

Sie müssen sicherstellen, dass:

- Das 1,0-A-Netzteil des Panels hat genügend Kapazität, um alle angeschlossenen Geräte mit Strom zu versorgen. 180 mA sind für das Laden der Batterien reserviert.
- Die Pufferbatterie kann im Falle eines Netzausfalls ausreichend Strom liefern.

Wenn die Leistung des Netzteils der Zentrale oder der Pufferbatterie nicht ausreicht, sollten Sie die Verwendung zusätzlicher Stromversorgungen in Betracht ziehen.

Bei der Betrachtung der Leistungsaufnahme sind die Leiterplatte der Zentrale und alle von der Zentrale versorgten Peripheriegeräte einzubeziehen, einschließlich aller Plug-by-Kommunikatoren, Bedienteile und verdrahteten Melder.

[Tabelle 3: Stromverbrauch der verschiedenen Komponenten](#page-16-6)

gibt einen Überblick über den Stromverbrauch der ion10-Platinen und gängiger Peripheriegeräte.

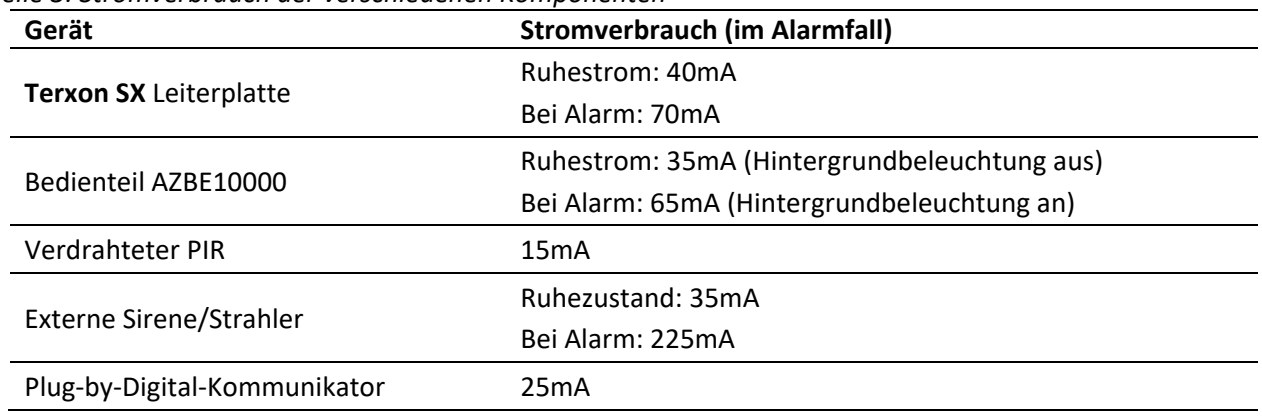

<span id="page-16-6"></span>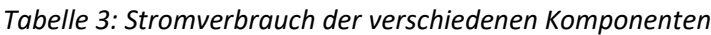

## <span id="page-17-0"></span>2.2.1 Berechnung der Reserveleistung

Im Folgenden wird ein vereinfachtes Beispiel für die Überprüfung der Stromverfügbarkeit gezeigt.

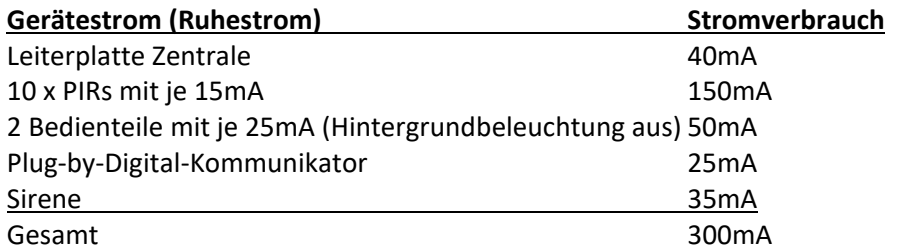

Während eines Alarms beträgt die Stromaufnahme:

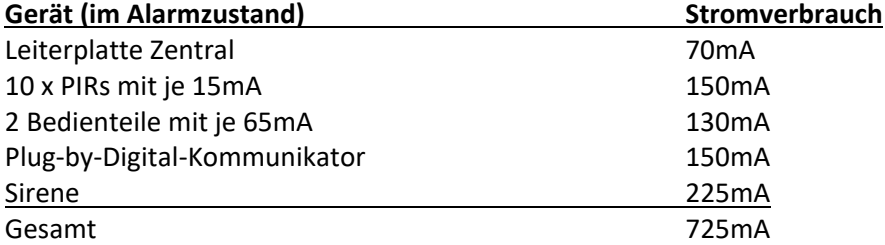

Da die Stromversorgung der Zentrale 820 mA liefern kann (ohne Batterieladung), zeigt die obige Rechnung, dass die Stromversorgung in der Lage ist, das System während eines Alarms zu versorgen (725 mA). Berechnung Batteriekapazität:

 $(0,3A \times 11,5h) + (0,725A \times 0,5h) = 3,81Ah$ 

## <span id="page-17-1"></span>2.3 Verdrahtungsarten der Melder (Meldergruppen)

Vor der Installation müssen Sie den Verdrahtungstyp (Methode) für alle verdrahteten Melder auswählen: Vollständig überwachte Schleife (FSL), 4-Draht-Schaltung (CC) oder 2-Draht-Schaltung (CC), wie unten beschrieben. Sie müssen denselben Verdrahtungstyp für alle verdrahteten Melder verwenden.

Sie müssen sicherstellen, dass alle Melder korrekt verdrahtet sind und dass Sie während des ersten Einschaltvorgangs den Standardverdrahtungstyp auswählen.

## <span id="page-17-2"></span>2.3.1 Vollständig überwachte Schleife (FSL)

Dabei wird ein einzelnes Leitungspaar für jeden Melder verwendet, mit Widerständen am Ende der Leitung und über dem Alarmkontakt (Abbildung 2). Die Widerstände ermöglichen es dem System, auf Kurzschluss- oder Unterbrechungsbedingungen zu überwachen, um Kabelmanipulationen zu verhindern.

Die End-of-Line- (EOL) und Alarmkontaktwiderstände können jeweils einen der folgenden Werte haben: 2k2 und 4k7, 1k und 1k, 2k2 und 2k2, oder 4k7 und 4k7. Die Widerstandsbereiche für FSL sind in Tabelle 4 dargestellt.

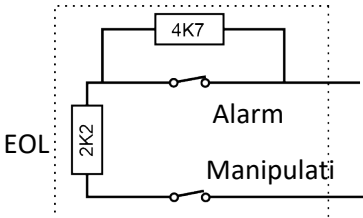

*Abbildung 2: FSL-Anschlüsse für 2k2/4k7, 1k/1k, 2k2/2k2 und 4k7/4k7*

#### FSL mit 8k2/8k2-Widerständen (zur Verwendung mit **Guardall® -Widerständen**) *[Abbildung 3: FSL-Verbindungen für 8k2/8k2](#page-18-5)*

zeigt die Verdrahtungsmethode bei Verwendung von 8k2 und 8k2 Widerständen.

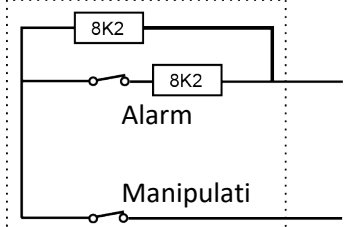

*Abbildung 3: FSL-Verbindungen für 8k2/8k2*

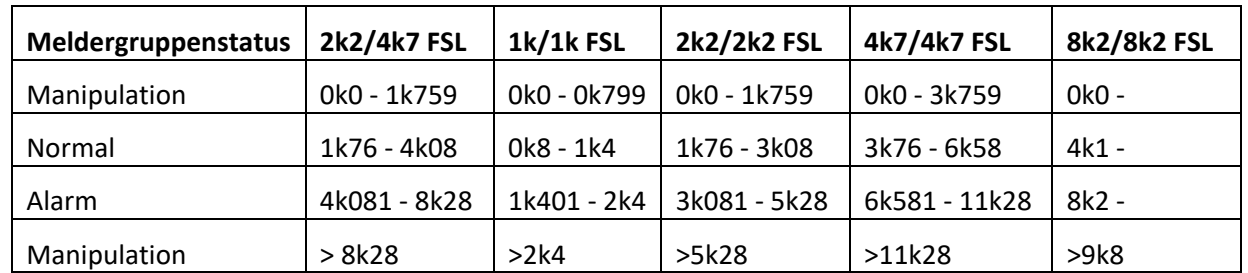

#### <span id="page-18-5"></span>*Tabelle 4: FSL-Widerstandsbänder*

## <span id="page-18-0"></span>2.3.2 Doppeltüren

Bei Bedarf können zwei Türkontakte an dieselbe Meldergruppe angeschlossen werden, indem die in Abbildung 4 gezeigte Widerstandskonfiguration verwendet wird. In dieser Konfiguration muss für die Meldergruppe das Attribut Doppeltüren eingestellt sein (siehe Seite [41\)](#page-40-0). Die Meldergruppe muss 4k7 Nebenschlusswiderstände und einen 2k2 EOL-Widerstand verwenden.

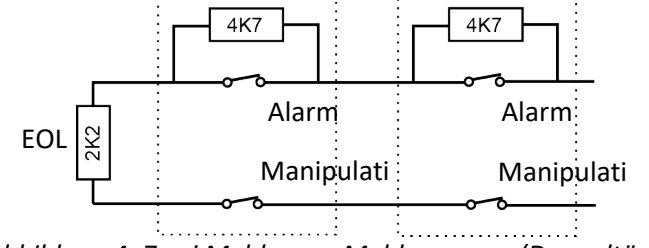

*Abbildung 4: Zwei Melder pro Meldergruppe (Doppeltüren)* 

#### <span id="page-18-1"></span>2.3.3 4-Draht CC

Dabei wird ein separates Adernpaar für den Alarm- und den Sabotagekontakt verwendet. Es werden keine Endwiderstände verwendet. Die Auswahl von 4-Draht-CC halbiert normalerweise die maximale Anzahl der verdrahteten Meldergruppen, die an die **Terxon SX** angeschlossen werden können.

## <span id="page-18-2"></span>2.3.4 2-Draht CC

Dabei wird ein einziges Leitungspaar für jeden Detektor verwendet. Es werden keine Endwiderstände verwendet.

## <span id="page-18-3"></span>2.4 Überprüfung der Kabelanforderungen

## <span id="page-18-4"></span>2.4.1 Standard-Kabeltyp

Normalerweise benötigt die Zentrale ein ungeschirmtes 4-adriges Standard-7/0,2-Alarmkabel für die Verdrahtung mit den Bedienteilen und verdrahteten Sirenen-/Blitzgeräten.

## <span id="page-19-0"></span>2.4.2 Abgeschirmtes Kabel

Für maximale Leistung in Umgebungen mit elektromagnetischem Rauschen verwenden Sie verdrillte, abgeschirmte Kabel mit einer charakteristischen Impedanz von 100-120 Ohm, z. B. für RS485 ausgelegte Kabel.

Wenn ein abgeschirmtes Kabel erforderlich ist:

- 1. Vermeiden Sie Erdschleifen, indem Sie die Abschirmung des Kabels an Zentrale, aber nicht am Bedienteil mit der Netzerde verbinden.
- 2. Die Durchgängigkeit der Kabelabschirmung ist sehr wichtig, und die Abschirmung MUSS über die gesamte Länge des Kabels durchgängig sein.
- 3. Stellen Sie sicher, dass die Abschirmung an den Stellen, an denen das Kabel in ein Metallgehäuse führt, vom Gehäuse isoliert ist.

## <span id="page-19-1"></span>2.4.3 Kabeltrennung

Trennen Sie die Busverkabelung zu den Bedienteilen von allen anderen Kabeln, wie z. B. Netzkabel, Telefonkabel, Computernetzwerkkabel und Funkkabel.

Achten Sie darauf, dass die Kabel zu den Bedienteilen nicht in der Nähe von Lautsprechern oder anderen Hochstromgeräten verlegt werden.

## <span id="page-19-2"></span>2.4.4 Verlegung der Netzkabel

Verwenden Sie separate Kabeleinführungslöcher im Gehäuse für Netz- und Signalkabel. Bitte beachten Sie Kapitel 3 - *Installation der* **Terxon SX** auf Seite [21](#page-20-0) für Einzelheiten zu den für jeden Kabeltyp zu verwendenden Bohrungen.

## <span id="page-19-3"></span>2.4.5 Kabellänge und Konfiguration (Stern oder Seriell)

Sie können Geräte entweder in Reihenschaltung (seriell) oder sternförmig (parallel) an die Zentrale anschließen (Abbildung 5, Seite [21\)](#page-20-3). Bei Sternkonfigurationen sollte die Kabellänge von der Zentrale zum am weitesten entfernten Bedienteil kurz gehalten werden und 100 m nicht überschreiten.

Bei einer Reihenschaltung sollte die Gesamtkabellänge 1.000 m nicht überschreiten. Wenn nur zwei Stiche in einer Sternkonfiguration vorhanden sind, ist dies gleichbedeutend mit einer Reihenschaltung.

#### <span id="page-19-4"></span>2.4.6 Busabschluss

In einigen Fällen müssen die Enden des Busses abgeschlossen werden, um die Leistung in elektrisch verrauschten Umgebungen oder bei langen Kabelwegen zu verbessern. Die Zentrale und die Bedienteile verfügen über einen Steckplatz auf der Leiterplatte. Durch Einsetzen einer Brücke in diesen Steckplatz wird das Kabel abgeschlossen.

In einer Reihenschaltung stecken Sie die Abschlussbrücken in das Gerät am Ende der Kette. In einer Sternkonfiguration schließen Sie an den beiden Geräten an den Enden der längsten Kabel ab (Abbildung 5).

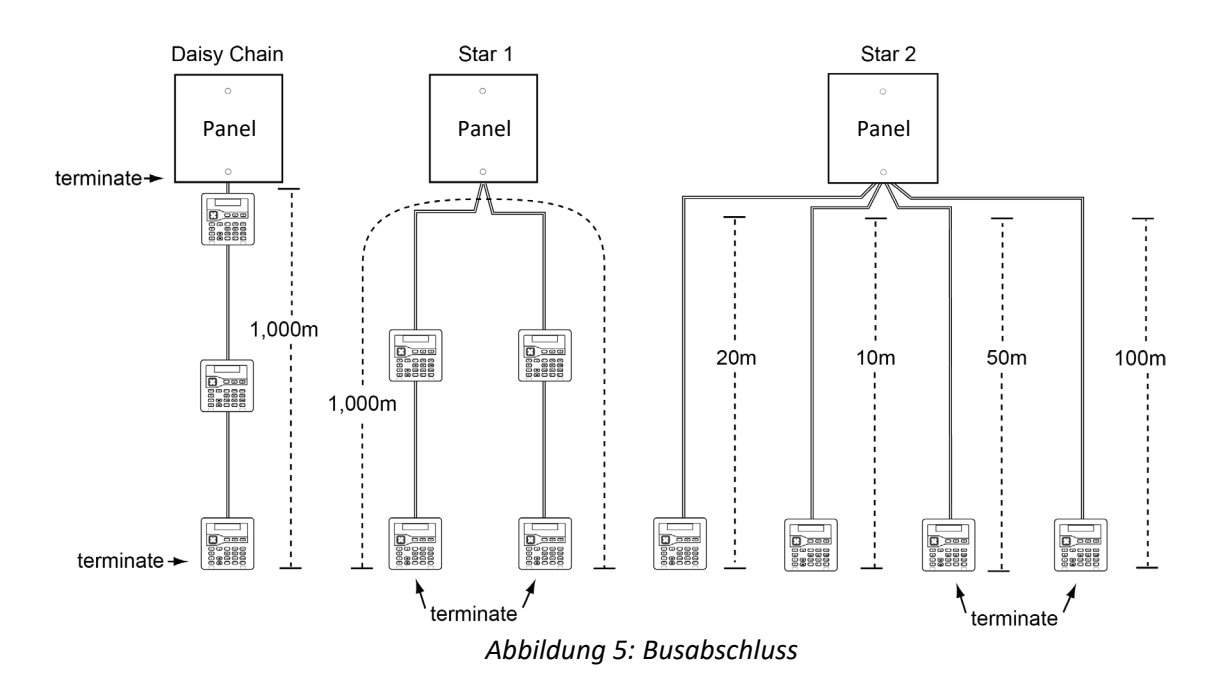

## <span id="page-20-3"></span><span id="page-20-0"></span>3. Installieren der **Terxon SX**

## <span id="page-20-1"></span>3.1 Informationen zur Sicherheit

Dieses Produkt muss von qualifiziertem Servicepersonal installiert werden.

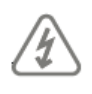

**ACHTUNG:** VOR DER INSTALLATION DIESER ANLAGE SICHERSTELLEN, DASS DIE NETZVERSORGUNG DER ALARMZENTRALE ABGETRENNT UND ISOLIERT IST. Alle elektrischen Anschlüsse müssen von einem qualifizierten Elektriker ausgeführt werden und den geltenden örtlichen Vorschriften entsprechen.

**ACHTUNG:** Wenn das Gerät unter Spannung an das Stromnetz angeschlossen ist, liegen Netzspannungen an den abgedeckten Köpfen der Klemmenschrauben des Netzanschlusses an.

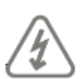

**ACHTUNG:** Das Netzkabel zur Alarmzentrale muss mit einer zweipoligen Trennvorrichtung gemäß EN 62368-1 versehen sein.

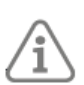

**WARNUNG:** Die gute Praxis verlangt, dass die Dokumentation nicht innerhalb des Gehäuses aufbewahrt wird.

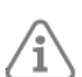

**ACHTUNG:** Wenn Sie die Leiterplatte im Alarmpanel anfassen müssen, treffen Sie die üblichen Vorsichtsmaßnahmen, um Schäden durch statische Elektrizität zu vermeiden.

**Exposition gegenüber hochfrequenter Strahlung:** Die abgestrahlte Ausgangsleistung dieses Geräts liegt innerhalb der Werte, die nach den europäischen Grenzwerten als sicher gelten. Stellen Sie das Gerät dennoch so auf, dass die Möglichkeit des Kontakts mit Menschen während des normalen Betriebs minimiert wird. Um die Exposition zu minimieren, sollten die Benutzer während des normalen Betriebs mehr als 200 mm vom Gerät entfernt sein.

## <span id="page-20-2"></span>3.2 Anforderungen vor der Installation

Bevor Sie mit der Installation beginnen, vergewissern Sie sich, dass Sie alle in Kapitel 2 - *Planung der Installation* genannten Anforderungen erfüllt haben (Seit[e 17\)](#page-16-0). Dazu gehören die Überprüfung der Stromversorgungsanforderungen, die Überprüfung der Kabelanforderungen und die Durchführung einer Funkübersicht (falls zutreffend).

#### <span id="page-21-0"></span>3.3 **Terxon SX** Installationsanleitung

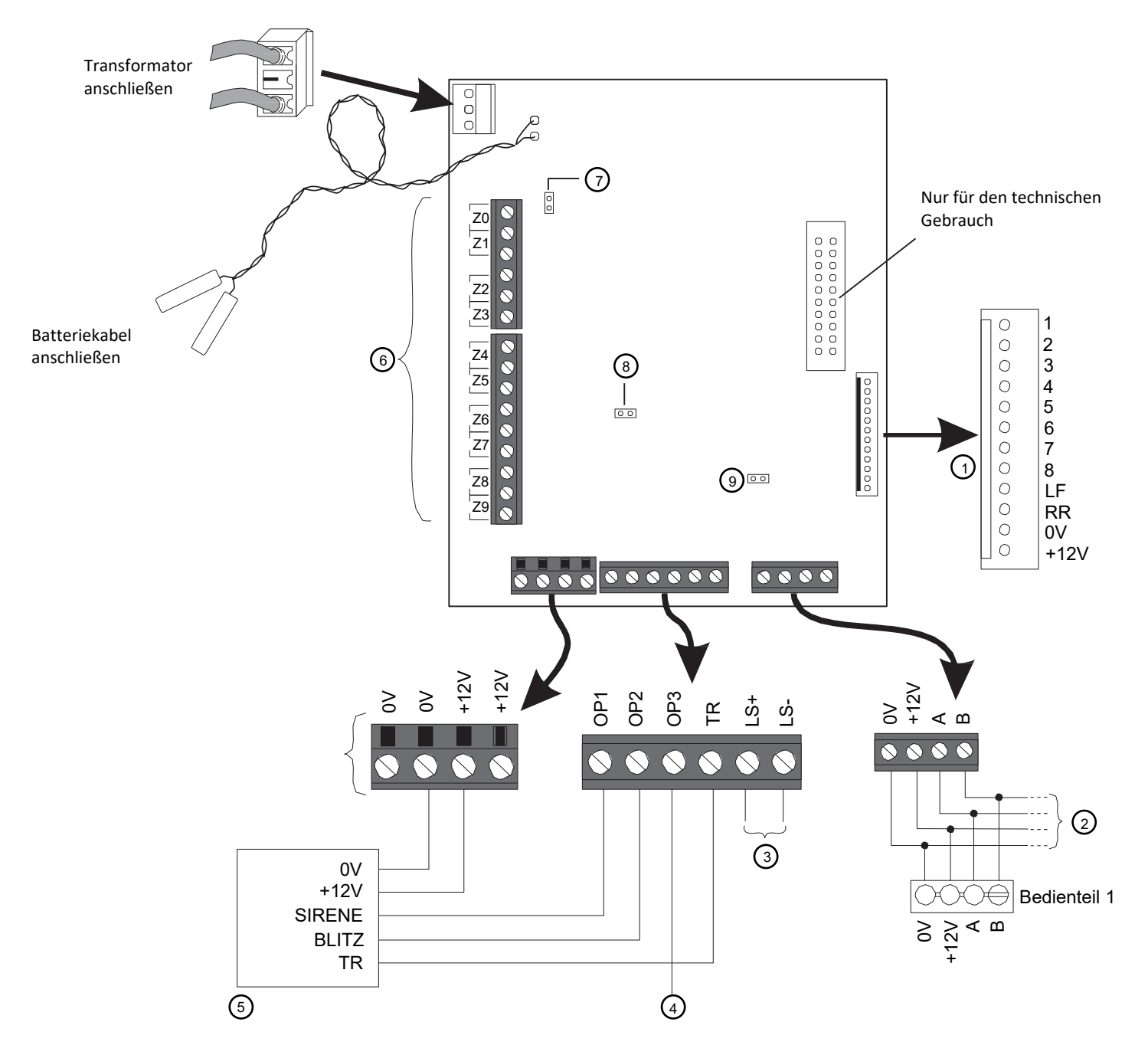

<span id="page-21-1"></span>*Abbildung 6 -* **Terxon SX** *PCB Übersicht*

## <span id="page-22-0"></span>3.4 Überblick über PCB

#### **1. Anschluss für den Plug-by-Kommunikator**

An diesen Anschluss können Sie einen Plug-by-Kommunikator anschließen. Standardmäßig liegen die Ausgänge 1-8 auf 0V, wenn sie aktiv sind, und auf 12Vdc, wenn sie inaktiv sind. Siehe 1.5.3 Plug-by (digitaler Kommunikator) auf Seite [16](#page-15-0) in diesem Handbuch für den Standardausgangstyp, der für jeden Ausgang verwendet wird, und für Einzelheiten zur Programmierung.

Schließen Sie LF (Line Fail) an einen Ausgang des Kommunikators an, der 12 V Gleichstrom liefert, wenn der Kommunikator einen Kommunikationsfehler an der ARC feststellt, und 0 V, wenn kein Fehler vorliegt.

Wenn Sie einen Kommunikator mit zwei Leitungen (Festnetz und Mobilfunk) verwenden, programmieren Sie einen der Plug-by-Ausgänge auf den Typ ATS-Test um und verbinden Sie ihn mit dem ATS-Test-Eingang des Kommunikators. Verbinden Sie außerdem Line Fail mit dem Line Fail-Ausgang des Communicators, wie oben beschrieben. Die Alarmzentrale erzeugt einen Alarm "ATE LF Single", wenn ein Netz nicht verfügbar ist, oder "ATE LF All", wenn beide nicht verfügbar sind.

Schließen Sie RR (Remote Reset) an einen Ausgang des Kommunikators an, der der Zentrale anzeigt, dass ein Benutzer das System nach einer Systemmanipulation zurücksetzen kann. Der Eingang muss mindestens 100 ms lang 12 V Gleichstrom führen, um das Zurücksetzen anzuzeigen, und normalerweise 0 V. Weitere Einzelheiten finden Sie unter *Fernrückstellung (Redcare Reset)* auf Seite [58](#page-57-3) in dieser Anleitung.

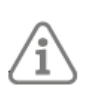

**Hinweis:** Vergewissern Sie sich bei der Inbetriebnahme des Systems zusammen mit dem ARC, dass der Kommunikator korrekt funktioniert.

#### **2. Systembus**

Es können bis zu vier Bedienteile an den Systembus angeschlossen werden. Die mit jedem Bedienteil gelieferte Installationsanleitung enthält Einzelheiten zur Installation des Geräts. Die Adresse eines jeden Geräts wird von der Zentrale eingestellt. Siehe Schritt 3: Verkabelung installieren auf Seit[e 25](#page-24-1) für Hinweise zur Verkabelung. Siehe auch RS485-Busabschlussverbindung auf Seite [25](#page-24-2)

#### **3. Anschlüsse für die Lautsprecherboxen**

Falls vorhanden, ahmt ein Lautsprecher die Alarmtöne nach und wiederholt die Einstell- und Einfahrtöne. Der Lautsprecher muss einen Mindestwert von 16 Ohm haben.

#### **Anmerkung:**

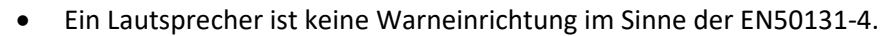

• Sie können die Lautstärke des Lautsprechers über das Errichter-Menü einstellen.

#### **4. Open-Collector-Ausgang (verdrahtet)**

Der Open-Collector-Transistorausgang kann zum Ein- und Ausschalten externer Geräte verwendet werden. Standardmäßig beträgt der Ausgang 12Vdc, wenn er inaktiv ist, und 0V, wenn er aktiv ist (dies kann über das Errichter-Menü umgekehrt werden).

#### **5. Sirene/Blitzgerät**

Einzelheiten zum Anschluss finden Sie in der Installationsanleitung, die der Sirene/Blitzleuchte beiliegt.

#### **6. Verdrahtete Meldergruppen**

Sie können bis zu 10 verdrahtete Melder (0 bis 9) an die Zentrale anschließen, indem Sie die Verdrahtungsmethode "Fully-Supervised Loop" (FSL), "4-wire Closed Circuit" (CC) oder "2-wire CC" verwenden (Abbildung 5, Seit[e 21\)](#page-20-3). Sie müssen für alle Melder die gleiche Methode verwenden. Bei Verwendung der 4-Draht-CC-Methode wird die Anzahl der Meldergruppen halbiert und mit 1-5 nummeriert.

Bei jeder Methode muss der Gesamtwiderstand der Verdrahtung und des Schalters weniger als 100 Ohm betragen (EOL-Widerstand im Falle von FSL kurzgeschlossen). Standardmäßig geht das System von Öffnerkontakten aus. Melder mit Schließerkontakten müssen mit dem Attribut "Invertiert" programmiert werden.

Siehe *2.3 Verdrahtungsarten der Melder (Meldergruppen)* auf Seit[e 18](#page-17-1) in dieser Anleitung für Details zur Verdrahtung, wenn Sie zwei Melder pro Meldergruppe verwenden möchten.

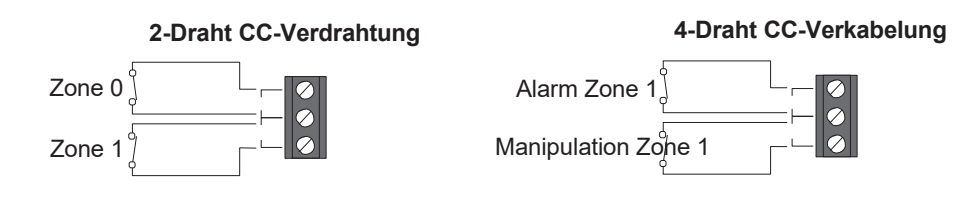

**FSL-Verkabelung (Standard)**

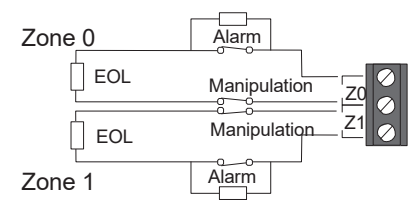

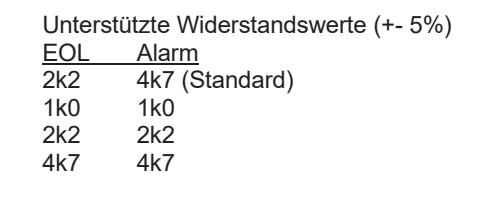

**FSL-Verdrahtung, mit 8k2-Widerständen**

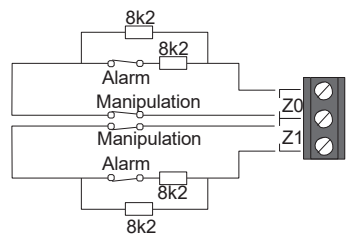

 *Abbildung 7 - Verdrahtungsarten* 

#### **7. Kickstarter-Brücke**

Normalerweise startet das Panel erst nach dem Einschalten der Netzversorgung, auch wenn eine Batterie angeschlossen ist. Wenn Sie das Panel vorübergehend nur mit der Batterie betreiben wollen, starten Sie das Panel durch kurzes Kurzschließen dieser Verbindung.

#### **8. Zurücksetzen von Codes**

Über diese Steckbrücke können Sie den Errichter- und alle Benutzercodes zurücksetzen (z. B. wenn Sie die Codes vergessen haben). Diese Steckbrücke kann durch eine Einstellung im *Errichter-Menü* aktiviert oder deaktiviert werden. Siehe *4.5.3 Zugangscodes zurücksetzen* auf Seit[e 34](#page-33-1) für weitere Einzelheiten.

#### <span id="page-24-2"></span>**9. RS485-Busabschluss Link**

Wenn das Panel eine einzelne Reihenschaltung verwendet, um Bedienteile zu verbinden, setzen Sie eine Brücke auf dieser Steckbrücke im Panel und im letzten Bedienteil auf dem Systembus. Die RS485-Terminierung kann die Leistung in elektrisch verrauschten Umgebungen verbessern. Siehe dazu *2.4.6 Busabschluss* auf Seite [20](#page-19-4) für weitere Einzelheiten.

## <span id="page-24-0"></span>3.5 Einbau der Zentrale

#### **Schritt 1: Wählen Sie einen Standort für das Panel**

Die Zentrale muss wie folgt platziert werden:

- Innerhalb des geschützten Bereichs (aber nicht in einer Ein- oder Ausgangszone).
- Außerhalb der Sichtweite potenzieller Eindringlinge.
- Aufrecht (Batterie unten) an einer Wand oder einer anderen flachen Oberfläche (um Manipulationsversuche von hinten zu verhindern).

#### **Schritt 2: Überprüfen der Standby-Batteriekapazität**

Vergewissern Sie sich, dass die Batterie das System während eines Netzausfalls mindestens 12 Stunden lang mit Strom versorgen kann, einschließlich zweier Zeiträume von 15 Minuten im Alarmzustand.

Dazu müssen Sie den Gesamtstrom berechnen, der der Batterie während eines Netzausfalls entnommen wird. Siehe dazu *2. Planung der Installation* auf Seite [17](#page-16-0) für Berechnungsbeispiele.

#### <span id="page-24-1"></span>**Schritt 3: Verkabelung installieren**

Beachten Sie Folgendes (siehe Kapitel 2.4.4 - *Netzkabelverlegung* auf Seite [20](#page-19-2) für Hinweise):

- Normalerweise eignet sich das ungeschirmte Standard-Alarmkabel 7/0,2 für die Verdrahtung mit Bedienteilen und verdrahteten Sirenen/Blitzgeräten.
- Ein abgeschirmtes Kabel kann erforderlich sein, wenn das Kabel in der Nähe von elektromagnetischen Störquellen verläuft.
- Halten Sie die Kabel zu den Bedienteilen getrennt von allen anderen Leitungen.
- Sie können Bedienteile in einer Reihenschaltung (seriell) oder Sternkonfiguration (parallel) anschließen.
- Die Kabel müssen durch die dafür vorgesehenen Öffnungen in die Schalttafel eingeführt werden (Abbildung 1).
- Die maximale Länge des Kabels zu den Bedienteile hängt von einer Reihe von Faktoren ab, u. a. von der Anzahl der Bedienteile und davon, ob eine Reihenschaltung oder Sternverbindungen verwendet wird.

#### **Schritt 4: Entfernen Sie den Deckel der Zentrale**

Lösen Sie die beiden Schrauben an der Vorderseite des Deckels und heben Sie ihn ab.

#### **Schritt 5: Montieren Sie die Zentrale**

Montieren Sie die Zentrale in der in *[Abbildung 8 - Befestigungslöcher und Kabeleinführungen](#page-25-0)* gezeigten Ausrichtung mit Hilfe der drei Befestigungslöchern und mindestens 40 mm langen 4mm-Schrauben. Verwenden Sie die vorgesehenen Befestigungsbohrungen.

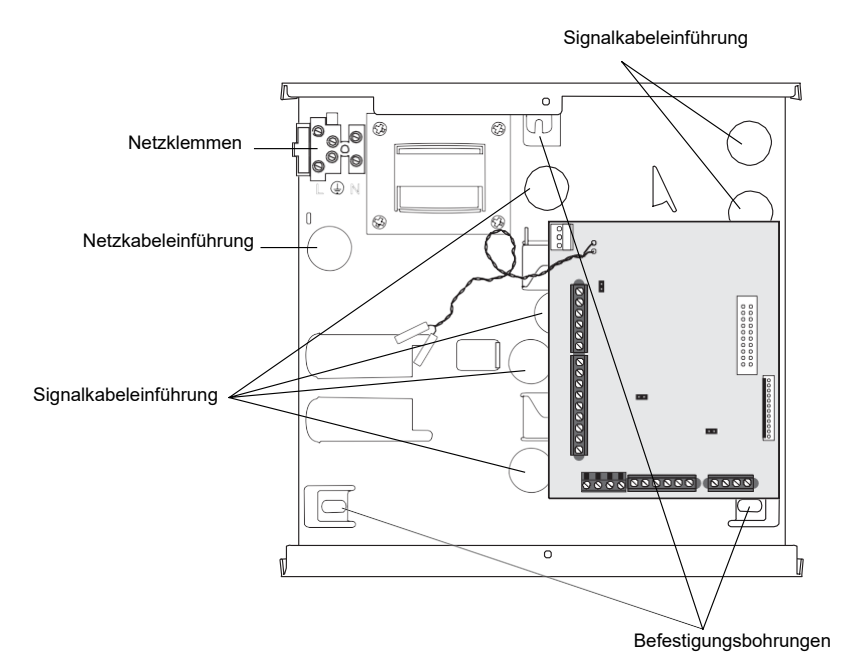

<span id="page-25-0"></span>*Abbildung 8 - Befestigungslöcher und Kabeleinführungen*

**Schritt 6: Positionieren Sie den Kommunikator und bringen Sie die vierte Säule an.** Wenn ein Kommunikator verwendet wird, positionieren Sie ihn unter der Leiterplatte. Bringen Sie die mitgelieferte vierte Halterung für die Leiterplatte an (siehe Abbildung 2), und befestigen Sie die Leiterplatte mit der mitgelieferten M3x12-Schraube an der Halterung.

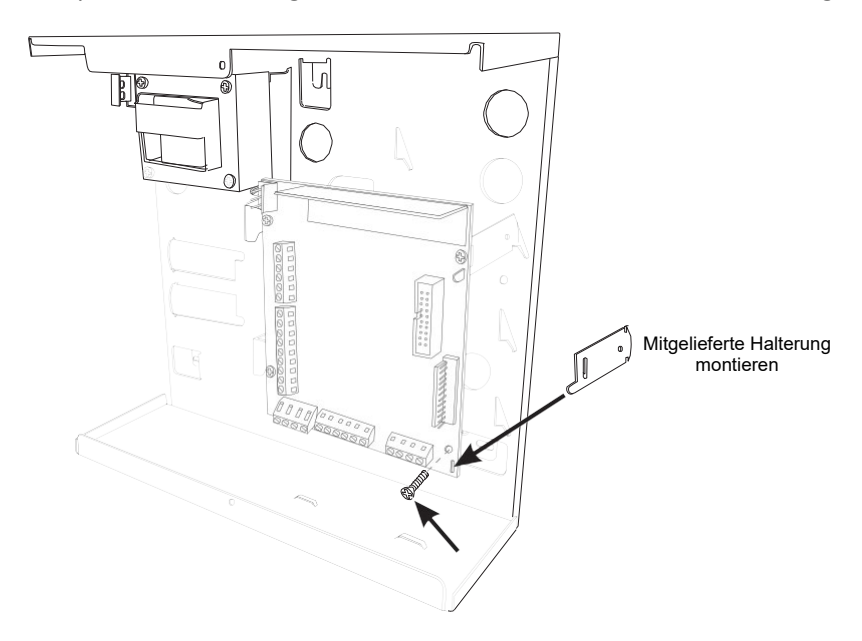

*Abbildung 9 - Anbringen der vierten Halterung* 

#### **Schritt 7: Verdrahtete Komponenten anschließen**

Schließen Sie alle verdrahteten Komponenten außer der Batterie an, wie in *[Abbildung 6](#page-21-1)* auf Seite [22.](#page-21-1)

#### **Schritt 8: Schließen Sie die Batterie an:**

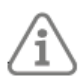

**Hinweis:** Durch das Anschließen der Batterie wird das System nicht gestartet.

Setzen Sie einen 7Ah Akku in die linke untere Ecke der Zentrale ein. Schließen Sie die Batteriekabel an die Batterie an (rot an den Pluspol und schwarz an den Minuspol) und verbinden Sie das Trafokabel mit der Leiterplatte (*[Abbildung 6](#page-21-1)* auf Seite [22\)](#page-21-1).

#### **Schritt 9: Anschließen des Netzkabels**

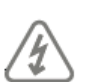

**WARNUNG:** STELLEN SIE SICHER, DASS DIE STROMVERSORGUNG UNTERBROCHEN UND ISOLIERT IST!

Schließen Sie das Netzkabel an die Klemmleiste an [\(Abbildung 10\)](#page-26-0) und bringen Sie eine Zugentlastung an. Schalten Sie das Gerät erst ein, wenn der Deckel wieder montiert ist.

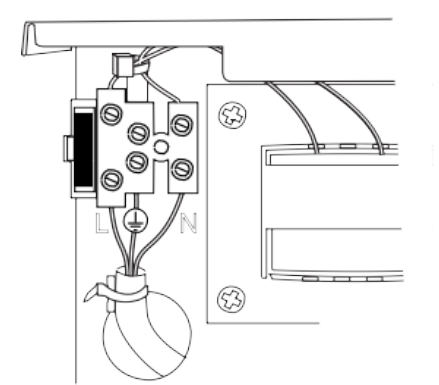

*Abbildung 10 - Netzanschlüsse*

#### <span id="page-26-0"></span>**Schritt 10: Den Deckel wieder anbringen, das System einschalten und konfigurieren**

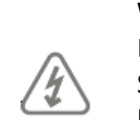

**WARNUNG:** Während des ersten Einschaltens können die Tastentöne und der interne Lautsprecher einen Alarmton abgeben. Wenn Sie oben auf einer Leiter arbeiten, achten Sie darauf, dass Sie durch das plötzliche Geräusch nicht erschreckt werden und stürzen können.

Bringen Sie den Deckel wieder an und schalten Sie dann die Netzversorgung der Zentrale ein. Gehen Sie durch die Eingabeaufforderungen zur Erstkonfiguration und richten Sie das System wie unter [Konfigurieren des Systems](#page-27-0) auf Seite [28.](#page-27-0) Bei der Erstkonfiguration des Systems werden Sie aufgefordert, Errichter- und Benutzercodes anzugeben.

## <span id="page-27-0"></span>4. Konfigurieren des Systems

In diesem Kapitel werden die Vorgehensweisen für Folgendes erklärt:

- Konfigurieren der Grundeinstellungen der Zentrale und Ersteinrichtung
- Aufrufen und Beenden des Errichter-Menüs.
- Auswählen von Optionen und Ändern der Einstellungen im Errichter-Menü.
- Zurücksetzen der Zentrale

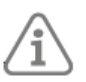

**Hinweis:** In diesem Kapitel wird davon ausgegangen, dass die gesamte Verkabelung abgeschlossen ist, wie in Kapitel 3 - Installation der **Terxon SX** beschrieben.

## <span id="page-27-1"></span>4.1 Erste Inbetriebnahme

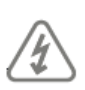

**WARNUNG:** Während des ersten Einschaltens können die Schallgeber und die Sirene einen Alarmton abgeben. Wenn Sie oben auf einer Leiter arbeiten, achten Sie darauf, dass Sie durch das plötzliche Geräusch nicht erschreckt werden und stürzen.

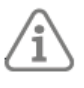

**Hinweis:** Im Folgenden wird davon ausgegangen, dass die Zentrale noch nicht konfiguriert wurde und dass alle Bedienteile eine "Null"-Adresse haben (d.h. keine Adresse zugewiesen wurde). Falls erforderlich, lesen Sie bitte auf Seite [33](#page-32-2) nach, wie Sie ein bestehendes System zurücksetzen können.

So konfigurieren Sie das System beim ersten Mal:

- 1. Schließen Sie die Batterie an der Zentrale an.
- 2. Schließen Sie den Deckel der Zentrale, falls Sie ihn nicht geöffnet lassen müssen.
- 3. Schalten Sie die Netzversorgung ein.

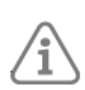

**Hinweis:** Normalerweise startet das Panel erst nach dem Einschalten der Netzversorgung, auch wenn eine Batterie angeschlossen ist. Wenn Sie das Panel vorübergehend nur mit der Batterie (oder einer 12VDC-Versorgung) betreiben wollen, starten Sie es durch kurzes Kurzschließen der Kickstarter-Verbindung auf der Platine.

4. Warten Sie, bis folgendes angezeigt wird:

Adress-Tasten am verdr. BDT drücken

Diese Meldung zeigt an, dass das Bedienteil eine "Null"-Adresse hat.

5. Gehen Sie zu dem Bedienteil, das Sie für die Erstkonfiguration verwenden möchten. Rufen Sie eine Adresse für dieses Bedienteil ab, indem Sie die Tasten **A** und gleichzeitig **mindestens drei Sekunden lang** gedrückt halten, bis Sie einen Ton hören. Auf dem Display wird die von der Zentrale zugewiesene Adresse angezeigt, z. B. "b1 d01" (Bus 1, Gerät 01).

Die Adresse ist nun im Bedienteil gespeichert.

6. Wählen Sie die Sprache:

SPRACHE

Deutsch v1.05

Sie können die Sprache ändern, indem Sie ein oder mehrere Male auf ∀ drücken. Drücken Sie √, um fortzufahren.

Von diesem Zeitpunkt an wird das Display in der gewählten Sprache angezeigt. Wenn Sie die Sprache später ändern möchten, verwenden Sie *Errichter-Menü - Systemoptionen - Updates - Sprache*.

7. Wählen Sie die gewünschte Länderversion:

LÄNDEREINSTELLUNG \*UK

8. Wählen Sie den Verdrahtungstyp für verdrahtete Meldergruppen:

MG TYP

\*2-Draht FSL 2k2/4k7

Sie können den Verdrahtungstyp ändern, indem Sie ein oder mehrere Male auf drücken. Drücken Sie√, um fortzufahren. Weitere Informationen über die Arten der Zonenverdrahtung finden Sie auf *Seite 13.*

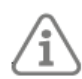

**Hinweis:** Sie können diese Einstellung später im *Errichter-Menü - Systemoptionen* ändern.

*9. Wenn Sie Großbritannien als Länderversion ausgewählt haben, geben Sie den Alarmbestätigungsmodus an:*

BESTÄTIGUNGSMODUS

\*BS8243

Sie können den Bestätigungscode ändern, indem Sie ein oder mehrere Male auf drücken. Drücken Sie√, um fortzufahren.

Siehe *Seite [60](#page-59-2)* wenn Sie Informationen über Bestätigungsmodi benötigen*.* Sie können diese Einstellung später über das *Errichter-Menü - Systemoptionen - Bestätigung - Bestätigungsmodus* ändern.

10. Die Benutzercodes (z. B. zum schärfen und entschärfen des Systems) können vieroder sechsstellig sein. Wählen Sie die gewünschte Länge:

Zugangscode Länge

4-stellige Codes

Drücken Sie ∀, wenn Sie sechsstellige Benutzercodes auswählen möchten. Drücken Sie $\checkmark$ , um fortzufahren.

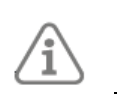

**Hinweis:** Sie können diese Einstellung später über das *Menü Errichter - Systemoptionen – Werkseinstellungen – Werkseinst. gestuft – Benutzer*  ändern*.* 

11. Geben Sie einen Errichter Code an:

NEUER ERRICHTER CODE

 $( )$ 

Verwenden Sie die Zifferntasten zur Eingabe des Codes. Wenn Sie dazu aufgefordert werden, bestätigen Sie den Code mit√. Vergessen Sie diesen Code nicht!

12. Geben Sie einen Code für den Standard-Masterbenutzer an:

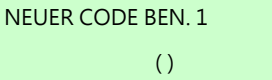

Verwenden Sie die Zifferntasten zur Eingabe des Codes. Wenn Sie dazu aufgefordert werden, bestätigen Sie den Code mit√. Vergessen Sie diesen Code nicht!

- 13. Sie sehen eine der folgenden Möglichkeiten:
	- Wenn der Deckel des Bedienfelds geschlossen ist, sehen Sie den Standby-Bildschirm. Zum Beispiel:

TERXON SX

00:00 01/01/2020

• Wenn der Deckel der Schalttafel geöffnet ist, sehen Sie:

ANSTEHENDE FEHLER

Gehäuse offen

- 14. Wenn der Standby-Bildschirm angezeigt wird, rufen Sie das Errichter-Menü auf (wie im nächsten Abschnitt beschrieben). Andernfalls, wenn die Meldung "Gehäuse offen" angezeigt wird, drücken Sie \*, um das *Errichter-Menü* aufzurufen.
- 15. Führen Sie die erforderlichen Konfigurationsaufgaben im Errichter-Menü aus, z. B.:
	- Fügen Sie die anderen Bedienteile hinzu, falls verwendet *(Seite 31).*
		- Meldergruppen konfigurieren.
		- Ausgänge konfigurieren (falls verwendet).
		- Optionen zum Schärfen konfigurieren

## <span id="page-29-0"></span>4.2 Aufrufen des Errichter-Menüs

Wenn Sie das *Errichter-Menü* aufrufen, können Sie das System mithilfe der angebotenen Optionen konfigurieren.

Sie können das *Errichter-Menü* nicht aufrufen, wenn das System geschärft ist. Während Sie als Errichter eingeloggt sind:

- Löst das System keine Alarme aus. Sie können z. B. den Deckel der Zentrale öffnen, ohne dass ein Alarm ausgelöst wird. Alle Überfallalarme (ÜA), Meldergruppen für Feueralarm, sowie 24-Stunden-Alarm und Sabotagen sind deaktiviert.
- Jeder andere Benutzer, der versucht, das System über ein Bedienteil zu schärfen oder auf das Benutzermenü zuzugreifen, erhält die Meldung "Errichter vor Ort".

So rufen Sie das Errichter-Menü auf

1. Vergewissern Sie sich, dass das System vollständig entschärft ist und den Standby-Bildschirm anzeigt. Zum Beispiel:

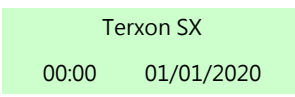

2. Geben Sie den Errichter-Code ein, der bei der Erstkonfiguration der Zentrale festgelegt wurde:

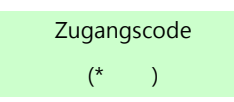

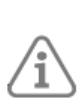

**Hinweis:** Es kann immer nur ein Benutzer gleichzeitig angemeldet sein. Wenn Sie oder ein anderer Benutzer an einem anderen Bedienteil angemeldet sind, wird "Zentrale arbeitet" angezeigt.

3. Sie werden möglicherweise aufgefordert, einen Benutzercode einzugeben:

Benutzercode erforderlich  $($   $)$ 

Dies wird angezeigt, wenn Sie das *Errichter-Menü* innerhalb der letzten 30 Minuten nicht verwendet haben oder wenn das System innerhalb dieses Zeitraums scharf und unscharf geschaltet wurde. Sie können diese Funktion mit *Systemoptionen – Benutzer Optionen - Benutzerzugriff – Ben-Code erforderl* deaktivieren *(siehe Seite [56\)](#page-55-3).* Sie können keinen Code des Benutzer-Typs "All. Ben. scharf" eingeben.

4. In der unteren Zeile wird *Melder/Komponenten* angezeigt, was die erste Option im Menü ist:

ERRICHTER-MENÜ Melder/Komponenten

Im nächsten Abschnitt erfahren Sie, wie Sie die Benutzeroberfläche verwenden.

## <span id="page-30-0"></span>4.2.1 Speichern von Änderungen

Die Änderungen werden erst gespeichert, wenn Sie das *Errichter-Menü* verlassen. Wenn Sie die Stromversorgung vor dem Verlassen des Errichter-Menüs vollständig unterbrechen, werden die Änderungen nicht gespeichert. Beachten Sie, dass dies nicht gilt, wenn Sie die Werkseinstellungen wiederherstellen; diese Änderung wird sofort durchgeführt.

## <span id="page-30-1"></span>4.2.2 Codesperre

Wenn Sie (oder ein anderer Benutzer) Ihren Code falsch eingeben, zeigt das Display wieder die Uhrzeit und das Datum an, gibt einen Fehlerton aus und Sie können es erneut versuchen. Bei vier aufeinanderfolgenden falschen Zugangscodes löst das System einen Manipulationsalarm aus und sperrt alle Benutzer für 90 Sekunden aus. Dieses Ereignis wird im Logbuch aufgezeichnet. Wenn die Sperrzeit abgelaufen ist, können Sie es erneut versuchen. Wenn auch der nächste Versuch ungültig ist, sperrt das System für weitere 90 Sekunden, löst aber keinen weiteren Manipulationsalarm aus.

## <span id="page-30-2"></span>4.2.3 Übertragen auf ein anderes Bedienteil

Wenn Sie sich im Errichter-Menü befinden, können Sie zu jedem anderen Bedienteil wechseln, ohne das Errichter-Menü zu verlassen. Gehen Sie dazu einfach zu einem beliebigen anderen Bedienteil und geben Sie den Errichter-Zugangscode ein. Das neue Bedienteil übernimmt dann Ihre Position im Errichter-Menü. Das Bedienteil, das Sie verlassen haben, verlässt das Errichter-Menü.

## <span id="page-30-3"></span>4.3 Verstehen der Benutzeroberfläche

#### <span id="page-30-4"></span>4.3.1 Auswählen von Optionen

Das Panel zeigt die Konfigurationsoptionen in Menüs an. Das Errichter-Menü auf der obersten Ebene enthält Optionen wie "*Melder/Komponenten"*:

ERRICHTER-MENÜ

Melder/Komponenten

Sie können eine andere Option auswählen, indem Sie die Taste  $\bigwedge$  oder  $\forall$  auf dem Bedienteil drücken, bis der Name der gewünschten Option oder des gewünschten Geräts angezeigt wird. Wenn Sie z. B. einmal V drücken, während *Melder/Komponenten* angezeigt wird, wird dann *Ausgänge* angezeigt:

## ERRICHTER-MENÜ Ausgänge

Durch Drücken von  $\triangle$  wird die vorherige Option im Menü angezeigt. Wenn Sie z. B.  $\triangle$  einmal drücken, während *Ausgänge* angezeigt wird, wird dann *Melder/Komponenten* angezeigt. Durch Drücken von √ wird die Option ausgewählt, die ein Menü mit weiteren Optionen anzeigen kann. Wenn Sie zum Beispiel *Melder/Komponenten* auswählen, wird die erste Option im Menü *Melder/Komponenten* angezeigt:

MELDER/KOMPONENTEN

Melder

Sie können den Vorgang wiederholen, bis Sie die niedrigste Einstellung ausgewählt haben, die Sie ändern möchten.

Wenn Sie \* auf der Tastatur drücken, gelangen Sie eine Ebene zurück. Wenn Sie zum Beispiel \* drücken, während Sie sich im Menü *Melder/Komponenten - Melder* befinden, gelangen Sie zurück zum Menü *Melder/Komponenten*.

*[Anhang B: Struktur des Errichter-Menüs](#page-72-0)*

zeigt eine Menükarte, die die Position aller Menüs und Optionen im Errichter-Menü angibt.

## <span id="page-31-0"></span>4.3.2 Ändern von Einstellungen

Um die Einstellung einer Option zu ändern, gehen Sie normalerweise wie oben beschrieben vor, indem Sie  $\triangle$  oder  $\forall$  einmal oder mehrmals drücken, um die gewünschte Einstellung auszuwählen, und dann ✔ drücken, um die Änderung vorzunehmen. Bei einigen Optionen müssen Sie → oder < drücken, um die Einstellung zu ändern, z. B. von Ja auf Nein. Bei anderen Optionen müssen Sie möglicherweise Text eingeben, wie im nächsten Abschnitt beschrieben.

## <span id="page-31-1"></span>4.3.3 Eingeben von Text

Sie können die Zifferntasten (0-9), \* und # auf dem Bedienteil verwenden, um Zahlen und Text einzugeben, wenn dies für eine Option erforderlich ist. Alle Zifferntasten sind beschriftet, um die Zeichen anzuzeigen, die Sie mit dieser Taste eingeben können. So können Sie z. B. mit der Taste "2" A, B, C und 2 (sofern zutreffend) eingeben. Verwenden Sie auch (falls zutreffend):

- #, um zwischen Groß- und Kleinbuchstaben zu wechseln.
- 0, um eine Null, ein Leerzeichen oder andere Zeichen wie "&", "@" und "/" einzugeben.

Wenn Sie zum ersten Mal eine Option zur Texteingabe auswählen, zeigt das Display den Cursor am Anfang der unteren Zeile an. Wenn Sie eine Taste drücken, wird die untere Zeile gelöscht und das Zeichen, das Sie eingegeben haben, erscheint am Anfang der Zeile.

Ein Cursor auf dem Display zeigt die Position des nächsten Zeichens an. Wenn Sie Großbuchstaben eingeben, ist der Cursor ein Block. Bei Kleinbuchstaben ist der Cursor ein Unterstrich. Wenn Sie bei der ersten Auswahl einer Texteingabeoption  $\triangleright$  drücken, wird der vorhandene Text um ein Zeichen nach rechts verschoben, und Sie können ein neues Zeichen in die leere Stelle einfügen. Um den Cursor nach links oder rechts zu bewegen, drücken Sie  $\bigwedge$  bzw.  $\bigvee$ . Um ein Zeichen zu löschen, drücken Sie  $\triangleleft$ .

#### <span id="page-32-0"></span>4.4 Verlassen des Errichter-Menüs

So verlassen Sie das Errichter-Menü:

- 1. Setzen Sie den Deckel der Zentrale oder anderer Geräte (falls Sie diese entfernt haben) wieder ein, um alle Sabotageschalter zu schließen.
- 2. Drücken Sie  $\star$ , bis auf dem Display erscheint:

**Errichtermodus** verlassen?

- 3. Drücken Sie√, um das Menü Errichter zu verlassen. (Drücken Sie \*, wenn Sie das Menü nicht verlassen wollen).
- 4. Wenn keine Fehler vorliegen, zeigt das Display die Uhrzeit und das Datum an und das System ist betriebsbereit.

#### <span id="page-32-1"></span>4.4.1 Beenden mit Fehlern

Sie können das *Errichter-Menü* verlassen, auch wenn Fehler vorliegen (z. B. wenn das Gehäuse eines Melders offen ist). Das Verlassen des Menüs Errichter bei vorhandenen Fehlern löst keinen Alarm aus, aber die Fehler bleiben aktiv.

Wenn Sie versuchen, das Errichter-Menü bei Vorhandensein von Fehlern zu verlassen, wird dies angezeigt:

> Verlassen n. mögl. Störung vorhanden.

Es folgt eine Liste von Fehlern, beginnend mit dem ersten. Zum Beispiel:

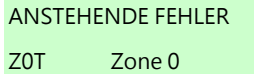

Entweder:

1. Drücken Sie x, um zum *Errichter-Menü* zurückzukehren (z.B. um ein Problem zu beheben, das die Störung verursacht).

Oder:

- 1. Sie können auch  $\triangle$  oder  $\forall$  drücken, um durch die gesamte Liste der Störungen zu gehen (unabhängig davon, ob sie zuvor angezeigt wurden oder nicht).
- 2. Nachdem Sie alle Fehler angezeigt haben, drücken Sie  $\checkmark$ :

ERRICHTER-MENÜ

Melder/Komponenten

Wenn dann alle Fehler behoben sind, sehen Sie:

ANSTEHENDE FEHLER

Fehler behoben

3. Drücken Sie×, um zum *Errichter-Menü* zurückzukehren, oder drücken Sie√, um das *Errichter-Menü* zu verlassen.

#### <span id="page-32-2"></span>4.5 Zurücksetzen (Standardeinstellung) des Systems

#### <span id="page-32-3"></span>4.5.1 Wiederherstellung der Werkseinstellungen des Panels

Sie können die gesamte Konfiguration des Bedienfelds mit *Systemoptionen - Werkseinstellung - Werkseinstellungen* entfernen *(siehe Seite [59\)](#page-58-0).*

## <span id="page-33-0"></span>4.5.2 Zurücksetzen der Bedienteil-Adressen

Sie können die im nichtflüchtigen Speicher eines Bedienteile gespeicherte Adresse löschen, indem Sie bei geöffneter Frontabdeckung die Tasten **D** und \* gleichzeitig drücken.

## <span id="page-33-1"></span>4.5.3 Zugangscodes zurücksetzen

Sie können die Steckbrücke auf der Leiterplatte der Zentrale verwenden, um den Errichter- und alle Benutzercodes zu löschen. Sie werden dann aufgefordert, neue Codes für den Errichter und den Master-Benutzer einzugeben.

Sie können diese Funktion nutzen, wenn Sie den Errichter Code vergessen haben. Sobald Sie sich im *Errichter-Menü* befinden, können Sie mit *Systemoptionen – Werkseinstellung – Werkseinst. Gestuft* die Benutzercodes zurücksetzen *(siehe Seite [64](#page-63-0)Fehler! Textmarke nicht definiert.).* 

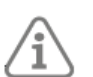

**Hinweis:** Sie können die Verknüpfung Codes zurücksetzen deaktivieren, indem Sie *Systemoptionen – Hardware – Rücksetzung Codes* deaktivieren (*siehe Seite Fehler! Textmarke nicht definiert.).*

So setzen Sie die Codes zurück:

- 1. Wenn Sie den Errichter Code kennen, geben Sie ihn ein, um einen Sabotagealarm zu verhindern, wenn Sie den Deckel der Zentrale entfernen.
- 2. Trennen Sie die Zentrale von der Netzspannung.
- 3. Entfernen Sie den Deckel der Zentrale (der Sabotagekontakt muss aktiviert sein, damit das Verfahren funktioniert)
- 4. Klemmen Sie die Batterie ab.
- 5. Stecken Sie eine Brücke auf die Steckbrücke zum Zurücksetzen der Codes.
- 6. Schließen Sie die Batterie wieder an, während Sie die Brücke gesteckt ist, und lassen Sie die Brücke gesteckt, bis Sie Folgendes sehen:

NEUER ERRICHTER CODE

 $\left( \right)$ 

- 7. Geben Sie einen Code ein, den Sie für den Errichter Code verwenden möchten. Bestätigen Sie, wenn Sie dazu aufgefordert werden.
- 8. Geben Sie einen Code ein, den Sie für den Master-Benutzer verwenden möchten. Bestätigen Sie, wenn Sie dazu aufgefordert werden.
- 9. Entfernen Sie die Brücke.
- 10. Schließen Sie den Deckel.
- 11. Schließen Sie die Netzversorgung wieder an.

## <span id="page-34-0"></span>5. Menü Melder/Komponenten

In diesem Kapitel werden die Optionen im Menü Melder/Komponenten erläutert.

<span id="page-34-1"></span>5.1 Melder

## <span id="page-34-2"></span>5.1.1 MG Programmierung

Sie können das Verhalten jeder Meldergruppe (MG) jederzeit programmieren (konfigurieren), unabhängig davon, ob ein verdrahteter Melder angeschlossen ist oder nicht. Wenn Sie das Menü aufrufen, sehen Sie die aktuelle Konfiguration von Meldergruppe 0:

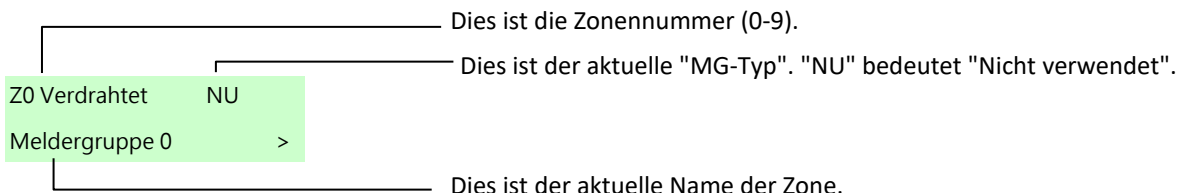

Verwenden Sie  $\triangle$  oder  $\forall$ , um die Meldergruppe auszuwählen, die Sie konfigurieren möchten und drücken Sie dann  $\checkmark$ .

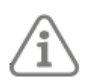

**Hinweis:** Wenn an eine verdrahtete Meldergruppe kein Melder angeschlossen ist, stellen Sie sicher, dass der MG-Typ auf *nicht verwendet* (Standardeinstellung) steht.

#### <span id="page-34-3"></span>5.1.2 Name

Sie können jeder Meldergruppe einen Namen mit bis zu 40 Zeichen geben. Die Zentrale zeigt diesen Namen an, wenn Sie z. B. die Meldergruppe auswählen oder wenn die Meldergruppe einen Alarm auslöst.

#### <span id="page-34-4"></span>5.1.3 Typ

In der folgenden Liste sind die verfügbaren Meldergruppen-Typen (MG-Typen) aufgeführt.

#### **Hinweis:**

- Beim Konfigurieren von MG-Typen wird auf dem Display ein "\*" links neben dem aktuellen MG-Typ angezeigt.
- Sie können einen MG-Typ schnell auswählen, indem Sie die zweistellige Abkürzungsnummer eingeben, die in Klammern hinter dem Namen des MG-Typs in der Liste unten steht. Geben Sie zum Beispiel "05" ein, um Ein/Ausgang auszuwählen. Die Nummer wird nicht auf dem Display angezeigt.
- Die Abkürzung des Typnamens (z. B. ÜA) erscheint in der oberen rechten Ecke des Displays, wenn Sie eine Meldergruppe auswählen.
- Wenn mehrere Meldergruppen gleichzeitig aktiviert werden, verarbeitet die Zentrale zuerst die Meldergruppen für den Überfallalarm und den normalen Alarm, dann den Feueralarm und schließlich alle anderen Alarmtypen. Die Zentrale verarbeitet Alarme immer vor Warnungen.

#### **Nicht verwendet - NU (00)**

Die Alarmanlage wird nicht reagieren, wenn ein Ereignis diesen Melder auslöst. Dies ist der Standard-MG-Typ für alle Meldergruppen.

#### **Überfallalarm - ÜA (01)**

Der Betrieb eines Geräts, das als Überfallalarm (ÜA) programmiert ist, löst einen Alarm aus, unabhängig davon, ob das System (oder ein interner Bereich) ge- oder entschärft ist.

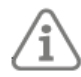

Die Alarmreaktion für ÜA (akustisch, still oder angezeigt) hängt von den Optionen ab, die unter *ÜA-Reaktion* (siehe Seite **Fehler! Textmarke nicht definiert.**).

Je nachdem, wie Sie das System konfiguriert haben, kann auch eine Alarmübertragung an eine NSL erfolgen.

ÜAs haben einen eigenen Alarmton, der sich von anderen Alarmtypen unterscheidet.

#### **Feueralarm - FA (02)**

Rauch- oder Wärmemelder, die an Brandmeldebereiche angeschlossen sind, führen dazu, dass Tastaturen, Lautsprecher und die externe Sirene ein pulsierendes Feuersignal abgeben (abhängig von der *Alarmreaktion*; **siehe Seite [54](#page-53-2)**). Feueralarme funktionieren unabhängig davon, ob das System ge- oder entschärft ist und lösen immer eine Kommunikation aus.

Beachten Sie, dass eine Manipulation eines festverdrahteten Rauchwarnmelders in einem Feueralarm-Bereich bei entschärftem System einen internen Alarm auslöst (nur Bedienteil-Signalgeber und Lautsprecher).

#### **Normal Alarm - NA (03)**

Eine Meldergruppe des Typs Normal Alarm löst bei Auslösung einen Alarm aus, sofern das System (oder der interne Bereich) geschärft ist.

#### **24-Stunden-Alarm - 24 (04)**

Die Aktivierung dieser Meldergruppe, während das System (oder ein Teil davon) nicht geschärft ist, führt zu einem internen Alarm (Bedienteile und Lautsprecher). Die Aktivierung dieser Meldergruppe, während das System (oder ein Teil davon) geschärft ist, führt zu einem Alarm über die internen Signalgeber und die externe Sirene (abhängig von der *Alarmreaktion*; siehe **Seite [54](#page-53-2)**).

#### **Ein/Ausgang - FE (05)**

Meldergruppen dieses Typs müssen der letzte Melder sein, der beim Verlassen aktiviert wird, oder der erste, der beim Betreten aktiviert wird. Sie können Meldergruppen dieses Typs verwenden, um das Schärfen des Systems abzuschließen oder um den Zutrittsvorgang zu starten. Siehe **Seite [52](#page-51-3)**[52](#page-51-3) um den Typ des Ausgangsmodus einzustellen.

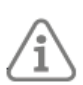

**Hinweis:** Wenn Sie einer MG Ein/Ausgang das Attribut "Intern schärfen" zuweisen, können Sie diese Meldergruppe so programmieren, dass sie sich wie eine Normal Alarm Meldergruppe verhält, wenn der Benutzer das System intern schärft. Siehe **Seite [54](#page-53-5)***.*

#### **Eingangsweg - ER (06)**

Verwenden Sie diesen MG-Typ für Melder, die sich zwischen dem letzten Ausgang/Melder und der Stelle befinden, an der das System geschärft/entschärft wird. Wenn der Eingangs- /Ausgangs-Timer läuft, während die Meldergruppe des Eingangswegs ausgelöst wird, erfolgt kein Alarm, bis der Eingangs-/Ausgangs-Timer abläuft.

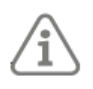

Hinweis: Wenn Sie einer Meldergruppe des Typs Eingangsweg das Attribut "Intern schärfen" zuweisen, können Sie diese Meldergruppe so programmieren, dass sie sich wie eine Ein-Ausgang MG verhält, wenn der Benutzer das System intern schärft. Siehe **Seite [54.](#page-53-5)**

#### **Technischer Alarm -TA (07)**

Verwenden Sie diesen MG-Typ, wenn Sie Geräte, z. B. einen Gefrierschrank, überwachen wollen, ohne einen Alarm auszulösen. Wenn eine Meldergruppe mit technischem Alarm aktiviert wird, protokolliert die Zentrale das Ereignis, erzeugt einen Fehlerzustand und (wenn die Zentrale korrekt programmiert ist, siehe **Seite [65](#page-64-1)**) startet die Kommunikation.

Wenn der technische Alarm auftritt, während das System geschärft ist, gibt das System keinen akustischen Alarm aus. Wenn ein Benutzer das System entschärft, wird auf dem Display die Störung angezeigt.
Wenn eine Meldergruppe des technischen Alarms aktiviert wird, während das System nicht geschärft ist, löst das System sofort einen Alarm aus und gibt alle paar Sekunden einen kurzen Ton auf den Bedienteilen und Lautsprechern aus. Wenn ein Benutzer einen gültigen Zugangscode eingibt, hört der Ton auf und das Display zeigt die Meldergruppe an, die den Alarm ausgelöst hat.

Wenn der Benutzer den Alarm mit der Taste  $\checkmark$  bestätigt, setzt die Zentrale den technischen Alarm zurück und ist bereit für das nächste Ereignis.

Beachten Sie, dass ein Sabotageversuch an einer Meldergruppe des Technischen Alarms, wenn das System nicht aktiviert ist, einen internen Alarm auslöst.

### **S/US Impuls (Schlüsselschalter – temporär) – SS-I (08)**

Verwenden Sie diesen MG-Typ, um einen temporären Schlüsselschalter an eine einzelne Meldergruppe anzuschließen.

Jedes Mal, wenn ein Benutzer den Schlüsselschalter betätigt, ändert die Zentrale den aktuell eingestellten Schärfungszustand. Der Schlüsselschalter kann das System schärfen oder entschärfen.

### **S/US Dauer (Schlüsselschalter – dauernd) – SS-D (09)**

Verwenden Sie diesen MG-Typ, um einen Schlüsselschalter mit fester Position an eine einzelne Meldergruppe anzuschließen.

Wenn der Benutzer die Kontakte des Schlüsselschalters öffnet, schärft die Zentrale das System. Wenn der Benutzer die Kontakte schließt, entschärft die Zentrale das System. Der Schlüsselschalter kann das System schärfen oder entschärfen.

#### **Hinweis:**

• Die Schlüsselschalter sind für Meldergruppen vorgesehen, die mit einem Bedienteil zur Zugriffskontrolle, einem elektronischen Schlüssel oder einer anderen Art von verdrahtetem Gerät verbunden sind, das zum Schärfen oder Entschärfen des Systems verwendet wird.

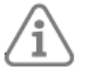

- Wenn der Benutzer den Schlüsselschalter betätigt, während das System nicht geschärft ist, startet die Zentrale den programmierten Ausgangsmodus.
- Wenn der Benutzer den Schlüsselschalter betätigt, während das System geschärft ist, entschärft die Zentrale das System sofort.
- Der Benutzer kann das System nicht von einem Schlüsselschalterbereich aus zurücksetzen.

#### **Sabotage - T (10)**

Verwenden Sie diesen MG-Typ, um den Sabotagestatus von externen Geräten zu überwachen. Die Zentrale überwacht die Sabotage-Meldergruppe ständig. Wenn die Auslösung in ungeschärftem Zustand erfolgt wird, werden nur die internen Signalgeber aktiviert. Bei Auslösung im geschärften Zustand wird, bestimmt die Alarmreaktion (siehe **Seit[e 54](#page-53-0)**), ob externe Sirenen, Blitzlichter und Kommunikationen ebenfalls auf den Alarm reagieren.

#### **Störung ÜA Komp - HUD (16)**

Verwenden Sie diesen MG-Typ, um den Fehlerausgang von verdrahteten Überfallgeräten, die in der Lage sind, Fehler zu melden, zu überwachen. Wenn ein Melder eine Meldergruppe dieses Typs auslöst, erzeugt die Zentrale eine "ÜA Stör MG". Wenn ein Benutzer versucht, das System zu schärfen, während diese Meldergruppe aktiv ist, zeigt die Zentrale die Störung auf dem Bedienteil an. Der Benutzer kann die Störung übergehen und das Schärfen fortsetzen.

Wenn das Alarmsystem geschärft ist, protokolliert die Zentrale das Ereignis und startet eine programmierte Kommunikation, löst aber erst dann einen Alarm aus, wenn das System entschärft wird.

Sobald die Meldergruppe wiederhergestellt ist, kann ein Benutzer den Alarm zurücksetzen, indem er  $\checkmark$  drückt und seinen Zugangscode eingibt.

#### **Nur Logbuch - LO (17)**

Wenn ein Melder eine Meldergruppe dieses Typs auslöst, protokolliert die Zentrale das Ereignis und aktiviert alle Ausgänge, die für diese Meldergruppe programmiert sind. Die Meldergruppe ist aktiv, unabhängig davon, ob das System scharf oder unscharf ist. Typische Anwendungen für diesen MG-Typ sind die Integration des Alarmsystems mit einem CCTV-System.

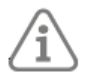

Hinweis: Die Ausgänge "Meldergruppe folgend"werden sowohl bei Alarm als auch bei Sabotage einer Meldergruppe des Typs "Nur Logbuch" aktiviert.

#### <span id="page-37-1"></span>**Abbr. Ausgangsverzögerung - ET (18)**

<span id="page-37-0"></span>Verwenden Sie diesen Meldergruppentyp, um das Schärfen zu beenden, wenn der Ausgangsmodus des Systems oder des Teilbereichs auf "Abbruch Ausgangsverzögerung" eingestellt ist (siehe Seite 87). Dieser Meldergruppentyp ist für einen als Schließer ausgeführten Momentanschalter ausgelegt.

Beachten Sie, dass dieser Meldergruppentyp während der Schärfungszeit aktiviert ist, aber inaktiv ist, wenn das System geschärft oder entschärft ist. Wenn Sie dieser Meldergruppe die Eigenschaft "Gong" zuweisen, gibt das System einen Gongton aus, wenn die Meldergruppe aktiviert wird, wenn das System geschärft oder entschärft ist.

#### **Verriegelung scharf - LS (21)**

Verwenden Sie diesen MG-Typ, um das Schärfen abzuschließen, wenn der Ausgangsmodus "Verriegelung scharf" eingestellt ist (siehe Seite **Fehler! Textmarke nicht definiert.**). Dieser MG-Typ ist für einen als Schließer ausgeführten Schalter vorgesehen (der bei verriegeltem Schloss geöffnet ist). Beachten Sie, dass dieser MG-Typ während der Einstellung und wenn das System eingestellt ist, scharf geschaltet ist.

Eine Lock-Set-Meldergruppe kann das Attribut Invertiert erhalten.

#### **Sicherheit - SC (23)**

Dieser MG-Typ ist zur Verwendung vorgesehen, wenn sich die Bedienteile in Bereichen befinden, die so lange für nicht autorisierte Personen zugänglich sind, wie das System nicht geschärft ist. Wenn ein Sicherheitsbereich aktiv ist, deaktiviert die Zentrale die Tasten auf allen Bedienteilen. Das Display funktioniert weiterhin normal.

Die Tasten auf der Tastatur funktionieren normal, wenn das System eingestellt ist.

### **Sabotage rückset. - TR (24)**

Dieser MG-Typ ermöglicht das Überwachen eines Sabotage-Rücksetzkabels eines externen Signalgebers. Die Alarmzentrale überwacht eine Meldergruppe des Typs "Sabotage rückset" permanent.

Wenn die Auslösung in ungeschärftem Zustand erfolgt, werden nur die internen Signalgeber aktiviert. Wenn der Alarm in ungeschärftem Zustand ausgelöst wird, bestimmt die Alarmreaktion (siehe **Seite [54](#page-53-0)**), ob externe Sirenen, Blitzlichter und Kommunikationen ebenfalls auf den Alarm reagieren

# 5.1.4 Attribute

Tabelle 5 zeigt die Meldergruppen-Attribute (MG-Attribute) und die MG-Typen, für die sie gelten. Sie können einer Meldergruppe mehr als ein Attribut zuweisen. In der Anzeige werden nur die verfügbaren Attribute für den von Ihnen gewählten MG-Typ angezeigt.

|                              | <b>Meldergruppe Attribute</b> |               |                |                   |              |                                    |                       |                     |            |                     |           |                           |                             |             |           |
|------------------------------|-------------------------------|---------------|----------------|-------------------|--------------|------------------------------------|-----------------------|---------------------|------------|---------------------|-----------|---------------------------|-----------------------------|-------------|-----------|
|                              | Glockenspiel1                 | Glockenspiel2 | Einweich-Test  | Doppeltes Klopfen | Zurücksetzen | Intern-S.<br>$\boldsymbol{\varpi}$ | Intern-S.<br>$\Omega$ | Intern-S.<br>$\Box$ | Auslassbar | Force Set Auslassen | Umgekehrt | Moldoranina<br>Verknüpfte | Verlängerte<br>لنمدمضمتمنتا | Doppeltüren | Kraft-Set |
| <b>Meldergruppe Typ</b>      |                               |               |                |                   |              |                                    |                       |                     |            |                     |           |                           |                             |             |           |
| Nicht verwendet              |                               |               |                |                   |              |                                    |                       |                     |            |                     |           |                           |                             |             |           |
| Überfallalarm                |                               |               |                |                   |              |                                    |                       |                     |            |                     | X         |                           |                             |             |           |
| Feueralarm                   |                               |               |                |                   |              |                                    |                       |                     |            |                     | X         |                           |                             |             |           |
| Normal Alarm                 | X                             | X             | X              | X                 | X            | X                                  | X                     | X                   | X          | X                   | X         | X                         |                             | X           |           |
| 24-Stunden-Alarm             |                               |               |                |                   |              | X                                  | X.                    | X                   | X          |                     | X         |                           |                             | X           |           |
| Ein/Ausgang                  | X                             | X             |                |                   |              | X                                  | X                     | X                   |            | X                   | X         |                           | X                           | X           |           |
| Eingangsweg                  | X                             | X             | $\pmb{\times}$ | $\pmb{\times}$    | X            | X                                  | X                     | X                   | X          |                     | X         |                           |                             | X           |           |
| <b>Technischer Alarm</b>     | X                             | X             |                |                   |              | X                                  | X                     | X                   | X          |                     | X         |                           |                             |             |           |
| S/US Impuls                  |                               |               |                |                   |              |                                    |                       |                     |            |                     | X         |                           |                             |             | X         |
| S/US Dauer                   |                               |               |                |                   |              |                                    |                       |                     |            |                     | X         |                           |                             |             | X         |
| Sabotage                     |                               |               | X              |                   |              | X                                  | X                     | X                   | X          | X                   | X         |                           |                             |             |           |
| Störung ÜA Komp              |                               |               |                |                   |              |                                    |                       |                     | X          | X                   | X         |                           |                             |             |           |
| Nur Logbuch                  | X                             | X             |                |                   |              |                                    |                       |                     |            |                     | X         |                           |                             | X           |           |
| Abbr.<br>Ausgangsverzögerung | X                             | X             |                |                   |              |                                    |                       |                     |            |                     | X         |                           |                             |             |           |
| Verriegelung scharf          |                               |               |                |                   |              |                                    |                       |                     |            |                     | X         |                           |                             |             |           |
| Sicherheit                   |                               |               |                |                   |              |                                    |                       |                     |            |                     | X         |                           |                             |             |           |
| Sabotage rückset.            |                               |               | X              |                   |              | X                                  | X                     | X                   | X          | X                   |           |                           |                             |             |           |

*Tabelle 5: Verfügbare Zonenattribute für MG-Typen*

### **Gong1 und Gong2**

Wenn diese Funktion aktiviert ist und die Meldergruppe wird ausgelöst, dann gibt das System einen Signalton aus, bei dem es sich nicht um das Alarmsignal handelt. Bei allen Meldergruppen, mit Ausnahme der Meldergruppe "Abbr. Ausgangsverzögerung", ertönt der Gong nur, wenn das System entschärft ist. Bei der Meldergruppe "Abbr. Ausgangsverzögerug" ertönt der Gong, wenn das System ge- oder entschärft wird.

Gong 1 und Gong 2 haben unterschiedliche Töne und können zur Unterscheidung von Meldergruppen verwendet werden.

#### **Belastungstest**

Verwenden Sie dieses Zonenattribut, wenn Sie einen Melder, von dem Sie vermuten, dass er Fehlalarme auslöst, einem Langzeittest unterziehen wollen. Meldergruppen mit diesem Attribut sind 14 Tage lang deaktiviert, nachdem Sie die Zentrale in den Benutzer- /Entschärfungsmodus zurückgesetzt haben. Bleibt die Meldergruppe während der

gesamten vierzehn Tage inaktiv, schaltet die Zentrale die Meldergruppe nach Mitternacht des vierzehnten Tages wieder in den Normalbetrieb.

Wenn die Meldergruppe während dieser 14 Tage aktiviert wird, während das System geschärft ist, protokolliert die Zentrale das Ereignis als "Störung Test MGnnn" (nnn ist die Meldergruppen-Nummer), ohne dass eine Sirene ertönt oder eine Kommunikation gestartet wird. Die Zentrale aktiviert auch die roten LEDs der Navigationstaste auf dem Bedienteil, um den Benutzer zu warnen, wenn er das System entschärft. Der Errichter muss seinen Zugangscode eingeben, um den Alarm zurückzusetzen.

Beim Schärfen wird eine kurze Meldung angezeigt, die den Benutzer darüber informiert, dass sich eine oder mehrere Meldergruppen im Belastungstest befinden.

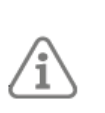

**Hinweis:** Wenn für eine Meldergruppe, mit der ein Belastungstest durchgeführt wird, ein Ausgang des Typs "Meldergruppe folgend" konfiguriert ist, steuert die Alarmzentrale den Ausgang weiterhin an, wenn die Meldergruppe ausgelöst wird, in der Belastungstest stattfindet. Der Ausgang wird unabhängig davon angesteuert, ob die Meldergruppe geschärft oder entschärft ist.

### **Zweifachauslösung**

Meldergruppen, die mit diesem Attribut programmiert sind, lösen nur dann einen Alarm aus, wenn die Meldergruppe ENTWEDER ausgelöst, wiederhergestellt und innerhalb von fünf Minuten erneut ausgelöst wird oder wenn die Meldergruppe 10 Sekunden lang aktiv bleibt.

#### **Zurücksetzen**

Diese Eigenschaft ist nur für verdrahtete Meldergruppen vorgesehen. Aktivieren Sie diese Eigenschaft, wenn Sie einen selbsthaltenden Schock- oder Vibrationsmelder an eine Meldergruppe angeschlossen haben. Sie müssen zudem einen Ausgang des Typs "Schockmelder Rücks." programmieren. Solange der Ausgang für das Zurücksetzen des Schockmelders aktiv ist, ignoriert die Alarmzentrale die Meldergruppe während des Schärfens und dann noch für weitere drei Sekunden, nachdem der Ausgang wieder aktiviert wurde.

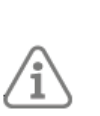

**Hinweis: Es** wird empfohlen, die Ausstiegszeit auf einen Wert von mindestens 10 Sekunden einzustellen, damit die Melder korrekt zurückgesetzt werden können und die Zentrale nicht die Möglichkeit hat, eine nicht zurückgesetzte Meldergruppe zu isolieren.

Wenn die Ausgangszeit weniger als 10 Sekunden beträgt und der Melder nicht erfolgreich zurückgesetzt wird (er bleibt im aktiven Zustand), fügt die Alarmzentrale den Melder erst dann wieder zum System hinzu, wenn der Melder inaktiv wird. Damit sollen Fehlalarme vermieden werden.

#### **Intern-S. B**

Wenn ein Benutzer internen Bereich B schärft, schaltet die Zentrale nur die Meldergruppen scharf, bei denen das Attribut Intern Scharf B auf "Ja" ist (Siehe auch "Ausgangsmodus" auf **Seite [52](#page-51-0)**).

#### **Intern-S. C**

Wenn ein Benutzer den internen Bereich C schärft, schaltet die Zentrale nur die Meldergruppen scharf, bei denen das Attribut Intern Scharf C auf "Ja" ist.

#### **Intern-S. D**

Wenn ein Benutzer den internen Bereich D schärft, schaltet die Zentrale nur die Meldergruppen scharf, bei denen das Attribut Intern Scharf D auf "Ja" ist.

#### <span id="page-40-1"></span>**Ausblendbar**

Wenn eine Meldergruppe dieses Attribut besitzt, kann ein Benutzer die Meldergruppe ausblenden, bevor das System geschärft wird.

Wenn ein Benutzer versucht, das System zu schärfen, während eine Meldergruppe mit diesem Attribut geöffnet (aktiv) ist, wird er von der Alarmzentrale gewarnt und das Schärfen wird unterbrochen. Der Benutzer kann die Warnung durch Drücken der Taste quittieren und mit dem Schärfen fortfahren, sofern die Funktion unter *Systemoptionen – Benutzeroptionen – Benutzerzugriff – Schnell ausblenden* aktiviert ist aktiviert ist (siehe Seite [56\)](#page-55-0).

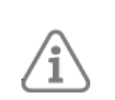

**Hinweis:** Seien Sie vorsichtig, wenn Sie "Auslassbar" einer Eingangsrouten-Meldergruppe zuweisen, wenn "Schnelles Auslassen" aktiviert ist. Es besteht die Gefahr, dass der Benutzer die Eingangsrouten-Meldergruppe irrtümlich auslässt.

### **Zwangsschärfung ausblenden**

Wenn dieses Attribut auf "Ja" gesetzt ist, kann eine Meldergruppe des Typs S/US Impuls oder S/US Dauer das System zwangsschärfen, während eine andere Meldergruppe geöffnet (aktiv) ist.

Bei einer erzwungenen Schärfung blendet das System die geöffnete (aktive) Meldergruppe aus und schärft die übrigen Meldergruppen.

#### **Invervtiert**

Bei FSL-Meldergruppen bewirkt das Attribut, dass die Zentrale Widerstände im Bereich von 6k9 als "Sabotage" und Widerstände unterhalb des Bereichs von 2k2 als "Alarm" behandelt. In 4-Draht-CC-Meldergruppen bewirkt das Attribut, dass die Zentrale offene Alarmkontakte als "kein Alarm" und geschlossene Alarmkontakte als "Alarm" behandelt.

(Sabotagekontakte werden durch das Attribut "Invertieren" nicht beeinflusst).

Sie können dieses Attribut auf jeden MG-Typ außer "Sabotage rückset." und "Nicht verwendet" anwenden.

### <span id="page-40-2"></span><span id="page-40-0"></span>**Verlinkte Meldergruppe**

Wenn eine Meldergruppe mit diesem Attribut aktiviert wird, muss immer eine zweite Meldergruppe mit diesem Attribut innerhalb einer definierten Zeit (*Verk. MG Zeit)* aktiviert werden (siehe **Seit[e 63](#page-62-0)**), damit ein Alarm ausgelöst wird.

Dieses Attribut wird normalerweise nur für einen Bereich verwendet, der durch eine Reihe von Infrarotstrahlen geschützt ist, wobei jeder Strahl mit einer separaten Meldergruppe verbunden ist.

#### **Verlängerte Eingangszeit**

Dieses Attribut gilt nur für den MG-Typ "Ein/Ausgang". Wenn das Attribut aktiviert ist und die Meldergruppe ausgelöst wird, um die Eingangszeit zu starten, verwendet das System die Einstellung *"Erweiterte Eintrittszeit"* (**Seite [54](#page-53-1)**). Wenn sie deaktiviert ist, verwendet das System die Standardeinstellung für die *"Eingangszeit"* (**Seite [54](#page-53-1)**).

Diese Eigenschaft wird verwendet, wenn es zwei Eingangswege gibt, von denen einer länger ist als der andere.

# **Doppeltüren**

Dieses Attribut ist nur verfügbar, wenn die Meldergruppe für die Verwendung der 2k2/4k7 FSL-Verdrahtungsmethode konfiguriert ist (siehe **Seit[e 62](#page-61-0)**). Durch die Einstellung dieses Attributs kann die Meldergruppe zwei Türkontakte in Reihe überwachen, sofern jeder Melder einen 4k7-Nebenschlusswiderstand und einen 2k2-Endwiderstand hat. Siehe auch **Seit[e 19](#page-18-0)** für Details zur Verdrahtung.

Um die Systemsicherheit zu erhöhen, wird die Verwendung dieses Attributs nicht empfohlen, wenn nur ein Melder an die Meldergruppe angeschlossen ist.

## **Zwangsscharf**

Dieses Attribut gilt nur für Meldergruppen des Typs "S/US Impuls" und "S/US Dauer". Möglicherweise möchten Sie, dass der Schlüsselschalter die Alarmanlage auch dann aktiviert, wenn eine oder mehrere Meldergruppen geöffnet (aktiv) sind oder defekte Melder haben. Dies wird als "Zwangsscharf" bezeichnet. Bei den (geöffneten) aktiven oder defekten Meldern muss das Attribut "*Zwangsschärfung ausblenden"* auf "Ja" gesetzt sein. Wenn eine Zwangsschärfung auftritt, blendet das System die geöffneten (aktiven) oder defekten Melder aus und schaltet die übrigen Melder scharf.

*Aus* - Der Schlüsselschalter kann das System nicht zwangsschärfen, selbst wenn Sie das Attribut "*Zwangsschärfung ausblenden "* auf eine Meldergruppe angewendet haben. *Ein* - Der Schlüsselschalter kann das System zwangsschärfen.

# <span id="page-41-0"></span>5.2 Adresse Bus-Komponente

Sie können diese Option für folgendes verwenden:

- Hinzufügen neuer Bedienteile, sobald diese physisch mit dem Bus verdrahtet sind. Die Zentrale weist jedem Bedienteil, das Sie hinzufügen, eine Busadresse zu. (Alternativ können Sie auch über das Menü *Melder/Komponenten - Verdrahtetes BDT – Adresse Bus-Komp* Bedienteile hinzufügen).
- Scannen Sie den Bus erneut auf gefundene oder fehlende Bedienteile.

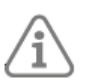

**Hinweis:** Wenn Sie ein Bedienteil ersetzen oder entfernen müssen, verwenden Sie bitte Bedienteil löschen (*Seite* 32) oder Bedienteil ersetzen (*Seite* 33).

# 5.2.1 Hinzufügen eines Bedienteils

Wenn das hinzuzufügende Bedienteil bereits eine Adresse gespeichert hat, müssen Sie diese Adresse löschen, bevor Sie es dem System hinzufügen. Sie können dies manuell tun, indem Sie die Tasten D und \* gedrückt halten, während der Sabotageschalter des Bedienteile geöffnet ist, oder indem Sie *Bedienteil löschen* (siehe **Seite [44](#page-43-0)**) auswählen.

So fügen Sie ein neues Bedienteil hinzu:

- 1. Wählen Sie im *Errichter-Menü* die Option *Melder/Komponenten Adresse Bus-Komp* und drücken Sie \*, wenn Sie "Re-scan Bus?" sehen. Es wird Folgendes angezeigt:
	- Adress-Taste(n) am Bus-Gerät drücken
- 2. Wenn Sie die obige Meldung sehen, ist die Zentrale bereit, jedem zusätzlichen Bedienteil, das eine "Null"-Adresse hat, eine Adresse zuzuweisen. Halten Sie die Tasten **A** und bei einem Bedienteil, das eine Adresse benötigt, gleichzeitig gedrückt. Lassen Sie die Tasten los, wenn Sie einen Ton hören. Auf dem Display wird die zugewiesene Adresse angezeigt, z. B. "b1-d02" (Bus 1, Gerät 02).

**Hinweis:** Bei der **Terxon SX** ist die Busnummer immer 1, und die Gerätenummer liegt im Bereich von 01 bis 04.

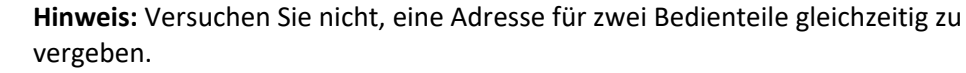

3. Wenn Sie alle Bedienteile adressiert haben, drücken Sie  $\star$ .

# <span id="page-42-0"></span>5.2.2 Erneutes Scannen des Busses

Das Panel speichert eine Liste aller Bedienteile, die angelernt wurden. Um die Liste auf dem neuesten Stand zu halten, scannt die Zentrale den Bus beim Einschalten und wenn Sie das *Errichter-Menü* verlassen. Sie können den Bus auch scannen, indem Sie drücken, wenn Sie nach der Auswahl von *Melder/Komponenten – Adresse Bus-Komp* die Aufforderung "Re-scan Bus?" sehen.

Während eines Scans fragt das Panel jedes Bedienteil auf dem Bus ab, um seine Busadresse zu melden. Das Panel vergleicht dann die gemeldeten Adressen mit denen, die es gespeichert hat und melden kann:

- **Doppelte Busadressen**  d.h. Bedienteile, die dieselbe Adresse haben. Sie müssen die Adresse eines der Bedienteile ändern, um sie eindeutig zu machen.
- **Gefundene und/oder verlorene Bus-Geräte**  Wenn das Panel ein Bedienteil auf dem Bus findet, das nicht über das Errichter-Menü hinzugefügt wurde, oder wenn ein zuvor hinzugefügtes Bedienteil fehlt, zeigt das Display z. B. an:

GEFUNDEN 0, VERLOREN 1

Verloren b1-d02

Die obere Zeile zeigt die Anzahl der neu gefundenen Bedienteile und die Anzahl der verlorenen Bedienteile. In der unteren Zeile wird das erste in der Liste der gefundenen und verlorenen Bedienteile angezeigt. Sie können mit den Navigationstasten nach oben/unten durch die Liste blättern.

Wenn Sie sehen, dass es gefundene oder verlorene Bedienteile gibt:

- **Entweder:** Drücken Sie \*, um zum Errichter-Menü zurückzukehren und zu prüfen, ob alle Bedienteile aufgelistet und korrekt adressiert sind. Stellen Sie sicher, dass die Bedienteile eingeschaltet sind.
- **ODER:** Drücken Sie  $\checkmark$ , um die Zentrale zu veranlassen, seinen internen Datensatz der an den Bus angeschlossenen Bedienteile zu aktualisieren. Das Display zeigt an:

Alle Ver. im

Bus-Gerät akz?

Drücken Sie  $\checkmark$ , um die Änderungen zu übernehmen, oder drücken Sie  $\checkmark$ , um abzubrechen, ohne Änderungen vorzunehmen.

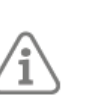

**Hinweis:** Wenn Sie die Änderungen akzeptieren, werden alle programmierten Informationen für alle verlorenen Bedienteile gelöscht.

Wenn Sie den Bus über die *Adresse Bus-Komp* neu scannen, wird auf dem Display angezeigt:

Adress-Taste(n)

am Bus-Gerät drücken

Wenn neue Bedienteile vorhanden sind, fahren Sie wie im vorherigen Abschnitt beschrieben fort. Drücken Sie alternativ \*, wenn es keine neuen Bedienteile gibt. Die Änderungen werden erst gespeichert, wenn Sie das Errichter-Menü verlassen. Wenn die Zentrale vor dem Verlassen des Errichter-Menüs die Stromversorgung verliert, wird die Bus-Neukonfiguration nicht wirksam.

# 5.3 Verdrahtetes BDT

# 5.3.1 Adresse Bus Gerät

Mit dieser Option können Sie ein verdrahtetes Bedienteil zum System hinzufügen, sobald es physisch mit dem Bus verdrahtet ist. Dies ist eine Alternative zur Verwendung von *Melder/Komponenten – Addresse Bus-Komp*. Weitere Informationen finden Sie auf der **Seite [42](#page-41-0)**.

# 5.3.2 Bedienteil bearbeiten

Mit dieser Option können Sie die Einstellungen für ein bestimmtes Bedienteil bearbeiten.

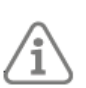

**Hinweis:** Wenn Sie herausfinden möchten, wo sich ein bestimmtes Bedienteil befindet, drücken Sie "\*". Das ausgewählte Gerät gibt einen Dauerton ab. Drücken Sie "#", um den Ton zu beenden.

# **Name**

Sie können jedem Bedienteil einen Namen geben. Das Bedienteil zeigt den Namen an, wenn es Störungen oder andere Ereignisse meldet, so dass das betroffene Gerät leichter gefunden werden kann.

# **Tasten A/B/C/D**

Mit diesen Optionen können Sie die Tasten A, B, C und D (Schnellwahltasten) programmieren. Sie können die Schnellwahltasten aktivieren, um das System vollständig zu schärfen, oder die internen Bereiche B, C und D zu schärfen. Um die Einstellmethode zu wählen, wählen Sie *Aktion*, *Einstellen* und dann die gewünschte Option. Jedes Bedienteil kann eine andere Belegung der Schnellwahltasten haben.

Jede Schnellwahltaste kann einen Namen haben. Das Bedienteil zeigt diesen Namen an, während das System geschärft wird, nachdem der Benutzer die Taste gedrückt hat.

# **Anmerkung:**

- Die ABCD-LEDs am Bedienteil zeigen den Zustand der Schnellwahltasten an. Wenn ein interner Bereich, dem eine Schnellwahltaste zugeordnet ist, geschärft ist, leuchtet die zugehörige LED.
- Das Panel protokolliert die Verwendung von Schnellwahltasten im Logbuch.

# <span id="page-43-0"></span>5.3.3 Bedienteil entfernen

Verwenden Sie immer die Option *BDT entfernten*, wenn Sie ein verdrahtetes Bedienteil aus dem System entfernen möchten. Mit dieser Option wird die im Gerät gespeicherte Bus-Gerätenummer zurückgesetzt (wodurch das Gerät sicher zu anderen Systemen hinzugefügt werden kann). Verlassen Sie das *Errichter-Menü*, um die Änderung zu speichern.

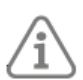

**Hinweis:** Trennen Sie das System vollständig von der Stromversorgung (Batterie und Netz), bevor Sie ein Bedienteil vom Bus abtrennen.

Wenn Sie die Tasten D und  $*$  an einer Tastatur gedrückt halten, während der Sabotageschalter geöffnet ist, wird die Adresse von der Tastatur gelöscht. Normalerweise sollten Sie die Adresse nur mit der Funktion "Tastatur löschen" löschen. Wenn Sie D und  $*$  an einem Bedienteil verwendet haben, das dem System bekannt und noch mit dem Bus verbunden ist, können Sie entweder die Zentrale aus- und wieder einschalten, damit sie das Bedienteil erkennt (Sie werden aufgefordert, die Tasten A und  $\checkmark$   $\mathcal{H}$  drücken), oder Sie gehen zu einem anderen Bedienteil und verwenden *Bedienteil löschen*, um das Bedienteil zu löschen.

# 5.3.4 Bedienteil freigeben

Verwenden Sie die Option *BDT freigeben* und setzen Sie den Aktivierungsstatus auf "Nein", wenn Sie vermuten, dass das Gerät defekt ist und Sie es vorübergehend außer Betrieb nehmen möchten.

Wenn das Bedienteil deaktiviert ist, ignoriert die Zentrale alle Signale oder Eingaben des Geräts, behält aber den Namen und andere dem Gerät zugewiesene Einstellungen bei.

Wenn ein Benutzer versucht, das System zu schärfen, zeigt das Bedienteil "Bedienteil deaktiviert" zusammen mit der Adresse des gesperrten Bedienteile an, fährt aber mit der Einstellung des Systems fort, wenn der Benutzer ✔ drückt.

# 5.3.5 Bedienteil austauschen

Verwenden Sie diese Option, wenn Sie ein verdrahtetes Bedienteil durch ein neues Bedienteil ersetzen möchten, aber die Konfiguration des Bedienteile in der Zentrale beibehalten wollen. Wenn Sie *"Bedienteil ersetzen"* verwenden, deaktiviert das Bedienfeld das ausgewählte Bedienteil, behält aber die Konfiguration des Bedienteile bei. Sie können dann das System ausschalten, das Bedienteil vom Bus abtrennen und ein neues Bedienteil wieder an den Bus anschließen.

Wenn Sie die Zentrale wieder einschalten, wird auf den übrigen Bedienteile eine Meldung angezeigt, dass das alte Bedienteil deaktiviert wurde. Wählen Sie erneut *Bedienteil ersetzen*, wählen Sie die Option *Hinzufügen* und halten Sie dann die Tasten A und ✔ auf dem neuen Bedienteil gedrückt. Die Zentrale weist dem neuen Bedienteil die Bus-Geräteadresse des entfernten Bedienteile zu, zusammen mit der gesamten Konfiguration des alten Bedienteile. Das neue Bedienteil muss nicht weiter konfiguriert werden.

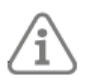

**Hinweis:** Wenn Sie eine Tastatur in einem System mit einer Tastatur ersetzen, müssen Sie die neue Tastatur mit allen Funktionen der alten Tastatur neu programmieren, einschließlich aller nicht standardmäßigen ABCD-Tastenfunktionen.

# <span id="page-44-0"></span>6. Menü Ausgänge

In diesem Kapitel werden die Optionen im Menü "Ausgänge" erläutert.

# 6.1 Draht Ausgänge

Das Menü Draht Ausgänge bietet Zugriff auf die Konfiguration der drei fest verdrahteten Ausgänge auf der Leiterplatte der Zentrale.

- 1. Wählen Sie *Zentrale*. Das Display zeigt die aktuelle Konfiguration für Ausgang 1 an. In der unteren Zeile des Displays wird der Ausgangstyp angezeigt (standardmäßig "Sirene").
- 2. Wählen Sie entweder Ausgang 1, 2 oder 3.

Sie können den *Namen*, den *Typ* und die *Polarität* des Ausgangs bearbeiten, wie im Folgenden beschrieben.

### **Name**

Gibt den Namen des Ausgangs an.

# **Typ**

Wählen Sie die Art des Ausgangs:

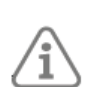

**Hinweis:** Sie können einen Ausgangstyp schnell auswählen, indem Sie die in Klammern hinter dem Namen des Typs angegebene Zahl eingeben, z. B. "04", um Offen/Geschlossen auszuwählen. Die Nummer wird nicht auf dem Display angezeigt.

#### **Nicht verwendet (00)**

Der Ausgang ist nie aktiv.

#### **Feuer (01)**

Aktiv, wenn die Zentrale einen Feueralarm auslöst.

### **Überfallalarm (02)**

Aktiv, wenn die Zentrale einen Überfallalarm auslöst.

### **Einbruchalarm (03)**

Aktiviert, wenn eine der folgenden Meldergruppen im scharfen Zustand ausgelöst wird: Normaler Alarm, Sabotage (in einem geschärften System), Eingangsweg, Sabotage Meldergruppe (in einem geschärften System), Eingangszeit läuft ab, 24 Stunden (in einem geschärften System).

#### **Offen/Geschlossen (04)**

Aktiv, wenn das System nicht geschärft ist. Inaktiv, wenn das System geschärft ist.

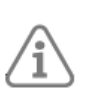

**Hinweis:** Dieser Ausgang ist im Verhältnis zu den anderen Ausgängen invertiert; bei einem nicht geschärften System liegt er normalerweise auf 0 V.

### <span id="page-45-0"></span>**Alarmabbruch (05)**

Aktiv, wenn ein Alarm innerhalb der Abbruchzeit durch den Benutzer abgebrochen wurde. Deaktiviert sich, wenn der Alarm zurückgesetzt wird.

### **Techn. Alarm (06)**

Aktiv, wenn ein technischer Alarm vorliegt. Deaktiviert, wenn die Meldergruppe, die den Alarm verursacht hat, wiederhergestellt ist UND ein Benutzer einen gültigen Zugangscode eingibt, um den technischen Alarm zu bestätigen.

#### **Alarm best. (07)**

Aktiv, wenn ein bestätigter Alarm vorliegt. Deaktiviert sich, wenn das System zurückgesetzt wird. Der Betrieb dieses Ausgangstyps hängt von der unter *Systemoptionen - Bestätigung - Bestätigungsmodus* gewählten Option ab (siehe Seite [60\)](#page-59-0):

#### **Netzausfall (12)**

Aktiv, wenn die Netzspannung nicht vorhanden ist. Die Aktion dieses Ausgangs hängt von dem Wert ab, der unter *Systemoptionen - Hardware – Verz. AC Störung* programmiert wurde (siehe Seit[e 62\)](#page-61-1).

#### **Akkustörung (13)**

Aktiv, wenn die Zentrale einen Fehler der Pufferbatterie feststellt. Die Zentrale deaktiviert den Ausgang, wenn sie eine intakte Pufferbatterie feststellt.

### **Sabotage (16)**

Aktiv, wenn das System eine Sabotage an der Zentrale (Deckel oder Rückseite), am verdrahteten Bedienteil oder Melder feststellt oder wenn eine Meldergruppe des Typs Sabotage aktiviert wird.

Die Zentrale deaktiviert den Ausgang, wenn die Sabotage zurückgesetzt wird.

### **MG ausgebl (akt) (17)**

Aktiv, wenn der Benutzer beim Schärfen des Systems eine Meldergruppe ausblendet. Der Ausgang wird deaktiviert, wenn die Zentrale die Meldergruppe wiederherstellt.

## **MG ausgebl (sys) (18)**

Im Falle eines unbestätigten Alarms schaltet sich das System nach Ablauf der Bestätigungszeit selbst wieder scharf. Wenn die Meldergruppe, die den unbestätigten Alarm ausgelöst hat, zum Zeitpunkt des erneuten Scharfschaltens noch aktiv ist, wird die Zentrale diese Meldergruppe ausblenden und den Ausgang aktivieren. Die Zentrale stellt die Meldergruppe und den Ausgang wieder her, wenn ein Benutzer das System zurücksetzt.

### **Allgemeine Störung (19)**

Aktiv, wenn ein Ereignis eintritt, das eine Warnmeldung auslöst. Dazu gehören: Netzstörung, Akkustörung und Sabotage.

Beachten Sie, dass ein Ausgang des Typs "Allgemeine Störung" innerhalb weniger Sekunden nach einem Netzausfall ausgelöst wird und NICHT von der Einstellung für die *Verz. AC Störung* betroffen ist.

## **Sirene (21)**

Aktiv, wenn die Zentrale einen Vollalarm, einen Überfallalarm oder einen Feueralarm auslöst (bei einem Feueralarm hat die Sirene einen besonderen Ton). Die Zentrale deaktiviert diesen Ausgang am Ende der Sirenenzeit. Siehe *Seite [54](#page-53-2)* um die Dauer der Sirene zu wählen.

# **Blitz (22)**

Aktiv, wenn einer der folgenden Fälle eintritt:

a) Die Zentrale löst einen Vollalarm, Überfallalarm oder Feueralarm aus. Der Ausgang bleibt aktiv, bis der Benutzer das System entschärft.

b) Schärfen bzw. Entschärfen, wenn Sie "Blitz bei Scharf" und/oder "Blitz bei Unscharf" gewählt haben (siehe *Seite [54](#page-53-2)*).

## **Ein/Aus folgend (23)**

Aktiv bei Beginn der Ein- oder Ausgangszeit und deaktiviert am Ende der Ein-/Ausgangszeit oder wenn die Ein-/Ausfahrtzeit beendet wird. Der Ausgang kann für einen separaten Ein-/ Ausgangssummer verwendet werden. Beachten Sie, dass der Ausgang nicht angesteuert wird, wenn der Ausgangsmodus auf "Still" oder "Sofort scharf" eingestellt ist.

# **Scharf (24)**

Aktiv, wenn das System voll oder teilweise geschärft ist.

### **PIR Verr. scharf (25)**

Aktiv, wenn das System geschärft ist. Inaktiv, wenn das System nicht geschärft ist oder ein Alarmzustand auftritt. Der Ausgang ist eine Sekunde lang aktiv, wenn ein Reset durchgeführt wird oder wenn die Zentrale den Errichtermodus verlässt.

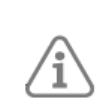

**Hinweis:** Standardmäßig liegt dieser Ausgang bei +12 V, wenn er aktiv ist, und bei 0 V, wenn er inaktiv ist. Verwenden Sie das Attribut Invertiert, wenn Sie dieses Verhalten ändern möchten.

# **Schockmelder Rücks (26)**

Aktiv, wenn die Ausgangszeit beginnt. Der Ausgang bleibt fünf Sekunden lang aktiv. Verwenden Sie diesen Ausgang, um die Schockmelder zurückzusetzen.

### **Geh Test (27)**

Aktiv, wenn ein Benutzer den Errichter- oder Benutzer-Gehtest startet. Ist auch in der Zeit zwischen dem Stummschalten und dem Zurücksetzen des Systems aktiv. Dieser Ausgang kann bei Bewegungsmeldern verwendet werden, die die Gehtest-Lampe in jedem anderen Zustand als bei einem Gehtest ausschalten können.

### **Rauchmelder Reset (28)**

Dieser Ausgang ist die ganze Zeit aktiv (0 V), außer wenn ein Benutzer einen Feueralarm quittiert. Danach schaltet die Zentrale den Ausgang für drei Sekunden ab. Dieser Ausgangstyp ist für den Anschluss an die Rückstellklemmen von Niederspannungsrauchmeldern vorgesehen.

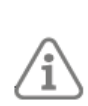

**Hinweis:** Bei einigen Rauchmeldern muss der Benutzer das System nach einem Alarm zweimal zurücksetzen. Dies geschieht, damit der Melder Zeit hat, seine Alarmkontakte nach dem Rücksetzimpuls zu schließen.

#### **24 h Alarm (29)**

Aktiv, wenn die Zentrale einen 24-Stunden-Alarm auslöst.

#### **Scharfgeschaltet (30)**

Aktiv, wenn die Zentrale das Schärfen beendet. Aktiv für 10 Sekunden.

#### **Unscharf beendet (31)**

Aktiv, wenn jemand das System entschärft oder nach einem Alarm deaktiviert. Der Ausgang ist 10 Sekunden lang aktiv.

### **Bereit zur Scharfs (32)**

Aktiv, wenn keine Melder "Alarm"-Signale melden.

#### **Alle scharf (33)**

Aktiv, wenn das System voll geschärft ist.

### **Intern scharf (34)**

Aktiv, wenn das System teilweise geschärft ist.

### **Intern-S. B (35)**

Aktiv, beim Schärfen des internen Bereichs B. Deaktiviert, wenn der interne Bereich B entschärft wird.

Dieser Ausgabetyp ist nur verfügbar, wenn für eine Meldergruppe das Attribut *Intern-S. B*  auf *Ein* gesetzt ist.

#### **Intern-S. C (36)**

Aktiv, beim Schärfen des internen Bereichs C. Deaktiviert, wenn der interne Bereich C entschärft wird.

Dieser Ausgabetyp ist nur verfügbar, wenn für eine Meldergruppe das Attribut *Intern-S. C* auf *Ein* gesetzt ist.

#### **Intern-S. D (37)**

Aktiv, beim Schärfen des internen Bereichs D. Deaktiviert, wenn der interne Bereich D entschärft wird.

Dieser Ausgabetyp ist nur verfügbar, wenn für eine Meldergruppe das Attribut *Intern-S. D* auf *Ein* gesetzt ist.

#### **Scharf fehlgeschl (38)**

Aktiv, wenn ein Befehl zum Schärfen fehlschlägt. Bleibt aktiv, bis der Benutzer den Schärfungs-Fehler beseitigt.

### **MG folgend (39)**

Aktiv, wenn eine ausgewählte Meldergruppe aktiv ist, unabhängig davon, ob die Meldergruppe geschärft oder nicht geschärft ist. Die Meldergruppen können auch "Nur Logbuch"-Meldergruppen enthalten. Geben Sie die Meldergruppen mit der Option *Meldergruppen* an (siehe *Seite [51](#page-50-0)*).

# **MG Alarm (40)**

Aktiv, wenn eine ausgewählte Meldergruppe im Alarmzustand ist.

#### **Hinweis:**

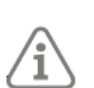

- Die Meldergruppe muss in der Lage sein, einen Alarm auszulösen, wie z. B. Meldergruppen des Typs Feueralarm, normaler Alarm, Zugangsweg, Manipulation, 24-Stunden-Alarm und technischer Alarm. Eine Endausgangszone löst auch dann einen Alarm aus, wenn die Eintrittszeit abgelaufen ist, bevor der Benutzer das System entriegelt.
- Die Meldergruppe muss eingestellt sein, es sei denn, es handelt sich um eine Feueralarmzone. Das System muss vollständig eingestellt sein, oder die Meldergruppe muss zu dem vom Benutzer ausgewählten Teilsatz gehören.

Der Ausgang wird deaktiviert, wenn der Alarm zurückgesetzt wird. Legen Sie die Meldergruppen mit der Option *Meldergruppen* fest (siehe *Seite [51](#page-50-0)*).

## <span id="page-48-0"></span>**Benutzerdefiniert (43)**

Wird durch eines der folgenden Ereignisse aktiviert:

- Ein Benutzer steuert den Ausgang über die Option *Benutzermenü - Ausgänge ein/aus*.
- Ein Benutzer drückt eine der Tasten A, B, C oder D, die der Errichter für die Bedienung eines benutzerdefinierten Ausgangs konfiguriert hat.

Wenn Sie diesen Typ auswählen, können Sie wählen:

- Polarität Siehe *Seite [51](#page-50-1)*.
- Dauernd Bei der Einstellung Nein ändert der Ausgang seinen Zustand, wenn er aktiviert wird, kehrt aber nach der durch die *Einschaltzeit* (siehe unten) festgelegten Zeitspanne wieder in den normalen Zustand zurück. Bei der Einstellung Ja ändert der Ausgang seinen Zustand jedes Mal, wenn ein Benutzer den Ausgang betätigt, oder nach einem Zeitplan, wenn Sie *Einschaltzeit, Ausschaltzeit* und *Tage* angeben (siehe unten).
- Einschaltzeit/Ausschaltzeit/Tage Wenn *Dauern* auf Nein eingestellt ist, geben Sie mit *Einschaltzeit* die Anzahl der Sekunden an, die der Ausgang aktiv bleiben soll. Wenn Sie null Sekunden angeben, wird der Ausgang nicht aktiviert.

Wenn *Dauernd* auf Ja eingestellt ist:

• Sie können *Einschaltzeit, Ausschaltzeit* und *Tage* verwenden, um einen Zeitplan für die automatische Aktivierung und Deaktivierung des Ausgangs festzulegen. Verwenden Sie *Einschaltzeit* und *Ausschaltzeit*, um die Zeit anzugeben, zu der der Ausgang ein- und ausgeschaltet werden soll. Verwenden Sie *Tage*, um die Wochentage festzulegen, an denen der Ausgang aktiviert werden soll.

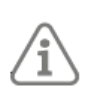

**Hinweis:** Wenn ein Benutzer den Ausgang aktiviert, während er deaktiviert ist, bleibt der Ausgang aktiviert, bis das Bedienfeld die nächste Aus-Zeit erreicht. Wenn ein Benutzer den Ausgang deaktiviert, während er aktiviert ist, wird der Ausgang deaktiviert, bis das Bedienfeld die nächste Einschaltzeit erreicht.

• Lassen Sie *Einschaltzeit, Ausschaltzeit* und *Tage* ohne Werte, wenn Sie möchten, dass der Ausgang als einfacher Ein/Aus-Schalter unter der Kontrolle des Benutzers fungiert.

### **Störung Komm-Weg (44)**

Aktiv, wenn die Zentrale eine Kommunikationsstörung feststellt. Deaktiviert sich, wenn der Kommunikationsfehler behoben ist.

#### **Innenbeleuchtung (45)**

Aktiv, wenn der Eingangs- oder Ausgangstimer läuft. Die Zentrale aktiviert diesen Ausgang, wenn die Eingangs- oder Ausgangszeit beginnt, und deaktiviert den Ausgang 10 Sekunden nach Ablauf der Eingangs- oder Ausgangszeit.

#### **Errichter vor Ort (46)**

Die Zentrale aktiviert den Ausgang, wenn ein Errichter das *Errichter-Menü* aufruft, und deaktiviert den Ausgang, wenn der Errichter das *Errichter-Menü* verlassen hat.

#### **Bedrohungscode (47)**

Aktiviert, wenn ein Benutzer einen Bedrohungscode eingibt, und deaktiviert den Ausgang, wenn ein Benutzer oder Techniker das System zurücksetzt.

#### **HUA Bestätigter Alarm (48)**

Obwohl dieser Ausgangstyp immer im Menü verfügbar ist, funktioniert er nur, wenn *BS8243* aktiviert ist.

Aktiv, wenn ein bestätigter HUA-Alarm vorliegt (siehe Seite **Fehler! Textmarke nicht definiert.**).

#### **Schloss entriegelt (49)**

Die Zentrale aktiviert den Ausgang, wenn die Lock-Set-Meldergruppe aktiviert wird, und deaktiviert den Ausgang, wenn eine Lock-Set-Meldergruppe deaktiviert wird.

#### **Burg Timer bestätigen (50)**

Aktiv, wenn ein Timer für die Burg-Bestätigung läuft. Inaktiv, wenn der Timer endet.

Obwohl dieser Ausgangstyp immer im Menü verfügbar ist, funktioniert er nur, wenn *BS8243* oder DD243 aktiviert ist.

# **Überfallalarm bestätigen (51)**

Aktiv, wenn ein ÜA-Bestätigungstimer läuft. Inaktiv, wenn der Timer endet.

Obwohl dieser Ausgangstyp immer im Menü verfügbar ist, funktioniert er nur, wenn *BS8243* aktiviert ist.

### **Wieder scharf (52)**

Die Zentrale aktiviert den Ausgang, wenn das System mindestens einmal nach dem Scharfschalten durch den Benutzer wieder aktiviert wird.

Wenn der *Bestätigungsmodus* auf Basis eingestellt ist, aktiviert die Zentrale den Ausgang, wenn sie das System nach Ablauf der Klingel-/Sirenenzeit wieder aktiviert.

Die Zentrale deaktiviert den Ausgang, wenn ein Benutzer oder Errichter das System zurücksetzt.

#### **Einbruchalarm best (53)**

Aktiv, wenn ein von Burg bestätigter Alarm vorliegt (siehe Seite **Fehler! Textmarke nicht definiert.**).

Die Zentrale deaktiviert den Ausgang, wenn ein Benutzer oder Techniker das System zurücksetzt.

#### **Nur Eingang (71)**

Aktiv, wenn sich das System im Eingangsmodus befindet.

#### **Nur Ausgang (72)**

Aktiv, wenn sich das System im Ausgangsmodus befindet. Beachten Sie, dass dieser Ausgang NICHT aktiviert wird, wenn das System den Modus "Sofort scharf" verwendet.

### **Gong-Signal (73)**

Aktiv, wenn eine Meldergruppe mit dem Attribut "Gong" aktiv ist.

# **Alarm aktiviert (74)**

Aktiviert, wenn die LEDs im Bereich der Navigationstaste auf einem Bedienteil rot leuchten. Die Zentrale schaltet den Ausgang ab, wenn die LEDs grün aufleuchten.

### **Gehäuse offen (75)**

Aktiv, wenn der Deckel der Zentrale oder der hintere Sabotageschutz aktiv ist. Die Alarmzentrale deaktiviert den Ausgang, wenn der Deckel der Alarmzentrale oder der hintere Sabotageschutz inaktiv ist.

# <span id="page-50-1"></span>6.1.1 Polarität

Sie können die Polarität eines verdrahteten Ausgangs ändern, um ihn an die Art des Geräts anzupassen, mit dem der Ausgang arbeiten soll. Wenn Sie *Normal* wählen, liegt der Ausgang bei Inaktivität auf +12 V und bei Aktivierung auf 0 V. Wenn Sie *Invertiert* wählen, liegt der Ausgang bei Inaktivität auf 0 V und bei Aktivierung auf +12 V.

Beachten Sie, dass eine Änderung der Polarität eines Ausgangs erst dann wirksam wird, wenn Sie das *Errichter-Menü* verlassen.

# 6.1.2 Dauernd

Wird für den Ausgangstyp "Ben. definiert" verwendet - siehe *Seite* 37

# 6.1.3 Gepulst

Diese Option ist für einige Ausgangstypen verfügbar. Wenn Sie Ja wählen, gibt der Ausgang bei Aktivierung nach einer bestimmten Verzögerung einen einzelnen Impuls mit einer bestimmten Länge ab. Siehe *Verzögerung* und *Einschaltzeit* unten. Wenn "*Gepulst"* auf "Nein" eingestellt ist, ändert der Ausgang seinen Zustand, wenn sich der Zustand der Meldergruppe ändert.

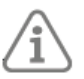

**Hinweis:** Diese Option ist nicht für Ausgangstypen verfügbar, die bereits über ein integriertes Impulsverhalten verfügen, einschließlich PIR Set Latch, Shock/Smoke Sensor Reset, Setting/Unset Complete, User-Defined und Courtesy Light.

# 6.1.4 Verzögerung

Diese Funktion ist verfügbar, wenn "*Gepulst"* auf "Ja" eingestellt ist. Die Verzögerung kann einen beliebigen Wert zwischen 0 und 999 Sekunden annehmen. Bei einem Wert von 0 wird der Ausgang sofort aktiviert. Wird ein anderer Wert eingestellt, wartet der Ausgang die angegebene Anzahl von Sekunden, bevor er aktiv wird.

# 6.1.5 Einschaltzeit

Wird für den benutzerdefinierten Ausgabetyp verwendet - siehe Seite [49](#page-48-0) und wenn *Gepulst* auf Ja eingestellt ist. Die *Einschaltzeit* kann einen beliebigen Wert zwischen 1 und 999 Sekunden annehmen. Der Ausgang ist für die angegebene Anzahl von Sekunden aktiv. (Ein Wert von 0 Sekunden ist nicht zulässig.)

# <span id="page-50-0"></span>6.1.6 Meldergruppen

Diese Option ist für die Ausgangstypen *MG folgend* und *MG Alarm* verfügbar. Wählen Sie die zutreffenden Meldergruppen aus.

# 6.2 Plug-By-Ausgänge

Die Plug-by-Ausgänge sind für die Verwendung durch einen eigenständigen Kommunikator vorgesehen, um Alarminformationen an eine NSL zu senden. Sie können die Einstellungen der einzelnen Ausgänge auf dieselbe Weise bearbeiten wie die der verdrahteten Ausgänge (siehe *Seite [45](#page-44-0)*). Auf *Seit[e 74](#page-73-0)* finden Sie eine Liste der Standard-Ausgangstypen, die den Plug-byAusgängen zugewiesen sind.

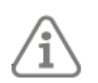

**Hinweis:** Damit die Plug-by-Ausgänge funktionieren, müssen Sie eine Alarmreaktion wählen, die Kommunikation beinhaltet (siehe ab *Seite [54](#page-53-0)*).

Siehe *Seite [58](#page-57-0)* für Einzelheiten über den Fernrückstellungseingang des Plug-by-Communicator-Anschlusses.

# 7. Menü Optionen

Das Menü *Optionen* enthält alle Optionen für die Programmierung von Eingang, Ausgang und Alarmreaktion. Sie können verschiedene Einstellungen für den Bereich "Alle Scharf" und jeden internen Bereich "Inttern-S. B/C/D" konfigurieren.

# 7.1 Optionen für "Alle Scharf" und "Intern S.-B/C/D"

# 7.1.1 Name

Verwenden Sie diese Option, um einen Namen zu vergeben.

• Die Namen der internen Bereiche B/C/D werden während der Schärfung angezeigt.

# <span id="page-51-0"></span>7.1.2 Ausgangsmodus-Modus

### **Verzögerte Scharfstellung**

Verwenden Sie die Einstellung *"Verzögerte Scharfs"*, um das System nach einer Verzögerung zu aktivieren. Verwenden Sie *Ausgangszeit* (siehe *Seite [53](#page-52-0)*), um die Verzögerung festzulegen. Die Zentrale protokolliert den Beginn der verzögerten Scharfstellung.

## **Ein/Ausgang Aktiv**

Verwenden Sie die Einstellung *"Ein/Ausgang Akt."*, um die Schärfung des Systems durch das Schließen einer Tür, die mit einem Ein-/Ausgangsmelder ausgestattet ist, abzuschließen. Sobald sich die Tür schließt, wird das System nach Ablauf der Beruhigungszeit scharf gestellt. Beachten Sie, dass die Ausgangszeit bei dieser Option nicht abläuft.

Das Panel protokolliert den Beginn des Verlassens über die letzte Tür.

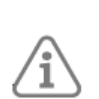

**Hinweis:** Um die Option für einen internen Bereich zu aktivieren, fügen Sie dem internen Bereich eine Meldergruppe des Typs "Ein/Ausgang" zu. Wählen Sie auch Ein/Ausgang unter *Interner Bereich – Ein*/Ausgang (siehe *Seite [54](#page-53-3)*).

# **Sofort Scharf**

Das System wird sofort und ohne Schärfungston geschärft. Bedienteile und Lautsprecher (falls verwendet) geben einen Bestätigungston aus, wenn das System geschärft oder entschärft wird. Bedienteile und Lautsprecher geben den Eingangston aus.

### **Stille Scharfstellung**

Das System wird nach der im Menü Ein/Ausgangszeit programmierten Zeit geschärft, gibt aber über das Bedienteil und die Lautsprecher keine Verlassens- oder Schärfungstöne aus.

Bedienteil und Lautsprecher geben den Eingangston aus.

Wenn das System entschärft wird, geben die Bedienteile (nicht aber die Lautsprecher) einen doppelten Signalton zur Bestätigung aus.

### **Verriegelung scharf**

Verwenden Sie diese Einstellung, wenn Sie ein Schloss zum Schärfen des Systems verwenden. Um Verriegelung scharf zu verwenden, müssen Sie:

- eine Meldergruppe des Typs "Verriegelung scharf" (siehe Seit[e 38\)](#page-37-0) konfigurieren, die durch ein geeignetes Schloss aktiviert wird (das sich an der letzten Ausgangstür befinden)
- eine Meldergruppe des Typs "Ein/Ausgang" (siehe Seite [36\)](#page-35-0) konfigurieren, die mit der letzten Ausgangstür verbunden ist.

**Schärfen:** Sobald der Benutzer die Schärfungssequenz gestartet hat, ertönt der Ausgangston, der so lange anhält, bis der Benutzer die Tür des Ein/Ausgangstür schließt und das Schloss verriegelt. Nach Ablauf der Beruhigungszeit (siehe *Seite [53](#page-52-1)*) stellt die Zentrale das System scharf und wandelt die Ein/Ausgangs-Meldergruppe in eine Meldergruppe vom Typ "Normal Alarm" um.

**Entschärfen:** Wenn ein Benutzer die Meldergruppe "Verriegelung scharf" deaktiviert, wandelt die Zentrale alle ursprünglich als "Ein/Ausgang" programmierten Meldergruppen wieder in "Ein/Ausgang" um (so dass die Eingangszeit beginnt, wenn der Benutzer die Eingangstür öffnet) und startet einen Warnton (der sich vom Eingangston unterscheidet). Wenn der Benutzer die Meldergruppe "Verriegelung scharf" erneut aktiviert, ohne die Eingangszeit zu starten, wandelt die Zentrale alle "Ein/Ausgang"-Meldergruppen wieder in Meldergruppen des Typs "Normal Alarm" um und stoppt den Warnton.

## **Abbruch Ausgangsverzögerung**

**Schärfen:** Der Benutzer muss die Einstellsequenz auf normale Weise beginnen und die Einstellung auf eine der folgenden Arten abschließen, sobald er den geschützten Bereich verlassen hat:

• Durch das Aktivieren einer Meldergruppe des Typs "Abbruch Ausgangsverzögerung" (siehe *Seite [38](#page-37-1)*).

Wenn der Benutzer die Einstellungssequenz beginnt, ertönt der Beendigungston und die Beendigungszeit läuft nicht ab. Sobald der Benutzer die Einstellungssequenz abgeschlossen hat, stellt das System den Zeitpunkt ein, an dem die *Beruhigungszeit* (siehe *Seite [53](#page-52-1)*) abläuft.

Der Benutzer kann die Einstellung mit einer der folgenden Methoden aufheben:

Durch Aktivieren einer Meldergruppe des Typs "Ein/Ausgang" (um einen Eingangstimer zu starten) und anschließende Eingabe eines Zugangscodes über das Bedienteil.

# <span id="page-52-1"></span>7.1.3 Beruhigungszeit

Diese Option steht nur zur Verfügung, wenn der Ausgangsmodus auf "Ein/Ausgang Akt., Verriegelung scharf" oder "Abbr. Ausgangsverzögerung" eingestellt ist. Mit dieser Option können Sie eine Zeitverzögerung festlegen, damit sich die Melder beruhigen können, bevor das System geschärft wird. Während dieser Zeit bleiben die akustischen Signale aus und die Zentrale ignoriert alle von den Meldern erzeugten Alarme.

Geben Sie zwei Ziffern ein, um eine Zeit in Sekunden anzugeben, von 01 bis 30.

# <span id="page-52-0"></span>7.1.4 Ausgangszeit

Diese Option ist nur verfügbar, wenn der *Ausgangsmodus* auf "Verzögerte Scharfstellung" oder "Stille Scharfstellung" eingestellt ist. Die Beendigungszeit kann einen beliebigen Wert zwischen 10s und 120s annehmen.

# 7.1.5 Eingangszeit

Die Eingangszeit kann einen beliebigen Wert zwischen 10s und 120s annehmen. Die Eingangszeit, die Sie in dieser Option wählen, gilt für "Alle Scharf" und "Intern Scharf".

# <span id="page-53-1"></span>7.1.6 Verlängerte Eintrittszeit

Hier wird die Eintrittszeit für MG des Typs "Ein/Ausgang" festgelegt, bei denen das Attribut "*Verlängerte Eingangszeit"* aktiviert ist (siehe *Seit[e 41](#page-40-0)*).

# <span id="page-53-0"></span>7.1.7 Alarmreaktion

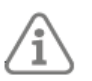

**Hinweis:** Diese Funktion ist nur bei internen Bereichen ("Intern-S. B/C/D") verfügbar. Die Einstellung bei "Alle Scharf" ist immer Sirene + NSL Reporting.

**Intern:** Bedienteile und Lautsprecher.

**Sirene:** Externe Sirenen, Bedienteile und Lautsprecher.

**Sirene + NSL Repo:** Kommunikation, externe Sirenen, Bedienteile und Lautsprecher.

Beachten Sie, dass jede Sirenenverzögerung (siehe *Seite [54](#page-53-4)*) für Reaktionen auf Sirene +

NSL Repo, nicht aber für interne Reaktionen oder für Reaktionen auf Sirenenalarme gilt.

## <span id="page-53-4"></span>7.1.8 Sirenenverzögerung

Mit dieser Option können Sie das Ertönen eines bestätigten Alarms verzögern.

Wenn *Systemoptionen - Bestätigung - Signalton ein* auf Bestätigen eingestellt ist (siehe *Seite [60](#page-59-1)*), verzögert die *Sirenenverzögerung* den Ton auf den Tastaturen und Lautsprechern um die angegebene Zeit nach dem bestätigten Alarm.

Wenn *Systemoptionen - Bestätigung - Sirene ein* auf Bestätigen eingestellt ist (siehe *Seite [61](#page-60-0)*), verzögert die *Sirenenverzögerung* den Ton der externen Sirene um die angegebene Zeit nach dem bestätigten Alarm.

Das System schaltet dann die Sirene und die Signalgeber für die programmierte *Sirenenzeit ein*. Siehe auch ["Betrieb von Alarmgebern](#page-60-1) und Sirenen" auf *Seite [61](#page-60-1)*.

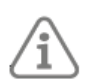

**Hinweis:** Die *Sirenenverzögerung* hat keine Wirkung, wenn die *Alarmreaktion* (*Seit[e 54](#page-53-0)*) nicht auf Sirene + NSL Repo eingestellt ist, oder wenn eine Leitungsstörung erkannt wird.

# <span id="page-53-2"></span>7.1.9 Sirenenzeit

Mit dieser Option wird die Zeitspanne geändert, in der das System die Sirene und die Lautsprecher während eines Alarms einschaltet.

# <span id="page-53-3"></span>7.1.10 Interner Bereich Ein/Ausgang (Int. Akt. LA)

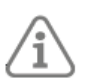

**Hinweis:** Diese Option ist nur für interne Bereiche ("Intern-S. B/C/D") verfügbar. Diese Option steuert, wie das System die Meldergruppen des Typs "Ein/Ausgang" verwendet, wenn das System intern geschärft ist.

Ein/Ausgang: Alle Meldergruppen des Typs "Ein/Ausgang" mit den Attributen Intern-S. B, C oder D fungieren weiterhin als Meldergruppen des Typs "Ein/Ausgang".

Normal Alarm: Alle Meldergruppen des Typs "Ein/Ausgang" mit den Attributen Intern-S B, C oder D fungieren als Meldergruppen des Typs "Normal Alarm".

# 7.1.11 Interner Bereich Eingangsweg (Int. Akt. EW)

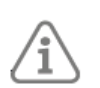

Hinweis: Diese Option ist nur für interne Bereiche ("Intern-S. B/C/D") verfügbar. Diese Option steuert, wie das System die Meldergruppen des Typs "Eingangsweg" behandelt, wenn das System intern geschärft ist.

Eingangsweg: Alle Meldergruppen des Typs "Eingangsweg" mit den Attributen Intern-S. B, C oder D fungieren weiterhin als Meldergruppen des Typs "Eingangsweg".

Ein/Ausgang: Alle Meldergruppen des Typs "Eingangsweg" mit den Attributen Intern-S. B, C oder D fungieren als Meldergruppen des Typs "Ein/Ausgang".

# 7.1.12 Blitz bei Scharf

Wenn diese Option auf Ein gesetzt ist, aktiviert die Zentrale alle Ausgänge des Typs "Blitz" und das Blitzlicht an allen Sirenen. Die Ausgänge/Blitzlichter sind für zehn Sekunden nach dem Schärfen des Systems aktiv.

# 7.1.13 Blitz bei Unscharf

Wenn diese Option auf Ein gesetzt ist, aktiviert die Zentrale alle Ausgänge des Typs "Blitz" und das Blitzlicht an allen Sirenen. Die Ausgänge/Blitzlichter sind zehn Sekunden lang aktiv, nachdem das System entschärft wurde.

# 8. Menü Systemoptionen

Dieses Menü enthält Optionen, die die Funktionsweise des Alarmsystems insgesamt betreffen.

#### 8.1 Benutzeroptionen

#### 8.1.1 Benutzerzugriff

Verwenden Sie diese Option, um Benutzern den Zugang zu verschiedenen Systemeinrichtungen zu ermöglichen.

#### <span id="page-55-1"></span>**ÜA-Tasten aktiv**

Mit dieser Option können Benutzer einen Überfallalarm über die Bedienteile auslösen, indem sie beide Alarmtasten gleichzeitig gedrückt halten.

Wählen Sie Ja, damit die ÜA-Tasten funktionieren. Wählen Sie Nein, um die Tasten zu deaktivieren.

Überfallalarme haben einen eigenen Alarmton, der sich von anderen Alarmtypen unterscheidet.

### **Schnell Scharf**

Diese Option steuert die Funktion der Tasten A, B, C oder D.

Ja - Ermöglicht es dem Benutzer, das Alarmsystem durch Drücken von A, B, C oder D einzustellen, ohne einen Zugangscode einzugeben.

Nein - Benutzer müssen einen Zugangscode eingeben, bevor sie die Taste A, B, C oder D drücken.

### <span id="page-55-0"></span>**Schnell ausblenden**

Ja - Ermöglicht es Benutzern, eine aktive Meldergruppe auszublenden, während der Benutzer das System schärft. Die Meldergruppe muss das Attribut "Ausblendbar" haben (siehe *Seite [41](#page-40-1)*).

Nein - Benutzer müssen eine aktive Meldergruppe über das Menü *MG* a*usblenden* ausschließen, bevor sie das System schärfen können.

#### **Benutzer Code erforderlich**

Ja - Nach der Eingabe des Errichtercodes fordert das System zur Eingabe eines Benutzercodes auf, bevor es den Zugriff auf das *Errichter-Menü* ermöglicht.

Nein - Sie können auf das Menü Errichter zugreifen, indem Sie einfach den Errichter-Code eingeben.

#### **Bedr. Code aktiv**

Wenn Sie Ja wählen, können Master-Benutzer den Benutzern den Benutzertyp "Bedr. Code Benutzer" zuweisen.

Ein Bedrohungscode kann das System auf die gleiche Weise wie ein normaler Benutzer schärfen und entschärfen. Jedes Mal jedoch, wenn der Code verwendet wird, löst die Alarmzentrale jeden Ausgang aus, der als Typ "Bedrohung" konfiguriert ist, und übermittelt (falls zutreffend) Bedrohungs- und Schärfungs-/Entschärfungsereignisse.

#### **Terminated Set**

(Diese Option wird derzeit nicht genutzt)

#### **Sabo ausblenden**

Wenn ein Benutzer eine Meldergruppe ausblendet, kann es notwendig sein, auch den zu dieser Meldergruppe gehörenden Sabotageschutz auszublenden.

Ja - Der Sabotageschutz wird ausgelassen, wenn ein Benutzer eine Meldergruppe ausblendet.

Nein - Der Benutzer kann keinen Sabotageschutz an einer Meldergruppe ausblenden.

#### **Warntöne Stumm**

Diese Option steuert die Dauer des Signaltons (ein kurzer Ton im Sekundentakt), den die Bedienteile und die Lautsprecher bei einem Alarm ausgeben.

#### **Hinweis:**

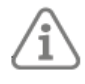

• Einige Warnungen sind mit einem bestimmten Teil des Systems verbunden (z. B. eine Warnung, die von einem Melder des Typs "Technischer Alarm" erzeugt wird, der sich in einem internen Bereich befindet). Andere Warnungen sind mit dem gesamten System verbunden (z. B. eine Warnung, die durch eine schwache Pufferbatterie ausgelöst wird). Es wird keine Warnmeldung ausgelöst, wenn alle Teile des Systems, auf die sich die Warnung bezieht, geschärft sind.

• Die Navigationstasten des Bedienteils leuchten rot, wenn eine Warnung auf dem Bedienteil ertönt (oder wenn ein Alarm ausgegeben worden wäre, wenn nicht die Option "Kein Warnton" ausgewählt worden wäre).

Benutzercode - Der Warnton ertönt, bis ein Benutzer einen Zugangscode eingibt, um den Alarm zu bestätigen.

30/60/120 Minuten - Der Warnton ertönt für die ausgewählte Zeit. Der Warnton wird beendet, wenn ein Benutzer einen gültigen Zugangscode eingibt.

Kein Warnton - Es ertönt kein Warnton.

### 8.1.2 Benutzer Rückstellung

Die Option "Ben. Rückstellung" legt fest, unter welchen Umständen ein Benutzer oder der Errichter das System nach einem Alarm zurücksetzen kann.

#### **MG löst Alarm aus**

Die Anzeige "MG löst Al. aus" erscheint, wenn *Systemoptionen - Bestätigung - Bestätigungsmodus* auf *Basis* eingestellt ist (*Seite [60](#page-59-2)*).

Ja - Der Benutzer kann das System nach einem Alarm, der durch eine Meldergruppe ausgelöst wurde, zurücksetzen.

Nein - Der Errichter muss das System nach einem Alarm, der durch eine Meldergruppe ausgelöst wurde, zurücksetzen. Siehe auch "Fernrückstellung" auf *Seite [58](#page-57-0)*.

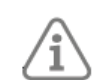

**Hinweis:** Benutzer können das System zurücksetzen, wenn sie das System während eines Alarms, aber vor Ablauf der Alarmabbruchzeit (siehe *Seite [62](#page-61-2)*).

### **MG Sabotagen**

Ja - Der Benutzer kann das System nach einem Alarm, der durch das Auslösen der Sabotagekreise einer Meldergruppe verursacht wurde, zurücksetzen.

Nein - Der Errichter muss das System nach einem Alarm, der durch das Auslösen der Sabotagekreise einer Meldergruppe verursacht wurde, zurücksetzen.

#### **System Sabotagen**

Ja - Der Benutzer kann das System nach einem durch eine System Sabotage verursachten Alarm zurücksetzen.

Nein - Der Errichter muss das System nach einer System Sabotage zurücksetzen.

Eine System Sabotage kann z. B. durch Folgendes verursacht werden:

- Betätigung eines Sabotageschalters (für Deckel oder Rückseite) an einem Gerät.
- Anlegen einer Spannung von mehr als ca. 4 V an den TR-Eingang einer externen Sirene.

Tritt eine Sabotage auf, wenn das System geschärft ist, klassifiziert die Zentrale dies als unbestätigten oder bestätigten Alarm. Die Rückstellung erfolgt nach der Option Alarmrückstellung, NICHT nach der Sabotage.

## <span id="page-57-0"></span>Fernrückstellung

Wenn Sie für Systemsabotage die Option NEIN wählen, aktiviert die Alarmzentrale bei einer Sabotage am PlugBy-Anschluss den Eingangspin für das Fernrücksetzen. Nach einem Alarm kann der Benutzer die Signalgeber stumm schalten, aber um das System zurückzusetzen, muss er sich zuerst an die NSL wenden. Die NSL kann (nach Überprüfung der Identität des Benutzers) den Eingang für die Fernrücksetzung über den PlugBy-Kommunikator auf +12 V schalten. Bei Empfang des Signals ermöglicht es die Alarmzentrale dem Benutzer, das System zurückzusetzen.

Wenn die NSL die Fernrücksetzung auf +12 V und wieder auf 0 V schaltet, bevor der Benutzer das System zurücksetzt, merkt sich die Alarmzentrale, dass das Signal gesendet wurde, und ermöglicht es dem Benutzer weiterhin, das System mit seinem normalen Zugangscode zurückzusetzen.

### **Code Sabotage**

Ja - Der Benutzer kann das System nach einem durch eine Codesperre verursachten Alarm zurücksetzen (siehe *Seit[e 31](#page-30-0)*).

Nein - Der Errichter muss das System nach einem durch eine Codesperre verursachten Alarm zurücksetzen.

# 8.1.3 Bedienteil Text

Damit können Sie den Text festlegen, der in der ersten Zeile des Displays im Standby-Bildschirm erscheint (z. B. Ihr Firmenname). Siehe *Seite [32](#page-31-0)* zum Bearbeiten von Text.

# 8.2 Werkseinstellung

# 8.2.1 Werkseinstellung gestuft

Mit der Menüoption "Werkseinst. gestuft" können Sie Teile der Konfiguration des Panels zurücksetzen, ohne das gesamte System zu beeinflussen. Sie können folgende Optionen gestuft zurücksetzen:

## **Alle Benutzer**

Entfernt alle Benutzer-Zugangscodes, auch für den Master-Benutzer. Sie werden aufgefordert, einen neuen Code für den Master-Benutzer einzugeben.

Sie können auch wählen, ob Sie 4-stellige oder 6-stellige Codes verwenden möchten.

Wenn Sie von 4-stelligen zu 6-stelligen Codes wechseln, werden am Ende des bestehenden Errichter Codes zwei zusätzliche Nullen hinzugefügt. Wenn Sie von 6- zu 4-stelligen Codes wechseln, werden die letzten beiden Ziffern am Ende des bestehenden Errichter Codes entfernt.

### **Benutzer 01**

Löscht die Einstellungen des Master-Benutzers, einschließlich des Benutzerzugangscodes. Sie werden aufgefordert, einen neuen Code für den Master-Benutzer einzugeben.

## **Meldergruppen**

Alle Informationen zu den Meldergruppen (z. B. MG-Typen und -attribute) werden zurückgesetzt.

### **Ausgänge**

Alle Einstellungen der Ausgänge werden zurückgesetzt.

### **Schärfungsinfo**

Alle Schärfungsinformationen werden zurückgesetzt.

#### **Systemoptionen**

Alle Optionen im Menü *Systemoptionen* werden zurückgesetzt.

#### **Kommunikation**

Die gesamte Konfiguration für die Kommunikation wird zurückgesetzt.

## 8.2.2 Werkseinstellungen

Damit wird die gesamte Konfiguration aus der Zentrale entfernt, einschließlich aller Namen und gespeicherten Texte, nicht aber der Inhalt des Ereignisspeichers (Logbuch). So verwenden Sie die Option:

- 1. Wählen Sie *Werkseinstellungen* und bestätigen Sie den Vorgang, wenn Sie dazu aufgefordert werden.
- 2. Beantworten Sie die Konfigurationsabfragen. Diese ähneln denen, die bei der Erstinbetriebnahme angezeigt werden (siehe *Seite [28](#page-27-0)*).
- 3. Um alle Benutzer zu löschen, unterbrechen Sie die Stromversorgung der Zentrale unmittelbar nach der Verwendung der *Werkseinstellungen* (bevor Sie das *Errichter-Menü* verlassen) und schließen Sie sie wieder an. Wenn Sie die Stromversorgung wiederherstellen, müssen Sie Schritt 2 wiederholen.
- 4. Verlassen Sie das *Errichter-Menü*. Das System scannt den Bus und findet die Geräte (siehe *Seite [43](#page-42-0)*).

# 8.3 Errichter Optionen

# 8.3.1 Errichter Name

Der Name des Errichters wird zusammen mit den Installationsereignissen im Ereignisspeicher (Logbuch) aufgezeichnet. Bei der Anzeige des Logbuchs können Sie mit den Links/Rechts-Tasten zwischen der Anzeige der Benutzernummer (Errichter) und des Namens umschalten.

# 8.3.2 Errichter Code

Mit diesem Code gelangen Sie in das Errichter-Menü (in dem auch ein Errichter-Reset durchgeführt wird).

Der Errichter Code erlaubt es Ihnen nicht, das System zu schärfen oder zu entschärfen.

# 8.3.3 Errichter Timeout

Der Errichter wird automatisch aus dem *Errichter-Menü* abgemeldet, wenn in dem angegebenen Zeitraum keine Aktivität erfolgt.

### 8.3.4 Wartungsdatum

Mit dieser Option können Sie das Datum festlegen, an dem die nächste Wartung des Systems fällig ist. Wenn das *Wartungs-Banner* aktiviert ist, wird die Meldung "WARTUNG ERFORDERLICH" bis zu vier Stunden nach Beginn des *Wartungsdatums* auf den Bedienteilen angezeigt.

# 8.3.5 Wartungs-Banner

Wenn Sie diese Option aktivieren, wird die Meldung "WARTUNG ERFORDERLICH" an den Bedienteilen an dem durch das *Wartungsdatum* festgelegten Datum angezeigt.

# <span id="page-59-2"></span>8.4 Bestätigung

Die Optionen im Bestätigungsmenü hängen von dem von Ihnen gewählten *Bestätigungsmodus* ab.

# <span id="page-59-0"></span>8.4.1 Bestätigungsmodus

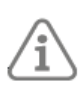

Die Einstellung des Bestätigungsmodus ist nur verfügbar, wenn die Ländervorgaben auf "UK" eingestellt sind (siehe *Seite [29\)](#page-28-0).* Wird ein anderes Land gewählt, wird immer der Basis-Bestätigungsmodus verwendet.

Die Einstellung für den Bestätigungsmodus bestimmt, welche Ereignisse die Alarmzentrale benötigt, um einen "bestätigten Alarm" zu erzeugen:

• Basis – Ein bestätigter Alarm wird erzeugt, wenn ein zweiter Meldergruppenalarm aktiviert wird, während sich das System in einem Alarmzustand befindet.

# 8.4.2 Eingang Alarmverzögerung

Verwenden Sie diese Option, um festzulegen, was das System tun soll, wenn ein Benutzer beim Betreten vom Eingangsweg abweicht.

## Gesperrt

Bewirkt, dass das System einen Alarm auslöst, sobald ein Benutzer beim Betreten eine andere Meldergruppe als die Eingangszone auslöst.

### Freigegeben

Wenn der Benutzer beim Betreten eine andere Meldergruppe als die Eingangszone auslöst, wartet das System 30 Sekunden, bevor es einen Alarm auslöst. Während der 30-sekündigen Wartezeit erzeugt das System außerdem einen internen Alarm.

Wenn der Benutzer vor Ablauf der 30 Sekunden einen Zugangscode eingibt, kann er das System zurücksetzen.

# <span id="page-59-1"></span>8.4.3 Alarmgeber Ein

### Nicht bestätigen

Wenn das System geschärft ist, geben Bedienteile und Lautsprecher bei einem unbestätigten Alarm den Alarmton aus.

### Bestätigen

Wenn das System eingestellt ist, geben die Bedienteile und Lautsprecher keinen Alarmton ab, bis ein bestätigter Alarm auftritt.

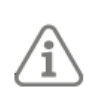

**Hinweis:** Die Alarmzentrale gestattet es nicht, die Option *Alarmgeber ein – Bestätigen* gleichzeitig mit der Option *Sirene ein – Nicht bestätigen* auszuwählen.

# <span id="page-60-1"></span>8.4.4 Betrieb von Alarmgebern und Sirenen

Die Funktionsweise von Sirenen und Alarmgebern ist in folgender Tabelle beschrieben:

| Einstellungen              |                     | Wirkung                                                                                                    |  |  |  |  |  |
|----------------------------|---------------------|----------------------------------------------------------------------------------------------------|--|--|--|--|--|
| <b>Alarmgeber Ein</b>      | Sirene ein          |                                                                                                    |  |  |  |  |  |
| Nicht<br>bestätigen        | Nicht<br>bestätigen | Unbestätigter Alarm: Bedienteile, Lautsprecher und Sirenen ertönen<br>sofort und laufen für die Sirenenzeit (siehe Seite 54).                                                                                                    |  |  |  |  |  |
|                            |                     | Bestätigter Alarm: Die Zentrale startet den Alarmton bei allen Geräten<br>neu, der für die volle Sirenenzeit läuft, auch wenn diese vorher<br>abgelaufen ist.                                                                                                    |  |  |  |  |  |
| <b>Nicht</b><br>bestätigen | Bestätigen          | Unbestätigter Alarm: Bedienteile und Lautsprecher ertönen sofort und<br>laufen für die Dauer der Sirenenzeit.                                                                                                    |  |  |  |  |  |
|                            |                     | Bestätigter Alarm: Die Zentrale wartet auf eine eventuelle<br>Sirenenverzögerung (siehe Seite 54), und startet dann den Alarmton an<br>den Sirenen und startet den Ton an allen Bedienteilen und<br>Lautsprechern neu. Dies geschieht für die Dauer der Sirenenzeit. |  |  |  |  |  |
| Bestätigen                 | Bestätigen          | Unbestätigter Alarm: Es ertönt kein Alarm.                                                                                                    |  |  |  |  |  |
|                            |                     | Bestätigter Alarm: Die Zentrale wartet auf eine eventuelle<br>Sirenenverzögerung und startet dann den Alarmton auf allen<br>Lautsprechern der Bedienteile und Sirenen. Dies geschieht für die Dauer<br>der Sirenenzeit.                                              |  |  |  |  |  |

*Tabelle 6: Betrieb von Signalgebern und Sirenen*

## <span id="page-60-0"></span>8.4.5 Sirene ein

Nicht bestätigen

Die Zentrale schaltet die Sirene für alle Alarme ein (und setzt die *Sirenenverzögerung* außer Kraft).

Bestätigen

Wenn das System geschärft ist, aktiviert die Zentrale die Sirene(n) erst, wenn ein bestätigter Alarm auftritt.

Das Verhalten von Signalgebern und Sirenen ist in Tabelle 6 beschrieben.

# 8.4.6 Überfall Reaktion

Diese Option steuert den akustischen Alarm im Zusammenhang mit Überfallalarmen (ÜA).

**Anmerkung:** 

- Alle ÜA sind deaktiviert, wenn ein Errichter das *Errichter-Menü* verwendet.
- *ÜA-Tasten aktiv* (siehe *Seite [56](#page-55-1)*) muss aktiviert sein, um Überfallalarme von einem Bedienteile zu erzeugen.

### **Akustisch**

Die Zentrale startet ÜA-Alarmtöne von Bedienteilen und Lautsprechern, bedient ÜA-Ausgänge und aktiviert alle Sirenen. Die Sirenen folgen der *Sirenenzeit* (siehe *Seite [54](#page-53-2)*).

**Still**

Die Zentrale hält den ÜA-Alarm stumm: Es gibt keine Alarmtöne, und alle Sirenen oder ÜA-Ausgänge bleiben inaktiv.

### **Angezeigt**

Auf allen Displays der Bedienteile wird sofort eine ÜA-Warnmeldung angezeigt (ein Benutzer muss keinen Zugangscode eingeben, um die Meldung zu sehen). Wenn mehr als eine ÜA aktiv ist, zeigt das Display in Abständen von etwa einer Sekunde die Warnmeldungen.

Die Zentrale löst auch den ÜA-Alarm an den Bedienteilen und Lautsprechern aus, bedient die ÜA-Ausgänge und aktiviert alle Sirenen.

## <span id="page-61-2"></span>8.4.7 Abbruchzeit

Verwenden Sie diese Option, um die Verzögerungszeit für den Alarmabbruch zu ändern. Der Timer kann einen beliebigen Wert zwischen 0 und 120 Sekunden annehmen.

Die Alarmzentrale startet den Timer für die Alarmabbruchverzögerung, wenn ein Alarm ausgelöst wird. Wenn ein Benutzer einen Alarm innerhalb der Abbruchverzögerungszeit stumm schaltet, muss der Alarm nicht durch einen Errichter zurückgesetzt werden.

Wenn ein Alarm auftritt und ein Benutzer setzt das System **innerhalb** der Alarmabbruchverzögerungszeit zurück, aktiviert die Alarmzentrale jeden Ausgang vom Typ "Alarmabbruch" (siehe *Seite*  [46](#page-45-0)) und startet jede programmierte Kommunikation des Typs "Alarmabbruch Fast Format".

# 8.4.8 System Auto scharf

Diese Option ist verfügbar, wenn der *Bestätigungsmodus* auf "Basis" eingestellt ist. Mit dieser Option können Sie festlegen, wie oft das System nach Ablauf der Sirenendauer wieder scharf gestellt werden soll.

Wählen Sie NIE, damit das System nie wieder aktiviert wird (das System wird nur einmal in Alarmbereitschaft versetzt). Wählen Sie eine der anderen Optionen, um das System einmal, zweimal, dreimal, viermal, fünfmal oder immer wieder scharf zu stellen. Das System stellt alle geschlossenen Meldergruppen wieder scharf, jedoch nicht die Melder, die noch Alarmsignale senden.

Wenn das System wieder scharf geschaltet ist und ein Benutzer betritt den gesicherten Bereich durch die Ein/Ausgangstür, gibt die Alarmzentrale anstelle des normalen Eingangstons einen internen Akustikalarm aus.

### 8.5 Hardware

### 8.5.1 Name der Zentrale

Mit dieser Option können Sie der Zentrale einen Namen geben. Der Name wird angezeigt, wenn Sie das Menü *Info – Zentrale* aufrufen (siehe *Seite [69](#page-68-0)*).

### <span id="page-61-0"></span>8.5.2 MG Typ

Die Zentrale fordert Sie auf, den Typ der Meldergruppen-Verdrahtung auszuwählen, wenn Sie die Zentrale zum ersten Mal in Betrieb nehmen oder wenn Sie die Werkseinstellungen der Zentrale wiederherstellen (siehe *Seite [33](#page-32-0)*).

#### **MG der Zentrale**

Mit dieser Option können Sie die Art der Zonenverdrahtung für die Zentrale ändern. Bitte lesen Sie die *Seite [18](#page-17-0)* für Details zu den Verdrahtungsarten.

### 8.5.3 Lautstärke (LS) der Zentrale

### <span id="page-61-1"></span>**Lautstärke**

Verwenden Sie diese Option, um die Lautstärke von Gong-, Eingangs-, Ausgangs-, Alarm-, Bestätigungs- und sonstige Tönen eines an die Zentrale angeschlossenen Lautsprechers zu ändern. Diese Lautstärkeregelung ändert NICHT die Lautstärke der Alarmtöne. Sie können die Lautstärke für jede Art von Ton separat einstellen.

# 8.5.4 Verzögerung bei Netzausfall

Mit der Option *Verz. AC Störung* können Sie die Zeitspanne (0 bis 60 Minuten) festlegen, die die Zentrale nach dem Erkennen eines Netzausfalls wartet, bevor sie den Netzausfall an eine NSL meldet.

Wenn die Stromversorgung ausfällt, leuchtet die Navigationstaste am Bedienteil rot auf, aktiviert jeden Ausgang, der als "Allgemeine Störung" programmiert wurde, und protokolliert das Ereignis "Netzausfall" (im Ereignisspeicher).

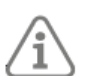

**Hinweis:** Während das System geschärft ist, zeigen die Bedienteile keine Warnungen an.

Die Zentrale meldet Netzunterbrechungen von weniger als 9 Sekunden nicht an die NSL. Wenn das Netz innerhalb dieser Zeit wiederhergestellt wird, schaltet die Zentrale die roten LEDs aus, deaktiviert die Ausgänge "Allgemeine Störung" und protokolliert die Netzwiederherstellung. Wenn eine Netzunterbrechung länger als 9 Sekunden dauert, hängen die nachfolgenden zusätzlichen Aktionen vom Wert in *Verz. AC Störung ab*:

- Wenn die *Verz. AC Störung* auf 0 eingestellt ist, gibt die Zentrale zehn Sekunden nach dem Netzausfall an den Bedienteilen einen Warnton aus und übermittelt ein Netzausfall-Signal an die NSL (sofern ein Kommunikator eingebaut ist). Gleichzeitig aktiviert die Zentrale alle Ausgänge (einschließlich Plug-by-Ausgänge) des Typs "Netzstörung".
- Wenn die *Verz. AC Störung* auf 1-60 Minuten eingestellt ist, startet die Zentrale die Netzausfallverzögerungszeit zehn Sekunden nach dem Netzausfall.

Wird die Netzspannung vor Ablauf der Netzstörungsverzögerung wiederhergestellt, schaltet die Alarmzentrale die roten LEDs aus, deaktiviert alle allgemeinen Fehlerausgänge und protokolliert die Netzwiederherstellung im Ereignisspeicher. Die Alarmzentrale sendet keine Meldung an die NSL. Wenn der Netzausfall nach Ablauf der Netzstörungsverzögerung immer noch besteht, gibt die Alarmzentrale auf den Bedienteilen einen Warnton aus und sendet ein Netzstörungssignal an die NSL (sofern ein Kommunikator vorhanden ist). Gleichzeitig aktiviert die Alarmzentrale jeden Ausgang des Typs "Netzstörung".

Der Benutzer kann den Alarm durch Drücken auf die Navigationstaste und Eingabe eines gültigen Zugangscodes abstellen. Das Bedienteil zeigt die Details des Alarms an. Die Ausgänge "Allgemeine Störung" und "Netzstörung" bleiben aktiv.

Sobald die Netzspannung wiederhergestellt ist, deaktiviert die Alarmzentrale alle Netzstörungsausgänge und protokolliert die Netzwiederherstellung im Ereignisspeicher. Durch Drücken auf die Navigationstaste und Eingabe eines gültigen Zugangscodes kann ein Benutzer den Alarm zurücksetzen und alle Ausgänge für allgemeine Störungen deaktivieren.

# <span id="page-62-0"></span>8.5.5 Verknüpfte Meldergruppe Zeit

Hier wird die Zeit festgelegt, innerhalb der zwei Meldergruppen mit dem Attribut *Verlinkte MG*  aktiviert werden müssen, um einen Alarm auszulösen. Siehe Seite [41.](#page-40-2) Diese Option ist nur verfügbar, wenn es eine Meldergruppe gibt, die das Attribut "Verlinkte *MG" hat*.

# 8.5.6 Zentralensabotage rücksetzen

Mit dieser Option können Sie für den TR-Anschluss (Sabotage zurücksetzen) auf der Platine der Alarmzentrale entweder CC oder FSL auswählen. Standardmäßig erfolgt der Abschluss als CC.

Wenn Sie FSL wählen, müssen Sie einen 2k2-Widerstand mit der Sabotagerückleitung von der Sirene in Reihe schalten.

# 8.5.7 Rücksetzung Codes

Mit dieser Option können Sie die Steckbrücke "Reset Codes" auf der **Terxon SX** Platine aktivieren oder deaktivieren. Wenn Sie diese Option deaktivieren, kann die Steckbrücke nicht zum Zurücksetzen der Errichter- und Master-Benutzercodes verwendet werden.

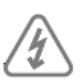

**Achtung! Das Panel muss ausgetauscht werden, wenn Sie die** *Reset Codes Pins*  **deaktivieren und dann den Errichtercode vergessen!**

# 8.6 Zeit und Datum

# 8.6.1 Datum & Uhrzeit

Mit dieser Option können Sie die interne Uhr des Panels auf die richtige Zeit und das richtige Datum einstellen. Sie müssen das Datum und die Uhrzeit neu programmieren, wenn das Panel für längere Zeit nicht mit Strom versorgt wird und die Batterie erschöpft ist.

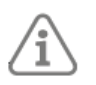

**Hinweis:** Die interne Uhr stellt sich im Frühjahr und Herbst auf die Sommerzeit ein.

# 8.7 Update Optionen

## 8.7.1 Sprache

Mit dieser Option können Sie die für die Menüs und Optionen verwendete Sprache auswählen.

# 9. Menü Kommunikation

# 9.1 Reaktion Kommunikations-Weg Störung

Mit der Option *"Reaktion Kom-Weg Stör."* können Sie festlegen, wie das System reagieren soll, wenn die Alarmzentrale einen Leitungsausfall auf einem Kommunikationspfad der Alarmzentrale feststellt. Die Zentrale überwacht einen Leitungsausfall mit Hilfe des LF-Eingangs am Plug-by-Anschluss. Der Kommunikator sollte 0 V an den LF-Eingang anlegen, wenn kein Fehler vorliegt, und 12 V DC, wenn ein Fehler vorhanden ist.

## Akustisch

ABUS Security-Center GmbH & Co. KG empfiehlt bei Leitungsstörungen eine akustische Rückmeldung. Wenn das System nicht scharf gestellt ist, protokolliert das System das Ereignis. Bedienteile und Lautsprecher geben nach der Verzögerung bei Kommunikationswegstörung einen kurzen Ton aus, wenn die Reaktion der Leitung von OK zu "Störung" wechselt. Nach Eingabe eines gültigen Zugangscodes verstummt der Ton und das Display zeigt eine Leitungsstörung an. Das System kann bei anstehendem Leitungsfehler wieder geschärft werden.

Wenn das System geschärft ist, protokolliert die Alarmzentrale das Ereignis, erzeugt aber weder einen Ton noch eine Anzeige. Die Alarmzentrale bricht eine programmierte Sirenenverzögerung ab, wenn die Leitung bei einem Alarm gestört ist.

Still

Wenn das System nicht geschärft ist, zeigt das Display des Bedienteils einen Leitungsfehler an, die LEDs im Bereich der Navigationstaste leuchten rot und die Alarmzentrale protokolliert das Ereignis. Das System kann bei anstehendem Leitungsfehler wieder geschärft werden.

Wenn das System geschärft ist, erzeugt die Alarmzentrale weder einen Hinweis noch Ton, protokolliert aber das Ereignis. Die Alarmzentrale bricht eine programmierte Sirenenverzögerung ab, wenn die Leitung bei einem Alarm gestört ist.

### Gesperrt

Die Zentrale überwacht die Leitung nicht.

# 9.2 Verzögerung bei Ausfall der Leitung

Verwenden Sie diese Option, um die Zeitspanne festzulegen, die die Alarmzentrale nach dem Erkennen einer Leitungsstörung auf einem Kommunikationsweg von der Alarmzentrale wartet, ehe es einen Alarm erzeugt, die Kommunikation aktiviert und die Leitungsfehlerausgänge aktiviert.

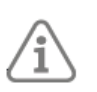

**Hinweis:** Die Zentrale kann einige Sekunden brauchen, um einen Leitungsausfall zu erkennen. Die tatsächliche Verzögerung zwischen dem Ausfall der Leitung und dem daraus resultierenden Alarm wird etwas länger sein als der von Ihnen angegebene Wert.

# 10. Menü "Test

# 10.1 Sirenen & Signalgeber (SG)

Mit dieser Option können Sie die Warngeräte testen.

Drücken Sie  $\triangleright$ , um das Gerät einzuschalten. Drücken Sie  $\triangleright$  um das Gerät auszuschalten. Das Display zeigt Ein an, wenn das Gerät in Betrieb sein soll, und Aus, wenn das Gerät still sein soll.

# 10.1.1 Draht Sirenen

Mit dieser Option können Sie alle Ausgänge des Typs "Sirene" und "Blitz" ansteuern.

# 10.1.2 Lautsprecher

Mit dieser Option können Sie den Klang von Lautsprechern und Bedienteilen testen, die an das System angeschlossen sind.

# 10.1.3 Verdrahtetes BDT

Verwenden Sie diese Option, um die Signalgeber der verdrahteten Bedienteile zu testen.

## 10.2 Verdrahtetes Bedienteil

Verwenden Sie diese Menüoption, um das Bedienteil zu testen, das Sie gerade verwenden. Wenn Sie den Test starten, werden in der unteren Zeile des Displays der Name des Bedienteile und die Busadresse angezeigt. Alle vier ABCD-LEDs sollten leuchten. Die LEDs rund um die Navigationstaste sollten alle rot leuchten. Jedes Mal, wenn Sie eine Navigationstaste drücken, ändern die LEDs ihre Farbe. Drücken Sie alle Tasten nacheinander. Auf dem Display sollte angezeigt werden, welche Taste Sie gedrückt haben.

Um die HUA-Tasten zu testen, drücken Sie beide Tasten gleichzeitig.

Verwenden Sie diese Menüoption, um das Bedienteil zu testen, das Sie gerade verwenden. Wenn Sie den Test starten, werden in der unteren Zeile des Displays der Name des Bedienteils und die Busadresse angezeigt. Alle vier ABCD-LEDs sollten leuchten. Alle LEDs im Bereich der Navigation sollten rot leuchten. Jedes Mal, wenn Sie eine Navigationstaste drücken, ändern die LEDs ihre Farbe. Drücken Sie nacheinander auf alle Tasten. Im Display muss die von Ihnen gedrückte Taste angezeigt werden.

Um die ÜA-Tasten zu testen, drücken Sie auf beide Tasten gleichzeitig.

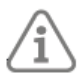

**Hinweis:** Ein HUA-Alarm wird nicht ausgelöst.

Drücken Sie \*, um den Test zu verlassen.

### 10.3 Geh Test

Das Gehtest-Menü bietet verschiedene Möglichkeiten, einen Gehtest zu organisieren. Wenn Sie eine Option von Gehtest (außer Gong) auswählen, zeigt das Display den ersten aus einer Liste der für den Test verfügbaren Melder an. Begehen Sie den Bereich, den Sie testen möchten, und lösen Sie jeden Melder aus. Wenn der Gong auf "Ja" eingestellt ist, ertönt auf den Bedienteilen und Lautsprechern bei jedem Auslösen eines Melders ein Bestätigungston. In der unteren rechten Ecke des Displays wird ein "A" angezeigt, wenn Sie den Alarmeingang auslösen, und ein "T", wenn Sie den Sabotageeingang auslösen.

Im oberen Teil des Displays wird die Anzahl der noch zu prüfenden Meldergruppen angezeigt. Die Alarmzentrale verringert die Anzahl der Meldergruppen jedes Mal, wenn Sie einen einzelnen Alarmeingang auslösen.

In der unteren Zeile des Displays wird der Zonenname angezeigt. Um die Zonennummer zu sehen, drücken Sie  $\triangleleft$  oder  $\triangleright$ .

Drücken Sie √, um den Test zu beenden.

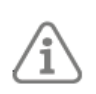

**Hinweis:** Sie können den *Gehtest* verwenden, um verdrahtete ÜA-Schalter zu testen. Während Sie das Errichter-Menü verwenden, löst die Aktivierung eines verdrahteten ÜA-Schalters keinen ÜA-Alarm aus.

Wenn Sie sehen möchten, welche Meldergruppen noch nicht getestet wurden, drücken Sie die Menütaste. In der unteren Zeile des Displays wird die erste der noch zu prüfenden Meldergruppen angezeigt. Sobald Sie eine Meldergruppe getestet haben, verschwindet sie aus der Anzeige. Drücken Sie die Menütaste erneut, um zur vollständigen Liste der Meldergruppen zurückzukehren.

Wenn mindestens eine Meldergruppe erfolgreich getestet wurde, zeichnet das Protokoll ein Ereignis "Funktionstest komplett" auf, das die Anzahl der getesteten Meldergruppen im Vergleich zur Gesamtzahl der Meldergruppen im System anzeigt.

#### **Gong**

Verwenden Sie diese Option, um "1x", "Ein" oder "Aus" zu wählen. "1x" bewirkt einen einzelnen Gong der Bedienteile und Lautsprecher für jede Meldergruppe, die während des Begehungstests ausgelöst wird. Mit "Ein" wird jedes Mal dann, wenn eine Meldergruppe ausgelöst wird, ein Signalton erzeugt. Mit "Aus" wird der Signalton ausgeschaltet.

### **System**

Mit dieser Option können Sie durch das gesamte System gehen und alle Meldergruppen testen.

#### **Meldergruppen**

Mit dieser Option können Sie eine oder mehrere einzelne Meldergruppen auswählen und nur diese und keine anderen Meldergruppen testen.

Verwenden Sie  $\bigwedge$  oder  $\bigvee$ , um in der Liste der Meldergruppen nach oben oder unten zu blättern. Drücken Sie  $\leq$  oder  $\geq$ , um "Ja" am Ende der unteren Zeile anzuzeigen, um die Meldergruppe als zu testende Meldergruppe zu markieren.

### 10.4 MG Widerstände

Wenn Sie *MG Widerstände* wählen, zeigt das Display den ersten der verfügbaren verdrahteten Melder an. Drücken Sie  $\triangle$  oder  $\forall$ , um die anderen Melder in der Liste zu sehen. In der unteren Zeile des Displays wird der Zonenname angezeigt. Um die Zonennummer anzuzeigen, drücken Sie  $\leq$  oder  $\geq$ .

Das Ende der unteren Zeile zeigt den Widerstand der Meldergruppe an. Bei 4-Draht CC-Meldergruppen wechselt die Anzeige zwischen dem Alarmwiderstand ("A") und dem Sabotagewiderstand ("T").

"O/C" bedeutet Offener Stromkreis.

"0k00" bedeutet Null-Widerstand oder geschlossener Stromkreis.

### 10.5 MG-Status

### 10.5.1 Draht MG

Mit dieser Option können Sie den aktuellen Status der einzelnen Meldergruppen anzeigen. Wählen Sie die Meldergruppe aus, die Sie überprüfen möchten. Der Status der Meldergruppe (OK, Alarm oder Sabotage) wird in der unteren rechten Ecke des Displays angezeigt.

### 10.6 Ausgänge

Wählen Sie die *verdrahteten Ausgänge* oder die *Plug-by-Ausgänge*, dann  $\triangle$  oder  $\forall$ , um den Ausgang auszuwählen, den Sie testen möchten, gefolgt von  $\triangleright$ , um den Ausgang zu aktivieren. Drücken Sie erneut  $\triangleright$ , um den Ausgang zu deaktivieren. Drücken Sie  $\checkmark$ , um den Test zu beenden.

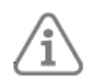

**Hinweis:** Wenn Sie einen Plug-by-Ausgang als ATS-Testausgang programmiert haben, wird die Zentrale beim Testen dieses Ausgangs den Ausgang für die richtige Zeitspanne aktivieren, um einen Anruf in einem angeschlossenen Zweisignal-Kommunikationsgerät

zu starten. Sie brauchen den Ausgang nicht zu deaktivieren (dieser Test entspricht dem Formular 175).

Wenn Sie die Prüfung der Ausgänge abgeschlossen haben, überprüfen Sie, ob sie sich in dem Zustand befinden, in dem Sie sie belassen wollen.

### 10.7 Busgerät lokalisieren

Mit dieser Option können Sie alle an den Bus angeschlossenen Bedienteile auflisten und durch

Aktivieren ihrer internen Signalgeber feststellen, wo sie sich befinden.

Wählen Sie das zu lokalisierende Bedienteil aus und drücken Sie dann @, um den Signalton des Bedienteile einzuschalten (drücken Sie < oder @, um ihn wieder auszuschalten). Sie können den Ton auch stummschalten, indem Sie das Gehäuse des Geräts öffnen (indem Sie den Manipulationsschalter aktivieren).

# 11. Menü Log anzeigen

Die Zentrale führt ein Ereignisprotokoll (z. B. Alarme und Zeiten der Einstellung/Entriegelung). Ein Errichter oder Master-Benutzer kann das Protokoll lesen, wenn das System vollständig entschärft ist. Beachten Sie, dass kein anderer Benutzertyp das Protokoll lesen kann.

# 11.1 Ereignisse protokollieren

Um der Norm EN50131-1:2006 für Systeme der Klasse 2 zu entsprechen, ist das Protokoll intern in zwei Teile unterteilt: obligatorische Ereignisse und nicht obligatorische Ereignisse. Der Errichter kann jede dieser Listen separat anzeigen oder alle Protokollereignisse in einer Liste sehen. Zusätzlich speichert das EN 50136-Protokoll SPT-Ereignisse, um die Anforderungen dieser Norm zu erfüllen. Bitte lesen Sie Anhang C auf Seite **Fehler! Textmarke nicht definiert.** für eine Beschreibung der einzelnen Protokollmeldungen.

Obligatorische Ereignisse sind solche, die zur Einhaltung von EN 50131 aufgezeichnet werden müssen. Nicht-obligatorische Ereignisse sind andere Ereignisse, die für die Einhaltung der EN 50131 nicht erforderlich sind.

Das gesamte Protokoll speichert seine Aufzeichnungen mindestens 10 Jahre lang ohne Strom. Die ersten drei Ereignisse desselben Typs (z. B. Manipulationsalarme), die im selben nicht eingestellten oder eingestellten Zeitraum auftreten, werden im obligatorischen Protokoll aufgezeichnet. Alle weiteren Ereignisse dieser Art werden im nicht-obligatorischen Protokoll protokolliert.

Wenn Sie ein Protokollereignis ansehen, können Sie durch Drücken von  $\triangleright$  zusätzliche Informationen anzeigen.

# 12. Über Menü

Das Menü *Info* bietet Informationen über das Bedienfeld und die Bedienteile.

### <span id="page-68-0"></span>12.1 Panel

Diese Option wird angezeigt:

- Das Plattenmodell (**Terxon SX**).
- Der Name des Bedienfelds, falls er unter *Systemoptionen, Hardware, Bedienfeldname*  (Seite **Fehler! Textmarke nicht definiert.**).
- Die Versionsnummer der Software (Firmware) der Zentrale.

Drücken Sie  $\overline{A}$  oder  $\overline{Y}$ , um die einzelnen Informationen anzuzeigen.

#### 12.2 Bus

Hier wird die Gesamtzahl der Geräte auf dem Bus angezeigt. Da der Bus nur Bedienteile haben kann, ist dies die gleiche Anzahl wie die Anzahl der Bedienteile.

### 12.3 Tastaturen

Wenn Sie ein Bedienteil auswählen, indem Sie in der Liste nach oben oder unten blättern, und dann die Taste √ drücken, zeigt das Display die Version der auf dem Bedienteil laufenden Firmware an.

Wenn Sie feststellen, dass die Option *Bedienteil die* Softwareversion eines einzelnen Bedienteile nicht anzeigt, können Sie das Bedienteil durch gleichzeitiges Drücken der Tasten "A" und "√<sup>×</sup> überprüfen.

# Anhang A: Log-Meldungen

## Einführung

In diesem Anhang finden Sie kurze Erläuterungen zu den Meldungen, die im Protokoll des Panels erscheinen können.

Bitte beachten Sie, dass sich viele der Meldungen über die Bus- und Gerätenummer auf bestimmte Geräte beziehen. Daher ist es nicht möglich, in dieser Liste die genaue Protokollmeldung zu zeigen, die Sie bei einer bestimmten Installation sehen können. Die Liste selbst ist alphabetisch nach dem Text der Meldung sortiert. In der Spalte "Ereignisprotokolltext" sehen Sie "==" oder manchmal "#". Diese Zeichen stehen für die Meldergruppen-, Benutzer- oder Gerätenummer, die die Zentrale für das protokollierte Ereignis aufgezeichnet hat. In der Spalte "Beschreibung" wird dies als "n" angezeigt.

# Logmeldungen

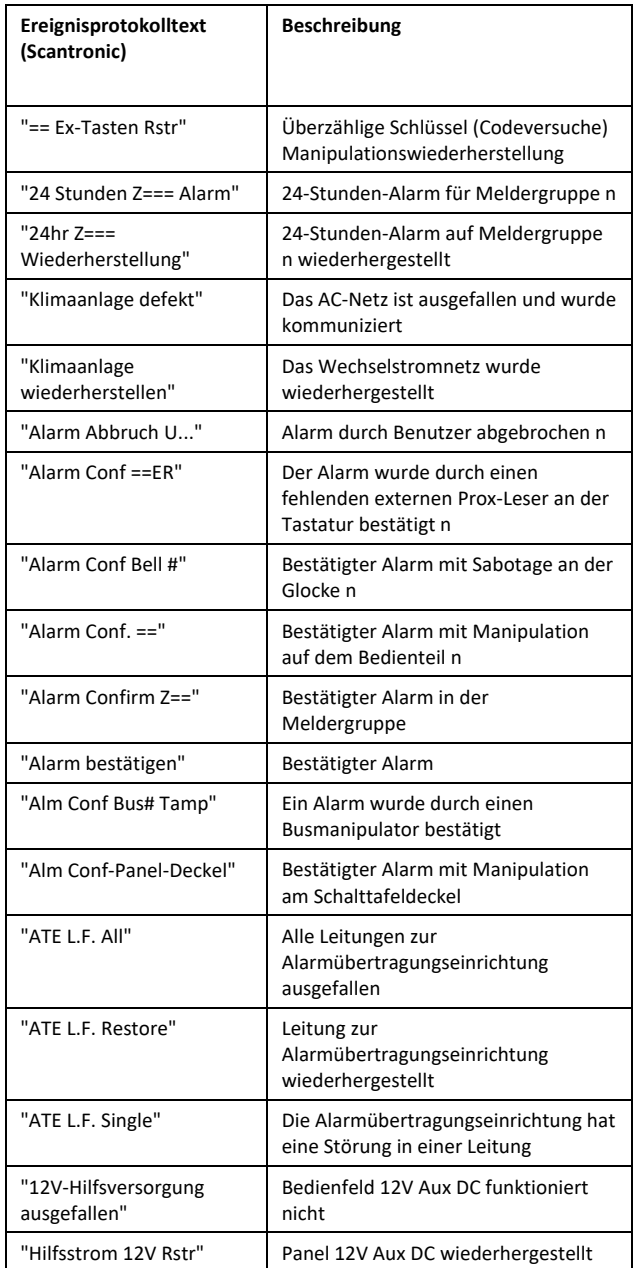

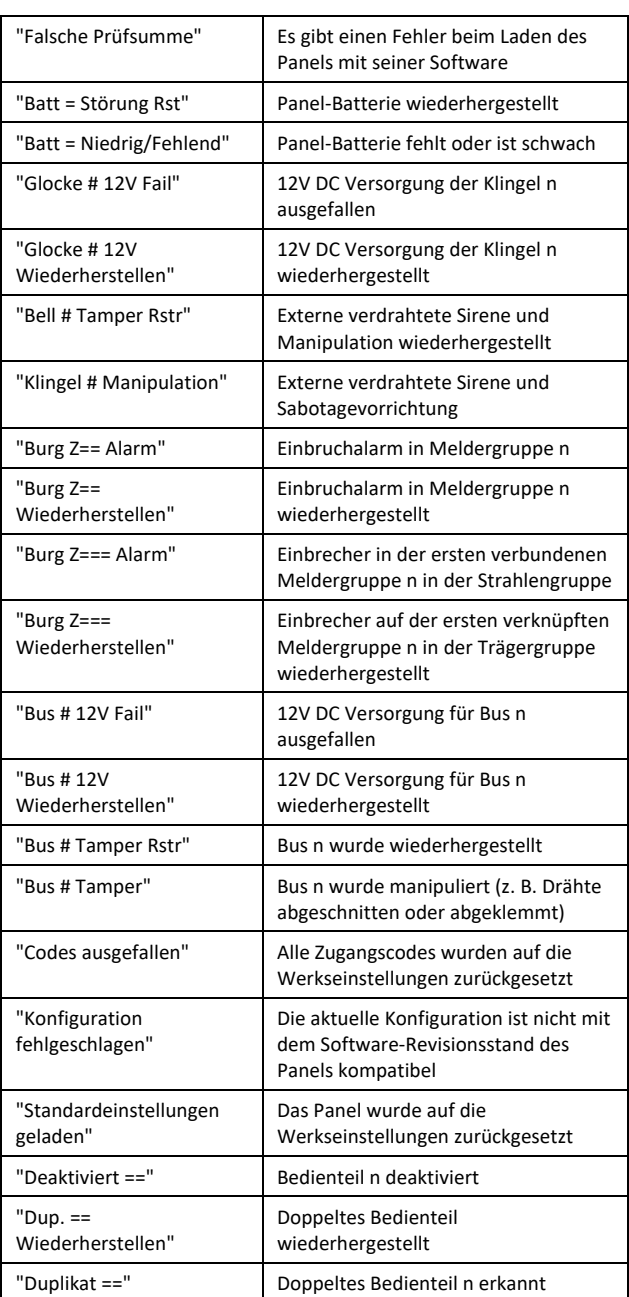

![](_page_70_Picture_480.jpeg)

![](_page_70_Picture_481.jpeg)

![](_page_70_Picture_482.jpeg)

![](_page_71_Picture_435.jpeg)

![](_page_71_Picture_436.jpeg)

![](_page_71_Picture_437.jpeg)
## Anhang B: Struktur des Errichter-Menüs

**Wichtig**: Mit den unten aufgeführten Standardeinstellungen erfüllt das Panel die Anforderungen der Norm EN50131. Wenn Sie diese Einstellungen ändern, entspricht die Anlage möglicherweise nicht mehr den Anforderungen. Wenn die Schalttafel die Anforderungen der Norm EN50131 nicht erfüllt, müssen Sie alle Kennzeichnungen entfernen, die auf die Konformität hinweisen. Einige Optionen sind nur verfügbar, wenn die entsprechende Hardware installiert ist oder für bestimmte Modelle der Zentrale.

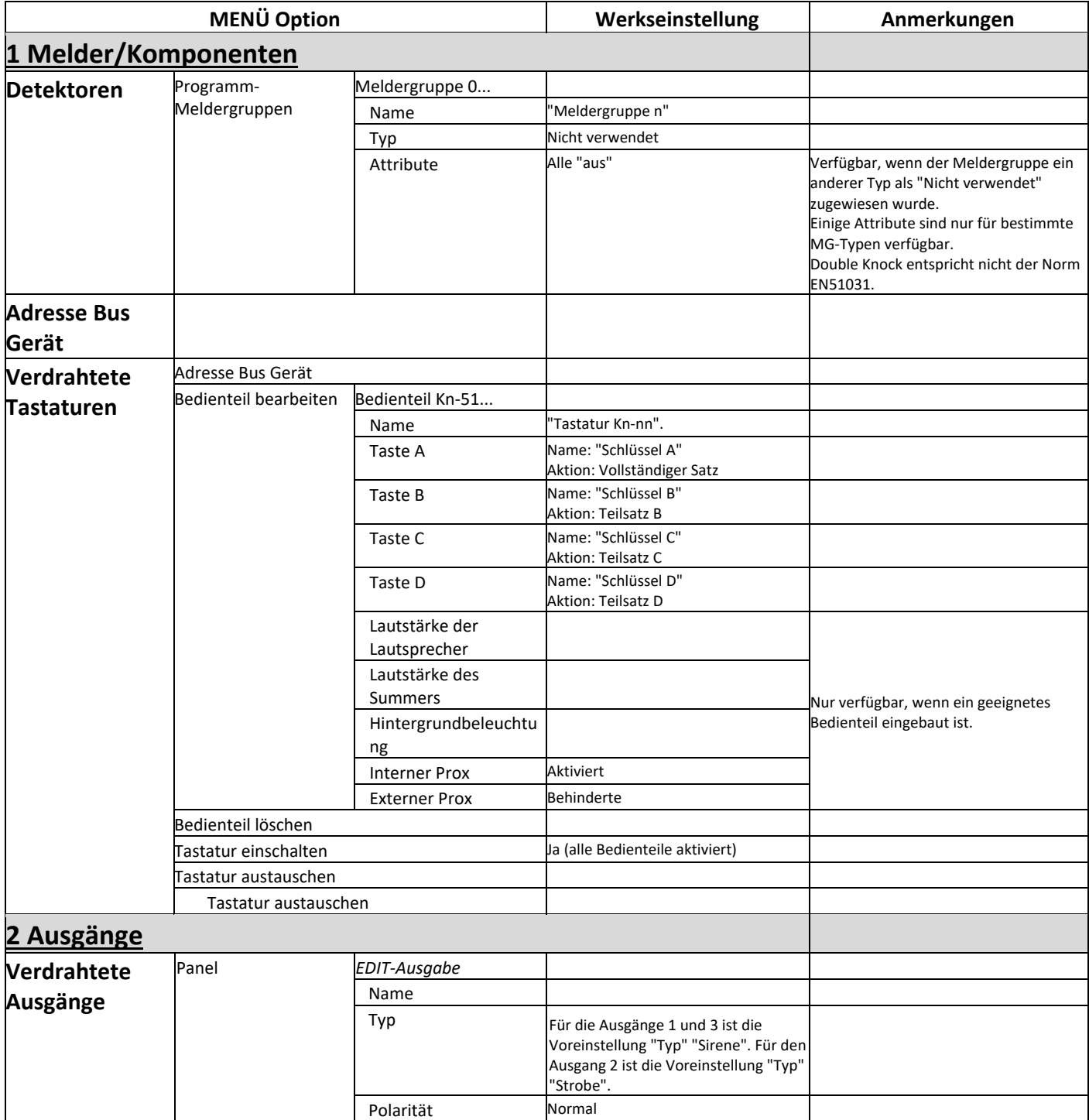

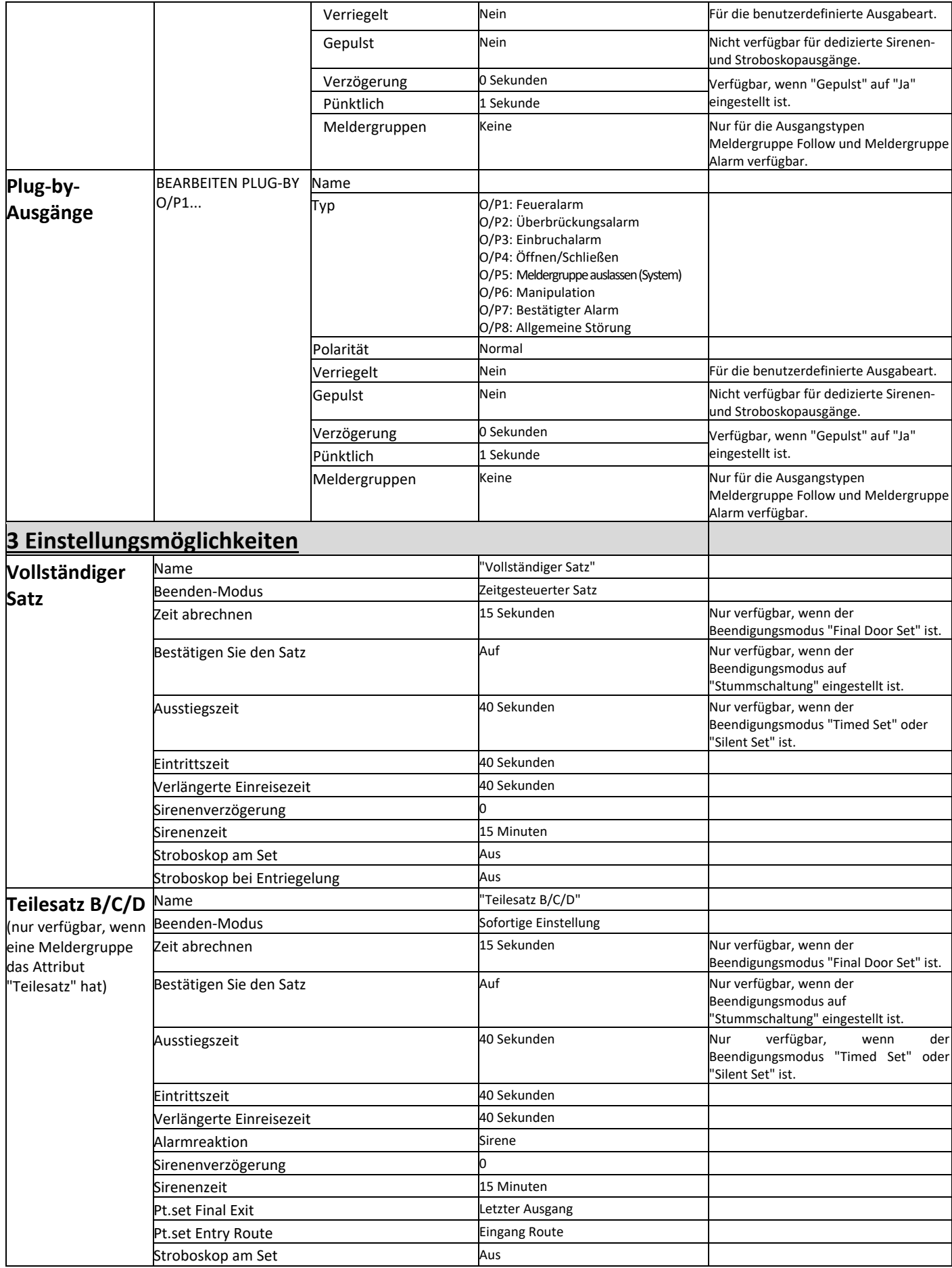

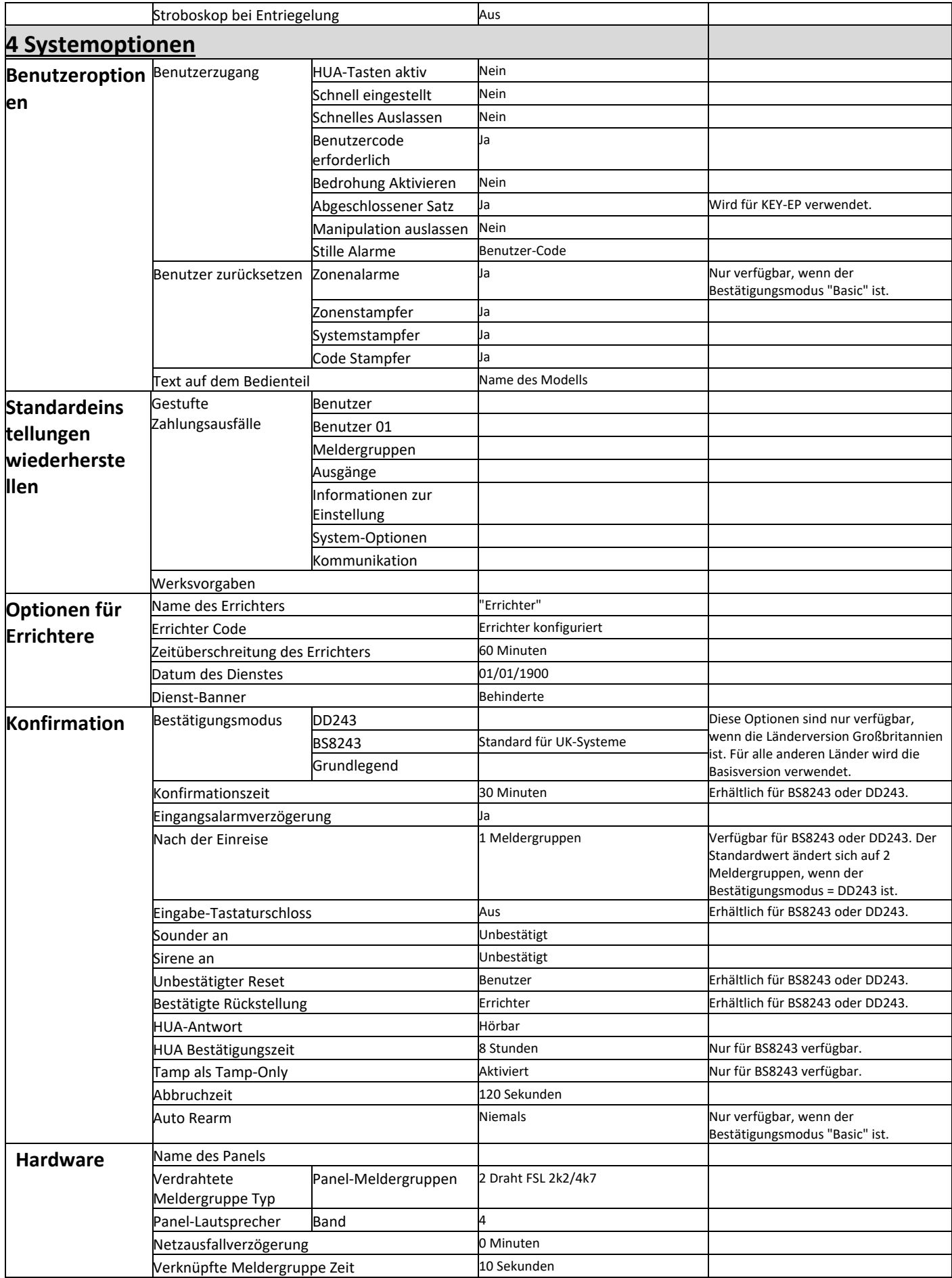

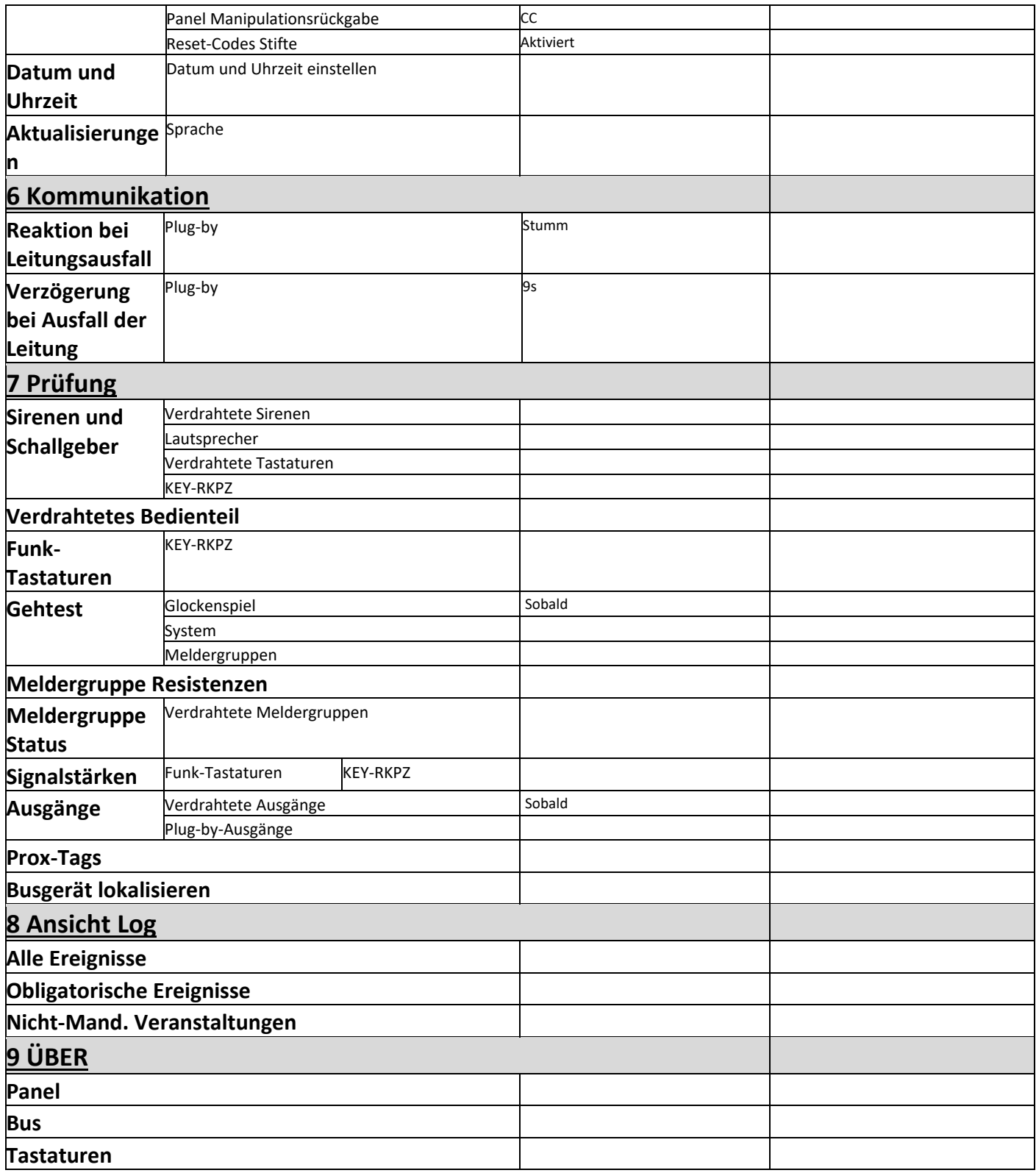